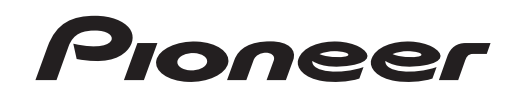

**[DJ MIXER](#page-3-0) [MESA DE MEZCLAS DJ](#page-21-0)**

# **[DJM](#page-38-0)-5000**

[Operating Instructions](#page-3-0) [Manual de instrucciones](#page-21-0) 操作手**冊** 

Thank you for buying this Pioneer product. Please read through these operating instructions so you will know how to operate your model properly. After you have finished reading the instructions, put them away in a safe place for future reference.

In some countries or regions, the shape of the power plug and power outlet may sometimes differ from that shown in the explanatory drawings. However the method of connecting and operating the unit is the same.

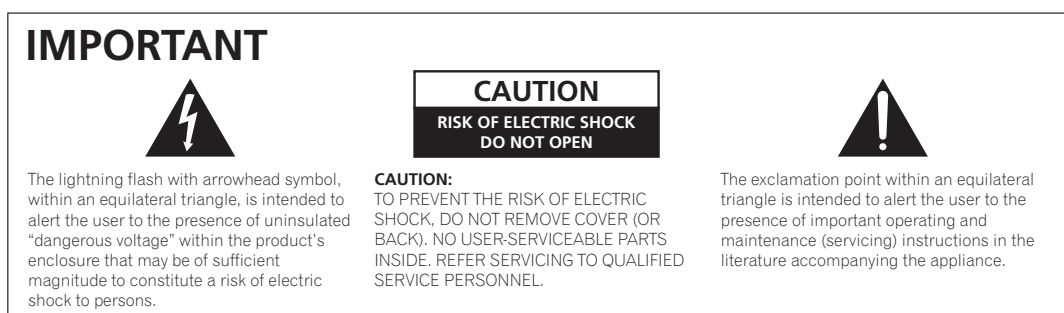

**D3-4-2-1-1\_A1\_En**

Replacement and mounting of an AC plug on the power supply cord of this unit should be performed only by qualified service personnel.

### **IMPORTANT: THE MOULDED PLUG**

This appliance is supplied with a moulded three pin mains plug for your safety and convenience. A 5 amp fuse is fitted in this plug. Should the<br>fuse need to be replaced, please ensure that the replacement fuse has a rating Check for the ASTA mark  $\oslash$  or the BSI mark  $\oslash$  on the body of the fuse.

If the plug contains a removable fuse cover, you must ensure that it is refitted when the fuse is replaced. If you lose the fuse cover the plug must not be used until a replacement cover is obtained. A replacement fuse cover can be obtained from your local dealer.

# If the fitted moulded plug is unsuitable for your socket outlet, then the fuse shall be removed and the plug cut off and disposed of<br>safely. There is a danger of severe electrical shock if the cut off plug is inserted into

If a new plug is to be fitted, please observe the wiring code as shown below. If in any doubt, please consult a qualified electrician.

IMPORTANT: The wires in this mains lead are coloured in accordance with the following code:

Blue : Neutral Brown : Live

As the colours of the wires in the mains lead of this appliance may not correspond with the coloured markings identifying the terminals in your plug, proceed as follows ;

The wire which is coloured BLUE must be connected to the terminal which is marked with the letter **N** or coloured BLACK. The wire which is coloured BROWN must be connected to the terminal which is marked with the letter **L** or coloured RED.

**How to replace the fuse:** Open the fuse compartment with a screwdriver and replace the fuse.

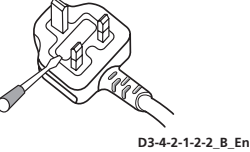

# **NOTE:**

This equipment has been tested and found to comply with the limits for a Class B digital device, pursuant to Part 15 of the FCC Rules. These limits are designed to provide reasonable protection against harmful interference in a residential installation. This equipment generates, uses, and can radiate radio frequency energy and, if not installed and used in accordance with the instructions, may cause harmful interference to radio communications. However, there is no guarantee that interference will not occur in a particular installation. If this equipment does cause harmful interference to radio or television reception, which can be determined by turning the equipment off and on, the user is encouraged to try to correct the interference by one or more of the following measures:

- Reorient or relocate the receiving antenna.
- Increase the separation between the equipment and receiver.
- Connect the equipment into an outlet on a circuit different from that to which the receiver is connected.
- Consult the dealer or an experienced radio/TV technician for help. **D8-10-1-2\_A1\_En**

# **Information to User**

Alterations or modifications carried out without appropriate authorization may invalidate the user's right to operate the equipment. **DB-10-2** A1 En

# **CAUTION**

This product satisfies FCC regulations when shielded cables and connectors are used to connect the unit to other equipment. To prevent electromagnetic interference with electric appliances such as radios and televisions, use shielded cables and connectors for connections. **D8-10-3a\_A1\_En**

**2 En**

**FEDERAL COMMUNICATIONS COMMISSION DECLARATION OF CONFORMITY** This device complies with part 15 of the FCC Rules. Operation is subject to the following two conditions: (1) This device may not cause harmful interference, and (2) this device must accept any interference received, including interference that may cause undesired operation. Product Name: DJ MIXER Model Number: DJM-5000 Responsible Party Name: PIONEER ELECTRONICS (USA), INC. SERVICE SUPPORT DIVISION Address: 1925 E. DOMINGUEZ ST. LONG BEACH, CA 90810-1003, U.S.A. Phone: 1-800-421-1404

URL: http://www.pioneerelectronics.com

### **WARNING**

**This equipment is not waterproof. To prevent a fire or shock hazard, do not place any container filled with liquid near this equipment (such as a vase or flower pot) or expose it to dripping, splashing, rain or moisture.** D3-4-2-1-3\_B\_En

### **WARNING**

Before plugging in for the first time, read the following section carefully.

**The voltage of the available power supply differs according to country or region. Be sure that the power supply voltage of the area where this unit will be used meets the required voltage (e.g., 230V or 120V) written on the rear panel.** D3-4-2-1-4\_A\_En

## **WARNING**

**To prevent a fire hazard, do not place any naked flame sources (such as a lighted candle) on the equipment.** D3-4-2-1-7a A En

# **VENTILATION CAUTION**

**When installing this unit, make sure to leave space around the unit for ventilation to improve heat radiation (at least 5 cm at rear, and 3 cm at each side).**

# **WARNING**

**Slots and openings in the cabinet are provided for ventilation to ensure reliable operation of the product, and to protect it from overheating. To prevent fire hazard, the openings should never be blocked or covered with items (such as newspapers, table-cloths, curtains) or by operating the equipment on thick carpet or a bed. D3-4-2-1-7b\_A\_En**

# **Operating Environment**

Operating environment temperature and humidity: +5 °C to +35 °C (+41 °F to +95 °F); less than 85 %RH (cooling vents not blocked)

Do not install this unit in a poorly ventilated area, or in locations exposed to high humidity or direct sunlight (or strong artificial light)

### **D3-4-2-1-7c\*\_A1\_En**

If the AC plug of this unit does not match the AC outlet you want to use, the plug must be removed and appropriate one fitted. Replacement and mounting of an AC plug on the power supply cord of this unit should be performed only by qualified service personnel. If connected to an AC outlet, the cut-off plug can cause severe electrical shock. Make sure it is properly disposed of after removal. The equipment should be disconnected by removing the mains plug from the wall socket when left unused for a long period of time (for example, when on vacation).

**D3-4-2-2-1a\_A1\_En**

# **CAUTION**

The POWER switch on this unit will not completely shut off all power from the AC outlet. Since the power cord serves as the main disconnect device for the unit, you will need to unplug it from the AC outlet to shut down all power. Therefore, make sure the unit has been installed so that the power cord can be easily unplugged from the AC outlet in case of an accident. To avoid fire hazard, the power cord should also be unplugged from the AC outlet when left unused for a long period of time (for example, when on vacation). **D3-4-2-2-2a\_A\_En**

**D8-10-4\*\_B1\_En**

# **POWER-CORD CAUTION**

Handle the power cord by the plug. Do not pull out the plug by tugging the cord and never touch the power cord when your hands are wet as this could cause a short circuit or electric shock. Do not place the unit, a piece of furniture, etc., on the power cord, or pinch the cord. Never make a knot in the cord or tie it with other cords. The power cords should be routed such that they are not likely to be stepped on. A damaged power cord can cause a fire or give you an electrical shock. Check the power cord once in a while. When you find it damaged, ask your nearest PIONEER authorized service center or your dealer for a replacement. **S002\*\_En** 

**When using this product follow the instructions written on the underside of the unit, which concern rated voltage, etc.** D3-4-2-2-4\_En

# For Taiwan exclusively

Taiwanese two pin flat-bladed plug

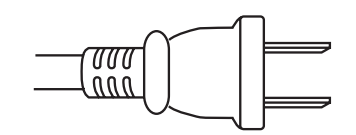

**K056\_A1\_En**

### **LINE VOLTAGE SELECTOR SWITCH**

**Englishering**<br>set or<br>**Englishering**<br>Englishering The line voltage selector switch is located on the side panel of this mixier.The factory setting for the voltage selector is 220-240V. Check that it is set properly before plugging the power cord into the outlet. If the voltage is not properly set or if you move to an area where the voltage requirements differ, adjust the selector switch as follows:

! Use a medium-sized (flat blade) screwdriver. Insert the tip of the screwdriver into the groove of the selector switch and set it so that the power voltage marking of your area points to the arrow.

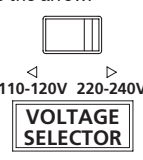

! For Taiwan, please set to 110-120V before using.

# <span id="page-3-0"></span>**Contents**

## **How to read this manual**

The names of displays, menus, and buttons in this manual are enclosed in brackets. (e.g. [Collection] pane, [File] menu, [ $\blacktriangleright$ /II])

# **Before start**

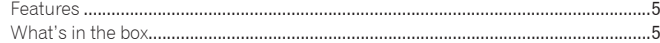

# **Connections**

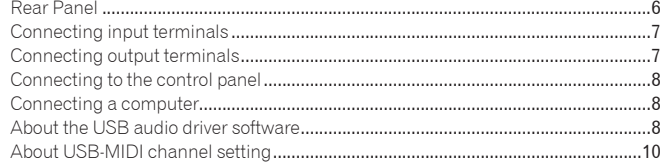

# **Operations**

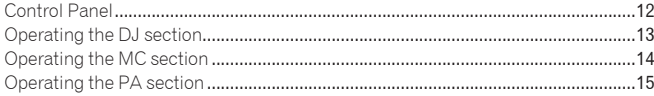

# **Additional information**

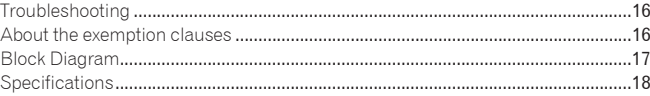

# Mounting on a rack conforming to EIA standards

The screw holes on the left and right of the control panel of this unit match 5U size of any EIA standard 19-inch rack. The maximum depth of this unit is 225.1 mm.

! Secure this unit with screws (not supplied) matching the rack.

- ! Do not install this unit directly above a power amplifier. Heat radiating from the power amplifier may damage this unit. Also, noise (hum noise, etc.) may be generated.
- ! When transporting this unit, remove it from the rack. Transporting this unit without removing it from the rack may damage this unit.
- If you transport this unit without removing it from the rack, make sure vibration or shock is not applied to this unit.

# Before start

# <span id="page-4-0"></span>Features

The DJM-5000 is a high quality, high performance mixer designed for high sound quality and equipped with many functions offering powerful support for three roles: MC, DJ and PA.

High sound quality processing with 96 kHz sampling, 24-bit high quality A/D converter and 32-bit DSP achieves powerful, high grade sound.

A user-friendly panel layout arranging the three roles (MC, DJ and PA) in separate sections for makes for intuitive operation of the many functions.

\_\_\_\_\_\_\_\_\_\_\_\_\_\_\_\_\_\_\_\_\_\_\_\_\_\_\_\_\_\_\_\_\_

# MC Section

- Microphone features failthfully realizing a high-quality MC performance (page 14)
- This unit is equipped with 2 exclusive channels for a microphone that can be operated intuitively. As you can control the volume and the 3-band equalizer independently, you can adjust the volume and quality of sound according to the voice of an MC in each channel.
- This unit is also equipped with 4 exclusive types of effects for a microphone (REVERB/ECHO+VERB/OCTAVER/PITCH). It is possible to carry out a variety of performances with a microphone.
- CH1 in the DJ section is also available for a microphone input. You can use up to 3 microphones simultaneously.

# $*$  The world's first  $\mathbb{I}$ , "Advanced Talkover" feature (page 14)

This unit is equipped with the "Advanced Talkover" feature that makes the sound from a microphone more listenable by automatically lowering the volume in the frequency range of voice against music. The volume of music is not affected by using a microphone, making it possible for you to continue with an MC performance without hurting the atmosphere of the venue (the music level can be adjusted with the knob on the control panel). 1 As of 8/10/2009, for a DJ mixer, as determined by Pioneer.

# DJ Section

# A built-in "USB audio interface" that makes it possible to input audio directly from a computer (page  $8$ )

- This unit has a built-in "USB audio interface" that can input audio being played back on a computer to a mixer via USB connection to the computer. This makes it possible for you to realize a DJ performance using a computer without an external sound card.
- You can mix up to 3-channel<sup>[2]</sup> audio assigned each CH of DJM-5000 with only one computer.

2 A CD-ROM with a driver software is supplied (compatible with Windows and Mac). You can use the audio interface feature by installing the driver software in your computer (For Windows, you can assign 3-channel audio only when an ASIO-compatible software is used).

# The "Assignable USB MIDI" feature that can control a MIDI-compatible DJ software (page 10)

This unit is equipped with the "Assignable USB MIDI" feature that can transmit the operation information of almost all buttons and faders on DJM-5000 to a DJ software in MIDI signals via USB connection to a computer. You can also use it as a MIDI controller with flexible operability.

# PA Section

- "MASTER/ZONE Split Output" that makes individual performances possible in 2 separate venues with only one device (page 15)
- This unit is equipped with 2-channel output independently assigned to MASTER output and ZONE output. You can output sound in separate channels to 2 venues, realizing a flexible party performance according to the atmosphere of each venue. Likewise, you can output sound from a microphone to a selected destination, realizing an announcement or an MC performance according to the atmosphere of each venue.

## "SOUND MAXIMIZER" that can realize the sound setting optimized for specific conditions or atmospheres (page 15)

**English**<br>an-<br>an-tatmo-<br>e<br>the one<br>om-<br>man-<br>man-<br>**En (5** ! This unit is equipped with the "DYNAMICS" and "CLARITY" knobs used to adjust the sound quality. You can generate a deep bass sound in the low-frequency range and a crispy clear sound in the mid- and high-frequency range, which has never been possible with an equalizer. As you can easily adjust the sound quality in the low- and high-frequency range, you can realize an optimum sound setting according to the progress of a party. Also for a compressed sound format like MP3, the sound lost in the low- and high-frequency range is reinforced.

# <span id="page-4-1"></span>What's in the box

- Power cable
- ! USB Cable
- ! CD-ROM
- ! Operating instructions (this document)

# Connections

Be sure to turn off the power and unplug the power cord from the power outlet whenever making or changing connections.

Refer to the operating instructions for the component to be connected. Connect the power cord after all the connections between devices have been completed.

# <span id="page-5-0"></span>Rear Panel

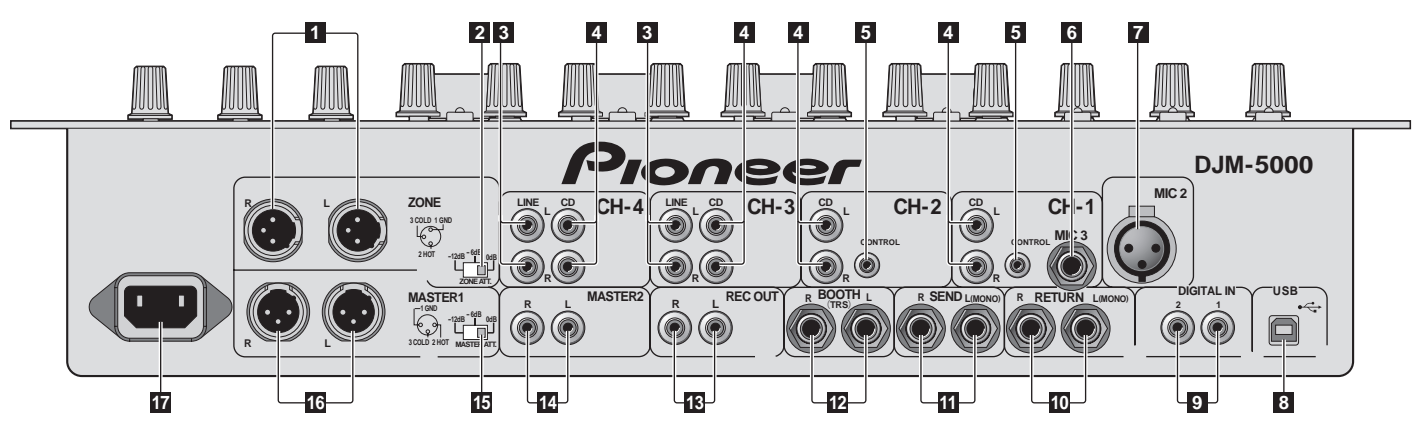

# 1 **ZONE (page** 7**)**

An output terminal for the **ZONE** channel.

# 2 **ZONE ATT**

Use to switch the attenuation level of audio signals output at the [**ZONE**] terminal. Select from 0 dB, -6 dB and -12 dB.

# 3 **LINE (page** 7**)**

Connect to a cassette deck or a line level output component.

# 4 **CD (page** 7**)**

Connect to a DJ player or a line level output component.

### 5 **CONTROL (page** 7**)**

This is a control terminal for a DJ player. Use the fader of this unit to control a DJ player.

# 6 **MIC3 (page** 7**)**

Connect to a microphone.

# 7 **MIC2 (page** 7**)**

Connect to a microphone.

# 8 **USB (page** 8**)**

Connect to a computer.

# 9 **DIGITAL IN (page** 7**)**

Connect to a digital audio output component.

# a **RETURN (page** 7**)**

Connect to the output terminal of an external effector. When the [**L**] channel only is connected, the [**L**] channel input is simultaneously input to the [**R**] channel.

# **ff** SEND (page 7)

Connect to the input terminal of an external effector. When the [**L**] channel only is connected, a monaural audio signal is output.

# c **BOOTH (page** 7**)**

Output terminals for a booth monitor, compatible with balanced or unbalanced output for a TRS connector.

# d **REC OUT (page** 7**)**

This is an output terminal for recording.

# e **MASTER2 (page** 7**)**

Connect to a power amplifier, etc.

### **15 MASTER ATT**

Use to switch the attenuation level of audio signals output at the [**MASTER1**] or [**MASTER2**] terminal. Select from 0 dB, -6 dB and -12 dB.

# g **MASTER1 (page** 7**)**

Connect to a power amplifier, etc.

# **h** AC IN

Connect the supplied AC power cable to the AC IN inlet, then plug into a power outlet. Plug in the power cable after all connections have been made.

**6 En**

# <span id="page-6-0"></span>Connecting input terminals

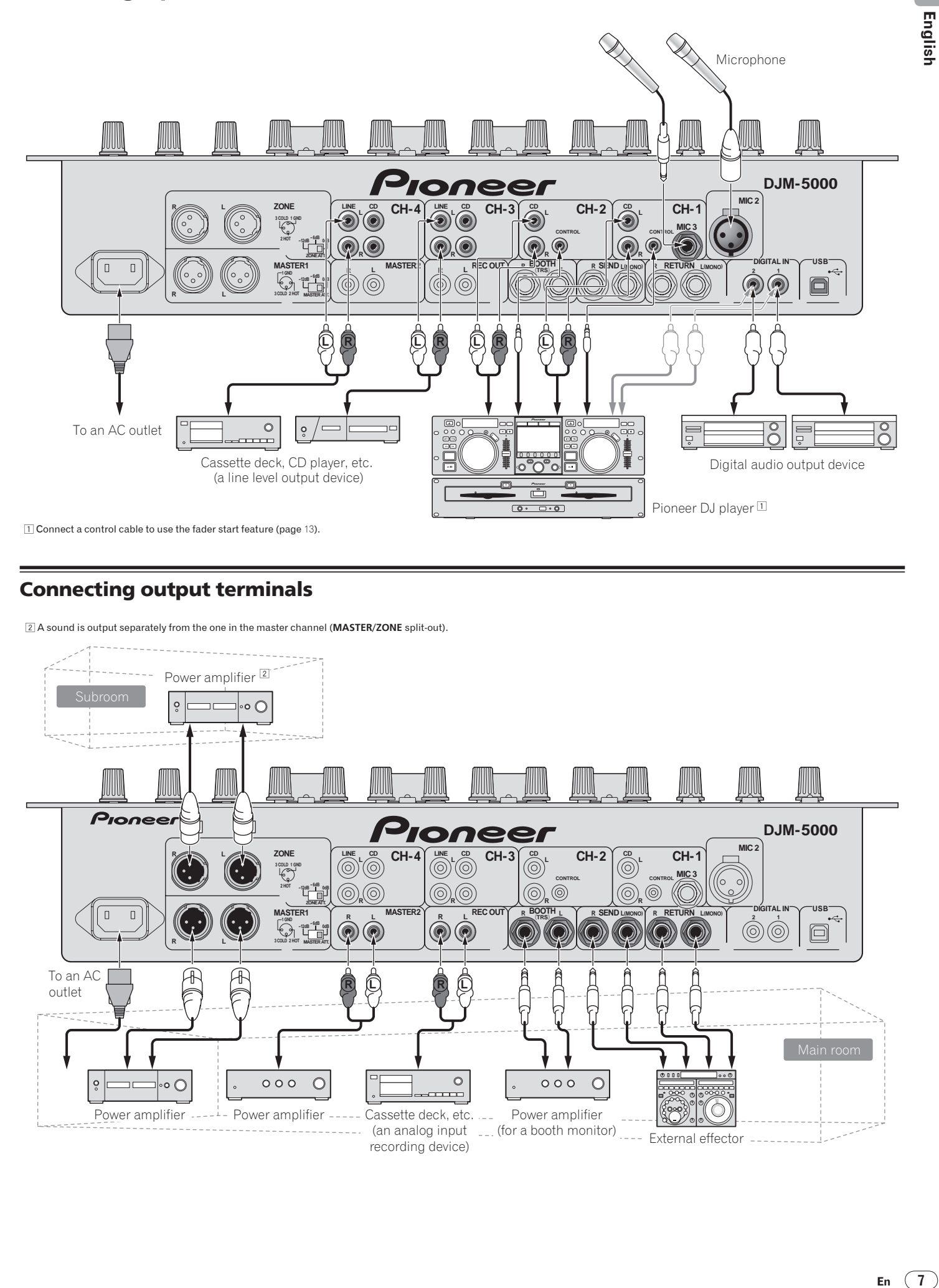

# <span id="page-6-1"></span>Connecting output terminals

2 A sound is output separately from the one in the master channel (**MASTER/ZONE** split-out).

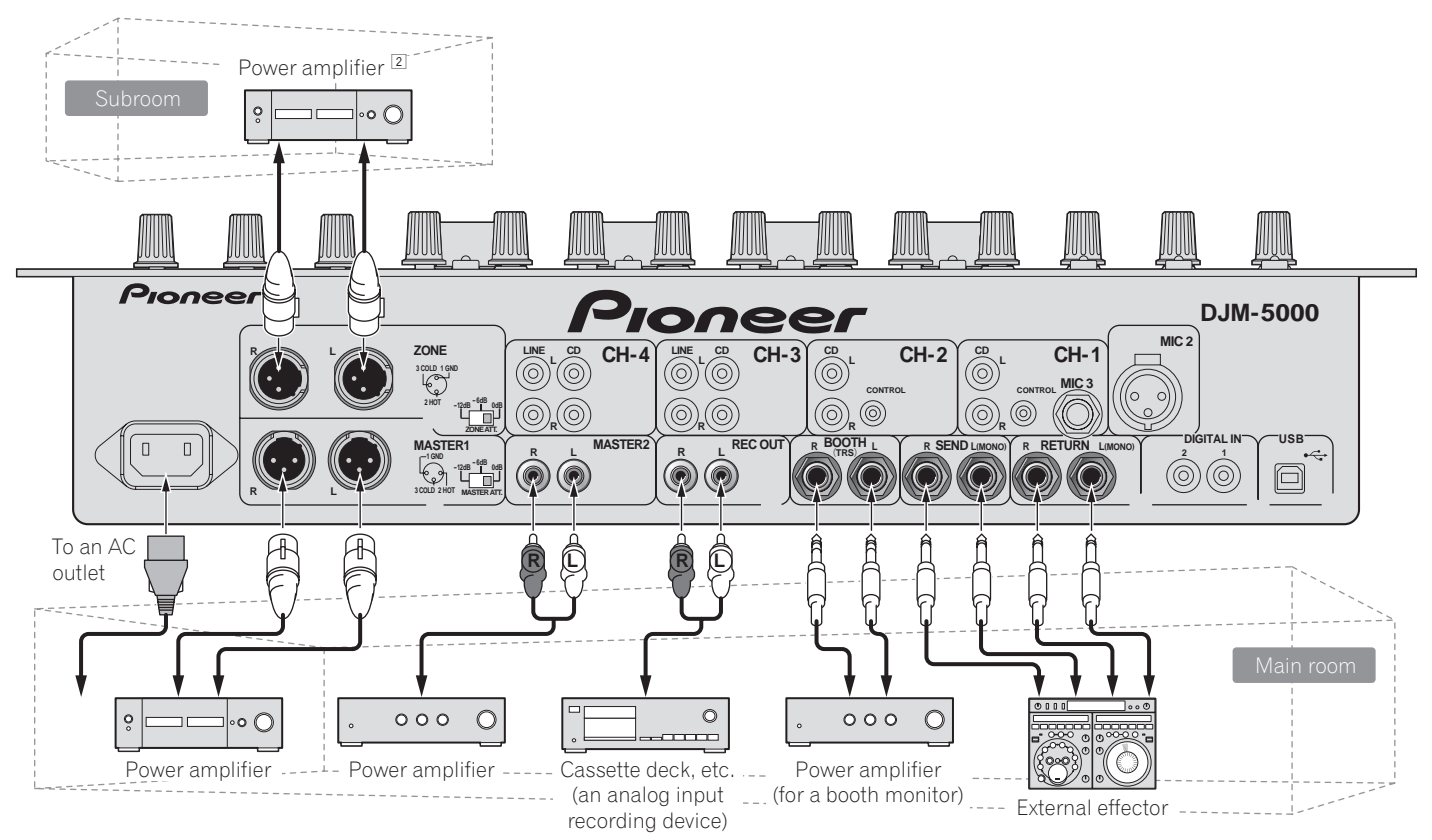

# <span id="page-7-0"></span>Connecting to the control panel

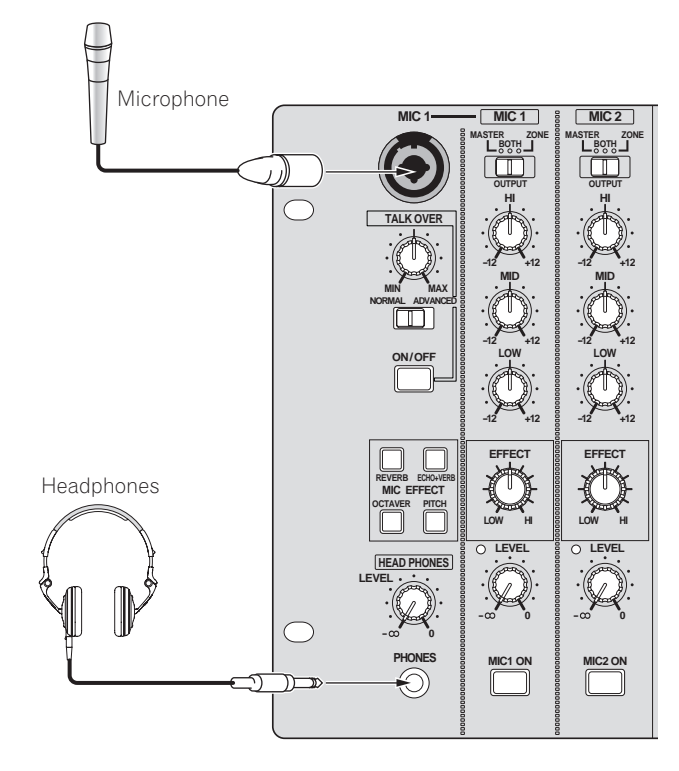

# <span id="page-7-1"></span>Connecting a computer

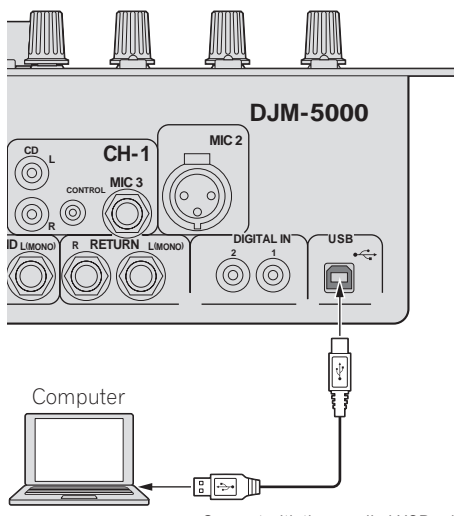

Connect with the supplied USB cable.

# <span id="page-7-2"></span>About the USB audio driver software

The driver software is an audio driver exclusively used to output audio signals from a computer. If you would like to connect this unit to a Windows- or Macinstalled computer, we recommend you install the driver software in your computer first.

You can find the latest information on the driver software on our website (shown below).

http://www.prodjnet.com/support/

# Software Use Agreement

This software usage agreement (hereafter referred to as "the agreement") determines matters related to use of the DJ function software (hereafter referred to as "the software") between the customer and Pioneer Corporation (hereafter referred to as "Pioneer").

Be sure to read the following articles carefully before installing and using the software. Use of the software implies that the customer has consented to the agreement. If you do not consent to the agreement, do not install or use the software.

## **[Usage agreement]**

On the condition of complying with the contents of this agreement, the customer has permission to install and use this software on a single personal computer.

### **[Restrictions]**

The customer shall not create, distribute or send reproductions of this software over networks or from one computer to another. In addition, the customer shall not modify, sell, lend, transfer or resell the software, nor distribute, create, etc., secondary works of the software. Furthermore, the customer shall not reverse compile, reverse engineer, reverse assemble or otherwise change the software into formats perceptible by humans.

## **[Copyrights, etc.]**

Copyrights and all other intellectual property rights related to this software are the property of Pioneer and its affiliates. This software is protected by copyright laws and the provisions of international treaties.

### **[Repudiation of guarantee and technical support]**

This software and all associated documentation, etc., is provided on an "as is" basis. Pioneer does not guarantee the customer nor third parties regarding merchantability, compatibility with specific purposes, violation of rights of others or any other matters, nor does it guarantee technical support related to this software or associated documentation. Note that repudiation of guarantee may not be not recognized in some countries and regions by mandatory provisions, in which case this repudiation of guarantee may not apply. The customer's rights may differ in some countries and regions.

### **[Limitation of liability]**

Pioneer and other suppliers of this software shall accept no responsibility whatsoever for damages incurred through use of or inability to use this software or any associated documentation (including but not limited to loss of profits, business interruptions, damages resulting from loss or impairment of information, etc.), even if Pioneer has been notified of the possibility of such damages. Limitation of liability related to incidental or direct damages may not be recognized in some countries and regions by mandatory provisions, in which case this limitation of liability may not apply. Note that, regardless of the case, the responsibility of Pioneer and its subsidiaries regarding this software shall not exceed the sum paid by the customer to Pioneer or its subsidiaries. This repudiation of limitation of liability is a fundamental element of the arrangement between the customer and Pioneer.

## **[Governing law]**

This agreement complies with the laws and ordinances of Japan and shall be interpreted accordingly. This agreement stipulates all articles of the arrangement between the customer and Pioneer, and shall be applied with priority over any prior and existing agreements related to this matter (regardless of whether oral or in writing). The Tokyo District Court shall be the court of exclusive jurisdiction in first instance for any disputes arising regarding this agreement.

**8 En**

# Cautions on Installation

- ! Before installing the driver software, be sure to turn off the power of this unit and disconnect the USB cable from both this unit and your computer.
- If you connect this unit to your computer without installing the driver software first, an error may occur on your computer depending on the system environment.
- If you have discontinued the installation process in progress, step through the installation process again from the beginning according to the following procedure.
- Presedmants. the driver software for exclusive use with this unit.
- Before installing the driver software, terminate all other programs running on your computer.
- The driver software is compatible with the following OSs.
	- Mac OS X (10.3.9 and later)
	- Windows Vista® Home Basic/HomePremium/Ultimate/Business

— Windows® XP Home Edition/Professional (SP2 or later) The driver software is not compatible with 64-bit OS (Windows® XP

- Professional x64 edition and Windows Vista® 64-bit).
- The CD-ROM with the driver software includes an installer running in the following 12 languages.

English, French, German, Italian, Dutch, Spanish, Portuguese, Russian, Simplified Chinese, Traditional Chinese, Korean, and Japanese If the language of your OS is one other than the ones listed above, select [English] following the instructions on the screen.

# Installing the driver software

# Installation Procedure (Windows)

Carefully read "Cautions on Installation" before installing the driver software.

To install or uninstall the driver software, you need to be authorized by the administrator of your computer. Log in as the administrator of your computer before proceeding with the installation.

### **1 Insert the supplied CD-ROM into the CD drive of your computer**

The CD-ROM folder appears.

If the CD-ROM folder is not displayed after a CD-ROM is loaded, open the CD drive from [**Computer** (or **My Computer**)] in the [**START**] menu.

# **2 Double-click [DJM-5000\_X.XXX.exe]**

The driver installation screen appears.

### **3 When the language selection screen appears, select [English] and click [OK]**

You can select one from multiple languages depending on the system environment of your computer.

### **4 Carefully read the Software Use Agreement and if you consent to the provisions, put a check mark in [I agree.] and click [OK]**

If you do not consent to the provisions of the Software Use Agreement, click [**Cancel**] and stop installation.

### **5 Proceed with installation according to the instructions on the screen**

If [**Windows Security**] appears on the screen while the installation is in progress, click [**Install this driver software anyway**] and continue with the installation.

- When installing on Windows XP If [**Hardware Installation**] appears on the screen while the installation is in progress, click [**Continue Anyway**] and continue with the installation.
- When the installation program is completed, a completion message appears.
- When the installation of the driver software is completed, you need to reboot your computer.

# Installation Procedure (Macintosh)

Carefully read "Cautions on Installation" before installing the driver software. To install or uninstall the driver software, you need to be authorized by the administrator of your computer. Have the name and password of the administrator of your computer ready in advance.

# **1 Insert the supplied CD-ROM into the CD drive of your**

**computer** The CD-ROM folder appears.

Double-click the CD icon on the desktop when folders are not displayed after a CD-ROM has been loaded.

## **2 Double-click [DJM-5000\_M\_X.X.X.dmg]**

The [**DJM-5000AudioDriver**] menu screen appears.

# **3 Double-click [DJM-5000AudioDriver.pkg]**

The driver installation screen appears.

**4 Check the details on the screen and click [Continue Anyway]**

# **5 When the Software Use Agreement screen appears, select [English], carefully read the Software Use Agreement and click [Continue Anyway]**

You can select one from multiple languages depending on the system environment of your computer.

# **6 If you consent to the provisions of the Software End User License Agreement, click [Agree]**

If you do not consent to the provisions of the Software Use Agreement, click [**I disagree**] and stop installation.

### **7 Proceed with installation according to the instructions on the screen**

- ! To stop installation in progress, click [**Cancel**].
- When the installation of the driver software is completed, you need to reboot your computer.

-----------------------

# Connecting the DJM-5000 and computer

### **1 Connect this unit to your computer via a USB cable**

- This unit functions as an audio device conforming to the ASIO standards. ! When using applications supporting ASIO, [**USB 1/2**], [**USB 3/4**] and [**USB 5/6**] can be used as inputs.
- ! When using applications supporting DirectX, only [**USB 5/6**] can be used as the input.
- The computer's recommended operating environment depends on the DJ application. Be sure to check the recommended operating environment for the DJ application you are using.

# **2 Press [POWER]**

- Turn on the power of this unit.
- **Englishering**<br>antis-<br>after<br>after<br>after<br>the<br>poot<br> $\frac{1}{2}$ <br>**En** (9)<br>isin<br>with<br> $\frac{1}{2}$ <br>**En** (9) ! The message [**Installing device driver software**] may appear when the DJM-5000 is connected to the computer for the first time or when it is reconnected to the computer's USB port. Wait until the [**Your devices are ready for use**] message appears.
- When installing on Windows XP
	- [**Can Windows connect to Windows Update to search for software?**] may appear while the installation is in progress. Select [**No, not this time**] and click [**Next**] to continue with the installation.
	- [What do you want the wizard to do?] may appear while the installation is in progress. Select [**Install the software automatically (Recommended)**] and click [**Next**] to continue with the installation.
	- If [**Windows Security**] appears on the screen while the installation is in progress, click [**Install this driver software anyway**] and continue with the installation.

# Adjusting the buffer size (Windows)

Use this procedure to adjust the computer's buffer size when using an ASIO audio driver.

### **Click Windows [START] menu >[View All Program]>[Pioneer]>[DJM-5000]>[DJM-5000 ASIO Settings Utility]** A sufficiently large buffer size decreases the chance of sound dropout (sound

interruption) but increases audio signal transmission delay (latency).

When an application program (DJ software, etc.) with this unit set as a fixed device is running, terminate the program before adjusting the buffer size.

<u>\_\_\_\_\_\_\_\_\_\_\_\_\_\_\_\_\_\_\_\_</u>\_\_\_

# Checking the version of the driver software

## Procedure for checking (Windows)

<u> - - - - - - - - - - - - - - - -</u>

**Click Windows [START] menu >[View All Program]>[Pioneer]>[DJM-5000]>[DJM-5000 Version Display Utility]** The [**Version**] screen appears.

# Procedure for checking (Macintosh)

**Click [Apple]>[About This Mac]>[More Info]>[Extensions]>[DJM-5000 USBAudio].** The [**Version**] screen appears.

# 

# Checking the latest information on the driver software

For the latest information on the driver software for exclusive use with this unit, visit our website shown below. http://www.prodjnet.com/support/

# <span id="page-9-0"></span>About USB-MIDI channel setting

Turn off the power of this unit in advance.

# **1 Set [MIDI] to [ON]**

### **2 Press and hold [FADER START] for [CH-1] and [CH-2] simultaneously and press [POWER]**

When the **MASTER** [**CUE**] and **ZONE** [**CUE**] buttons light orange, the MIDI channel setting mode is set. Press and hold in [**FADER START**] for [**CH-1**] and [**CH-2**] until the buttons light orange.

- The current MIDI channel setting is displayed in the master level indicator. [L] shows the position of 10, while [R] the position of 1.
- The MIDI channel is initially set to [1].

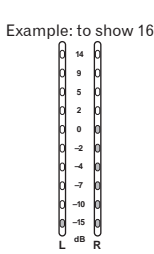

## **3 Press [CUE] in the [MASTER] channel**

The MIDI channel changes by one channel each time you press it. Select a MIDI channel to change the setting.

## **4 Press and hold [CUE] for the [ZONE] channel**

Save the changes made for the MIDI channel.

While settings are being saved, [**ON/OFF**] flashes for the [**SOUND MAXIMIZER**] channel. Lights up when the saving is completed.

Do not turn off the power while saving MIDI channel settings.

### **5 Press [POWER]**

Turn off the power of this unit.

# **6 Press [POWER]**

Turn on the power of this unit again. Start in the normal mode. The MIDI channel setting is changed.

# --------List of MIDI Messages

÷,

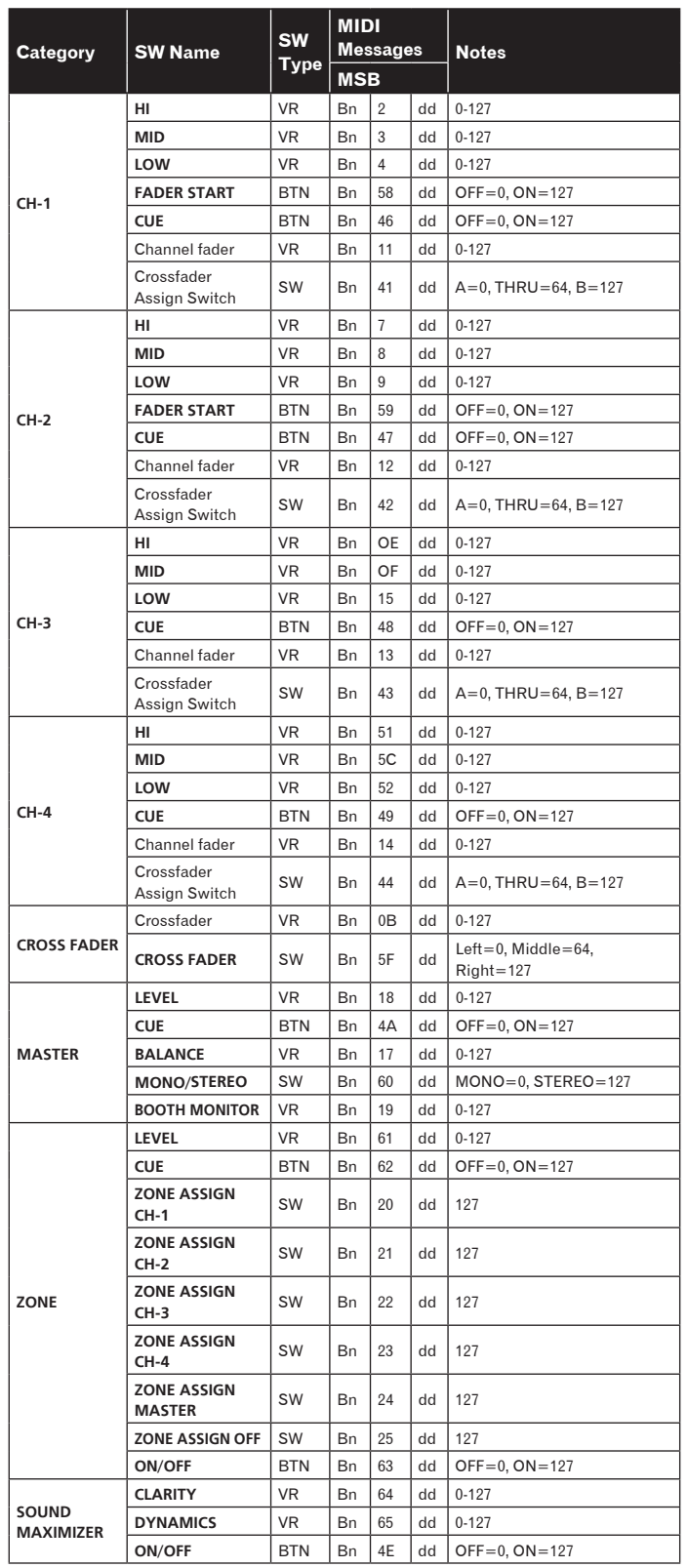

----------------------

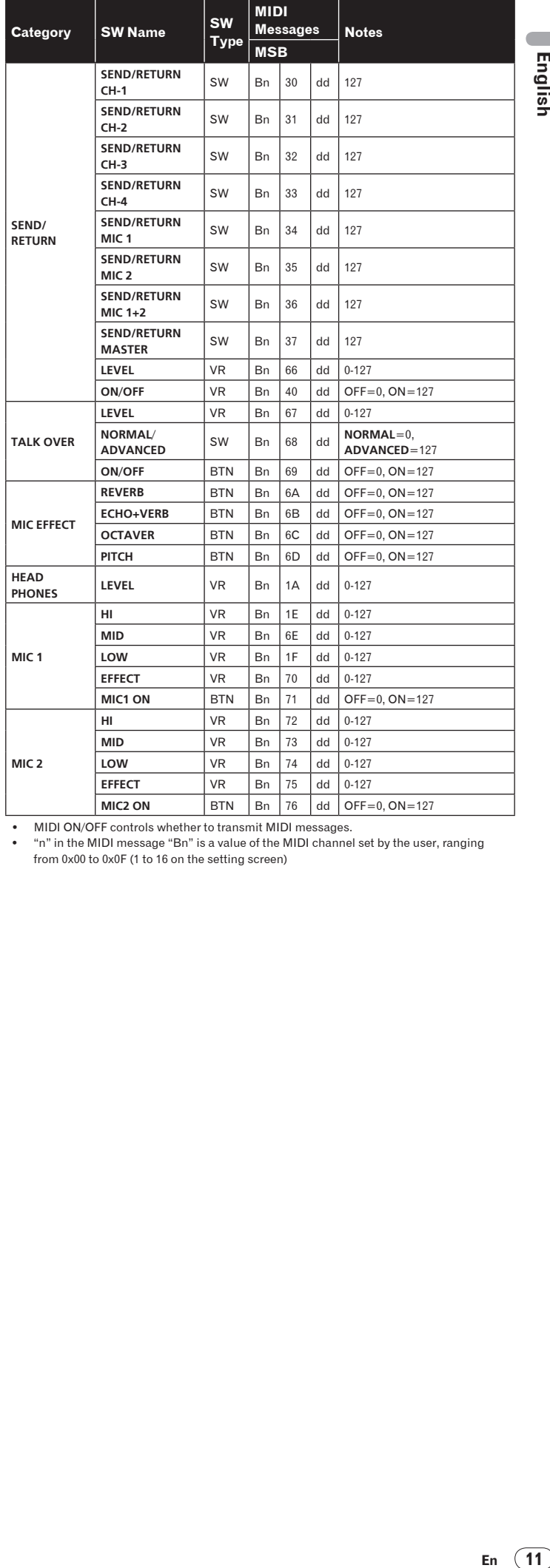

! MIDI ON/OFF controls whether to transmit MIDI messages. ! "n" in the MIDI message "Bn" is a value of the MIDI channel set by the user, ranging from 0x00 to 0x0F (1 to 16 on the setting screen)

# **Operations**

# <span id="page-11-0"></span>Control Panel

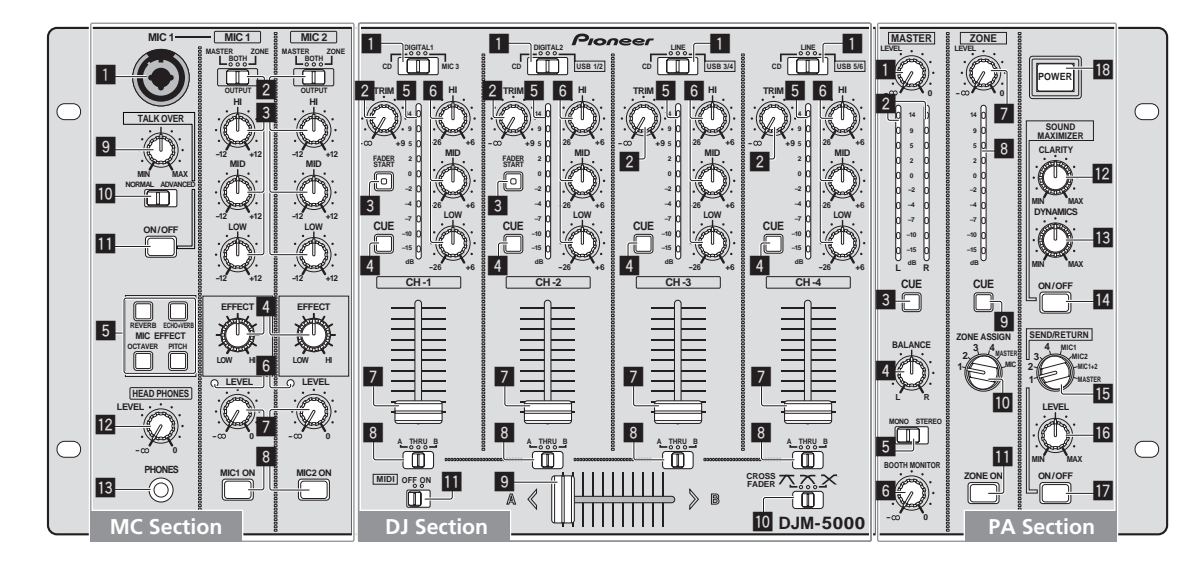

# MC Section

- **MIC 1 , MIC 2**
- 1 **MIC 1 (page** 14**)**
- 2 **OUTPUT (page** 14**)**
- 3 **HI, MID, LOW (page** 14**)**
- 4 **EFFECT (page** 14**)**
- 5 **MIC EFFECT (page** 14**)**
- 6 **Peak Level Indicator (page** 14**)**
- 7 **LEVEL (page** 14**)**
- 8 **MIC1 ON, MIC2 ON (page** 14**)**
- **TALK OVER**
- 9 **Talk-Over Level (page** 14**)**
- a **NORMAL/ADVANCED (page** 14**)**
- **iii** ON/OFF (page 14)

**HEAD PHONES**

- c **LEVEL (page** 13**)**
- **13** PHONES (page 13)

# DJ Section

- $\boxed{\text{CH-1}}$   $\boxed{\text{CH-4}}$
- 1 **Input Selector Switch (page** 13**)**
- 2 **TRIM (page** 13**)**
- 3 **FADER START (page** 13**)**
- 4 **CUE (page** 13**)**
- 5 **Channel Level Indicator (page** 13**)**
- 6 **HI, MID, LOW (page** 13**)**
- 7 **Channel Fader (page** 13**)**

# **CROSS FADER**

- 8 **Crossfader Assign Switch (page** 13**)**
- 9 **Crossfader (page** 13**)**

**10 [CROSS FADER] (Crossfader Curve Selector Switch) (page** 13**)**

# **MIDI**

- b **MIDI (page** 13**)**
- PA Section

# **MASTER**

- 1 **LEVEL (page** 13**)**
- 2 **Master Level Indicator (page** 13**)** Displays the level of audio signals that have passed through [**LEVEL**] in the [**MASTER**] channel.
- 3 **CUE (page** 13**)**
- 4 **BALANCE (page** 15**)**
- 5 **MONO/STEREO (page** 15**)**
- 6 **BOOTH MONITOR (page** 15**)**
- **ZONE**
- 7 **LEVEL (page** 15**)**
- 8 **Zone Level Indicator (page** 15**)** Displays the level of audio signals that have passed through [**LEVEL**] in the [**ZONE**] channel.
- 9 **CUE (page** 13**)**
- **10** Output Channel Selector Switch (page 15)
- **iii** ZONE ON (page 15)

# **SOUND MAXIMIZER**

- c **CLARITY (page** 15**)**
- **i3** DYNAMICS (page 15)
- e **ON/OFF (page** 15**)**

# **SEND/ RETURN**

- **15** Output Channel Selector Switch (page 15)
- g **LEVEL (page** 15**)**
- **17** ON/OFF (page 15)
- **POWER**
- **18 POWER (page 13)**

# English

# <span id="page-12-0"></span>Operating the DJ section

# Outputting sound

# **1 Press [POWER]**

Turn on the power of this unit.

# **2 Set the input selector switch**

Select the input source of each channel from the components connected to this unit.

! To output sound of the computer connected to the [**USB**] terminal, switch the input selector switch for [**CH-2**], [**CH-3**], and [**CH-4**] to [**USB**].

# **3 Rotate [TRIM]**

- Adjusts the level of audio signals input in each channel.
- The channel level indicator lights when the sound is being properly input to the channel.

# **4 Set the channel fader to the inner position**

Adjusts the level of audio signals output in each channel.

# **5 Adjust the crossfader assign switch**

- Switches the output destination of each channel.
	- [**A**]: Assigns to [**A**] (left) of the crossfader.
	- [**B**]: Assigns to [**B**] (right) of the crossfader.
	- [**THRU**]: Assigns to the [**MASTER**] channel (the crossfader is not passed through).

# **6 Adjust the crossfader curve switch ([CROSS FADER])**

Switches the crossfader curve characteristics.

- $\overline{[7]}$ : Makes a sharply increasing curve (if the crossfader is moved away from the [**A**] side, audio signals are immediately output from the [**B**] side).
- $[\overline{\frown}]$ : Makes a curve shaped between the two curves above and below.
- $[\mathsf{X}]$ : Makes a gradually increasing curve (if the crossfader is moved away from the [**A**] side, the sound on the [**B**] side gradually increases, while the sound on the [**A**] gradually decreases).

# **7 Set the crossfader**

Outputs audio signals assigned by the crossfader assign switch corresponding to the curve characteristics selected by [**CROSS FADER**] (Crossfader Curve Selector Switch).

You do not need to follow this step when the crossfader assign switch is set to [**THRU**].

# **8 Rotate [LEVEL] for the [MASTER] channel**

The sound is output from [**MASTER1**] and [**MASTER2**]. The master level indicator lights.

### Adjusting the sound quality

# **Rotate [HI], [MID] or [LOW] in each channel**

Refer to *Specifications* on page 18 for the range of sound that can be adjusted by each control.

# Monitoring sound with headphones

# **1 Connect headphones to the [PHONES] jack**

# **2 Press [CUE] for the channel to be monitored**

The button lights up brightly in orange.

# **3 Turn the [LEVEL] dial for [HEAD PHONES]**

- Sound is output from the headphones in the channel selected by [**CUE**].
- Sound output from the headphones varies according to the combination of channels selected by [**CUE**]. See the table below.

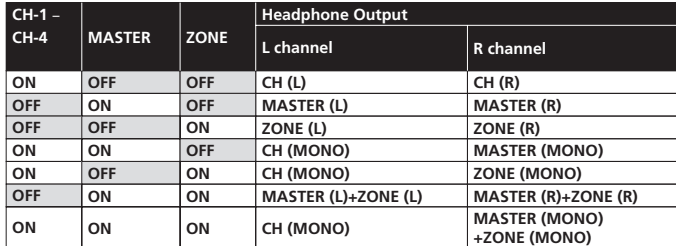

! Monitoring is canceled if you press [**CUE**] again. The button lights up dimly in orange.

# Using the fader to play a Pioneer DJ player (fader start)

If you connect a Pioneer DJ player using a control cable (supplied with a DJ player), you can start playback of control other operations of the DJ player with the fader of this unit.

The fader start feature is available only when a Pioneer DJ player is connected to [**CH-1**] or [**CH-2**].

Connect a Pioneer DJ player to this unit in advance (page 7).

# Start playback using the channel fader

# **1 Set the crossfader assign switch to [THRU]**

# **2 Press [FADER START]**

Turn on the fader start function. The button lights up brightly in orange.

# **3 Set the channel fader to the outermost position**

## **4 Set the cue on the DJ player**

The DJ player pauses playback at the cue point.

## **5 Set the channel fader to the inner position**

Playback starts on the DJ player.

If you set the channel fader back to the original position, the player instantaneously returns to the cue point already set and pauses playback (back cue).

# Start playback using the crossfader

# **1 Set the crossfader assign switch to [A] or [B]**

# **2 Press [FADER START]**

Turn on the fader start function. The button lights up brightly in orange.

### **3 Set the crossfader**

Set to the farmost end in the opposite direction to the channel to be fader started.

# **4 Set the cue on the DJ player**

The DJ player pauses playback at the cue point.

### **5 Set the crossfader** Playback starts on the DJ player.

If you set the crossfader back to the original position, the player instantaneously returns to the cue point already set and pauses playback (back cue).

# Operating the DJ software

Fifth<br>
ed to<br>
ed to<br> **En** MIDI<br> **En** MIDI<br> **En** (13)<br> **En** (13) The DJM-5000 also outputs the operating data for the buttons and dials in MIDI format. If you connect a computer with a built-in MIDI-compatible DJ software via a USB cable, you can operate the DJ software on this unit. Install the DJ software on your computer in advance. Also, adjust audio and MIDI settings for the DJ software.

### **1 Connect the USB port on this unit to your computer**

For details about connections, see *Connecting a computer* on page 8.

# **2 Start the DJ software**

# **3 Set [MIDI] to [ON]**

- Transmission of the MIDI messages begin.
- You can send MIDI messages altogether according to the position of buttons, faders, or control knobs (snapshot).
- ! Adjust faders and control knobs to transmit messages based on the corresponding position. For details about the messages generated by this unit, see *List of MIDI Messages* on page 11.

# **4 Set [MIDI] to [OFF]**

The MIDI messages are not transmitted even if you operate this unit.

# <span id="page-13-0"></span>Operating the MC section

# Using a microphone

# **1 Switch [OUTPUT]**

Select the output destination of the sound output from the [**MIC1**] or [**MIC2**] channel.

### **2 Rotate [LEVEL] for the microphone channel**

Adjusts the level of audio signals output from the microphone channel.

Pay attention that rotating to the extreme right position outputs a very loud sound.

### **3 Press [MIC1 ON] for the [MIC1] channel or [MIC2 ON] for the [MIC2] channel.**

Turn on the microphone channel. The button lights up in green.

# **4 Input audio signals to the microphone**

- Sound is output to the output destination selected in step 1.
- The peak level indicator lights in different colors corresponding to the level of audio being input.
	- Green: Permissible level
	- Orange: Appropriate level
	- Red: Excessive level (lower the level of audio by rotating [**LEVEL**] to the left)

# Adjusting the sound quality

# **Rotate [HI], [MID] or [LOW] for the [MIC1] or [MIC2] channel**

Refer to *Specifications* on page 18 for the range of sound that can be adjusted by each control.

# Using the microphone effect feature

### **1 Press [MIC EFFECT (REVERB, ECHO+VERB, OCTAVER or PITCH)]**

- Turn on the microphone effect function. The button flashes in blue.
- The effect varies depending on the button.

# **2 Rotate [EFFECT]**

- Adds an effect to the sound output from the microphone channel.
- ! The effect varies according to the rotation direction and position of [**EFFECT**].

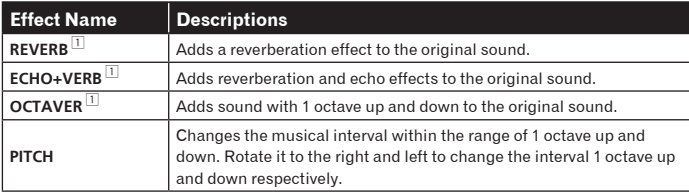

1 The more you rotate it to the right, the louder the effect sound.

When you turn off the microphone effect function, press the flashing [**MIC EFFECT** (**REVERB**, **ECHO+VERB**, **OCTAVER**, **PITCH**)] once again. The button lights up in blue.

# Using the talk-over feature

### **1 Rotate the talk-over level**

Set the attenuation level of sound besides the one in the microphone channel.

# **2 Switch between [NORMAL]/[ADVANCED]**

The attenuation mode for the talk-over function switches. . Normal talk over: The sound output from channels other than the microphone channel is attenuated by the amount set for the talk over level.

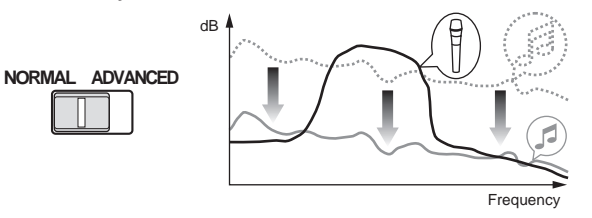

! Advanced talk over:

Only the voice band of the sound output from channels other than the microphone channel is attenuated by the amount set for the talk over level.

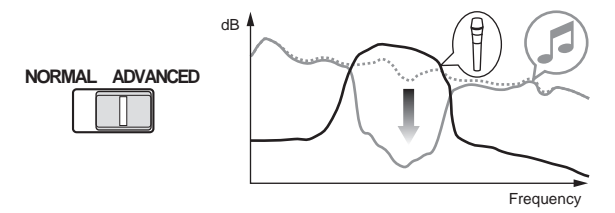

## **3 Press [ON/OFF] for [TALK OVER]**

- Turn on the talk-over function. The button lights up in red.
- When audio signals are input in the microphone channel, the sound, besides the one in the microphone channel, is attenuated according to the attenuation mode setting and the position of the control.

# <span id="page-14-0"></span>Operating the PA section

# Outputting sound from the **ZONE** terminal

You can output sound from the [**ZONE**] terminal besides the sound output from the master channel.

### **1 Set the output channel selector switch for the [ZONE] channel**

Select the channel output from the [**ZONE**] terminal.

Sound output varies according to the position of the switch.

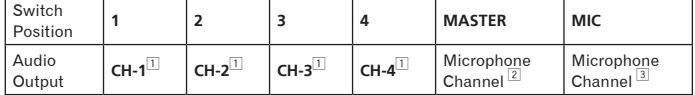

1 Audio is output regardless of the position of faders and control knobs.<br> $\boxed{2}$  Audio is output regardless of the position of ILFVEL1 for the IMASTER

2 Audio is output regardless of the position of [**LEVEL**] for the [**MASTER**] channel. 3 Audio is output only from the microphone channel, for which [**OUTPUT**] is set to [**BOTH**] or [**ZONE**].

## **2 Press [ZONE ON] for the [ZONE] channel**

Turn on the [**ZONE**] channel. The button lights up in green.

### **3 Rotate [LEVEL] for the [ZONE] channel**

- Sound is output at the [**ZONE**] terminal. The zone level indicator lights up.
- ! To turn the [**ZONE**] channel off, press [**ZONE ON**] again. The button turns off.

# Using the sound maximizer feature

### **1 Press [ON/OFF] for [SOUND MAXIMIZER]**

Turn on the sound maximizer function. The button lights up in blue.

### **2 Rotate [CLARITY] or [DYNAMICS]**

The effect of the sound maximizer varies according to the rotation direction and position of the control.

The output audio level increases according to the sound maximizer effect when the dial is turned clockwise. Pay attention to the output audio level when using the sound maximizer function.

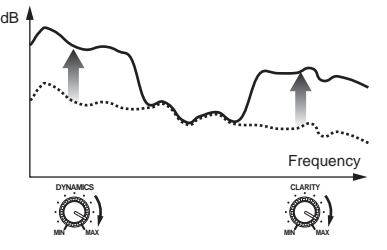

- The range of sound that can be adjusted varies according to the control. — **CLARITY**: Adjusts the attack and outline of sound mainly in the mid and high range (high hat, snare, etc.).
	- **DYNAMICS**: Adjusts modulation and rhythm mainly in the low range.
- ! When you turn off the sound maximizer function, press [**ON/OFF**] again. The light of the button turns off.

Using the external effector

### **1 Connect the external effector**

[**ON/OFF**] of [**SEND/RETURN**] lights up in red. When the external effector is not connected, [**ON/OFF**] does not light up.

! For details about connections, see *Connections* on page 6.

## **2 Set the output channel selector switch for the [SEND/RETURN] channel**

Select the channel output from the [**SEND**] terminal.

Sound output varies according to the position of the switch.

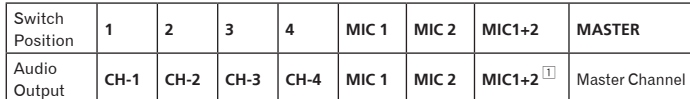

1 The microphone sound output from the master channel is output from the [**SEND**] channel.

### **3 Press [ON/OFF] for [SEND/RETURN]**

Sound is output at the [**SEND**] terminal. The button flashes in red.

### **4 Turn the [LEVEL] dial for [SEND/RETURN]**

Adjusts the level of audio signals input at the [**RETURN**] terminal.

! To stop the sound output at the [**SEND**] terminal, press the flashing [**ON/OFF**]. The button lights up.

# Switching between monaural and stereo audio

You can switch between monaural and stereo audio for the sound output at the [**MASTER1**], [**MASTER2**], [**BOOTH**], [**REC OUT**] or [**PHONES**] terminal.

### **Switch between [MONO]/[STEREO]**

- ! [**MONO**]: Outputs monaural audio.
- ! [**STEREO**]: Outputs stereo audio.

### Adjusting the L/R balance of audio

The left/right balance of the sound output from the [**MASTER1**], [**MASTER2**], [**BOOTH**], [**REC OUT**] and [**PHONES**] terminals can be adjusted.

### **1 Set [MONO]/[STEREO] to [STEREO]**

### **2 Rotate [BALANCE]**

The L/R balance of audio varies according to the rotation direction and position of the [**BALANCE**] control.

Rotating to the rightmost position outputs only the right sound of stereo audio. Rotating to the leftmost position outputs only the left sound of stereo audio.

# Audio is output from the [**BOOTH**] terminal

**Figure 15**<br>
the  $\frac{15}{5}$ <br>
the  $\frac{15}{5}$ <br>
from The master channel audio, except the microphone channel audio, is output from the [**BOOTH**] terminal regardless of the position of [**LEVEL**] in the [**MASTER**] channel.

### **Rotate [BOOTH MONITOR]**

Adjusts the level of audio signals output at the [**BOOTH**] terminal.

# Additional information

# <span id="page-15-0"></span>Troubleshooting

- ! Incorrect operation is often mistaken for trouble or malfunction. If you think that there is something wrong with this component, check the points below. Sometimes the trouble may lie in another component. Inspect the other components and electrical appliances being used. If the trouble cannot be rectified after checking the items below, ask your nearest Pioneer authorized service center or your dealer to carry out repair work.
- The player may not operate properly due to static electricity or other external influences. In such cases, normal operation may be restored by unplugging the power cord then plugging it back in.

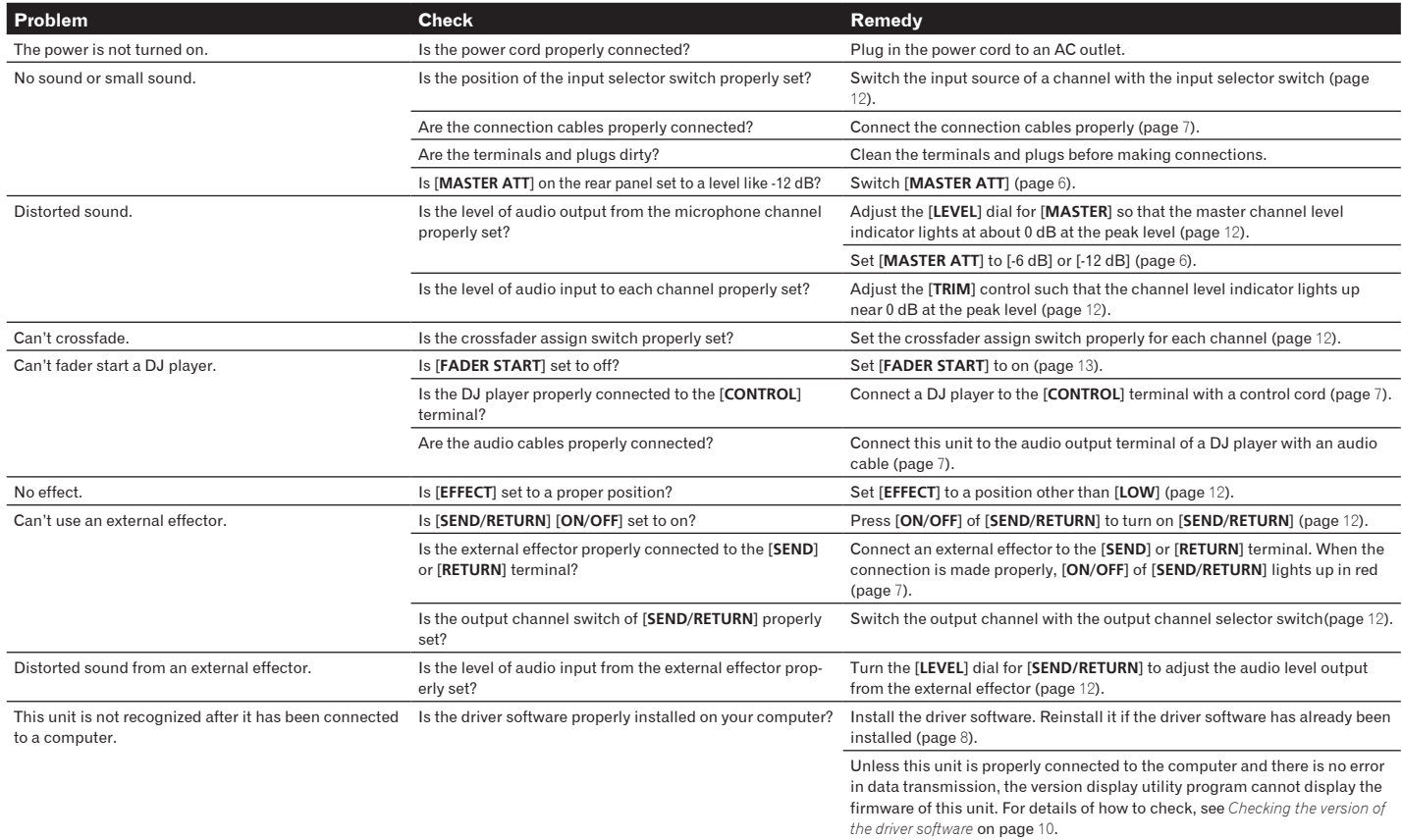

# <span id="page-15-1"></span>About the exemption clauses

- ! Pioneer is a registered trademark of Pioneer Corporation.
- Microsoft<sup>®</sup>, Windows Vista<sup>®</sup>, and Windows<sup>®</sup> are registered trademarks or trademarks of Microsoft Corporation in the United States and/or other countries.
- ! Pentium is a registered trademark of Intel Corporation.
- Adobe and Reader are either registered trademarks or trademarks of Adobe Systems Incorporated in the United States and/or other countries.
- Apple, Macintosh or Mac OS are registered trademarks of Apple Inc. in the United States and/or other countries.
- ! ASIO is a trademark of Steinberg Media Technologies GmbH.
- ! The names of companies and products mentioned herein are the trademarks of their respective owners.

This product has been licensed for nonprofit use. This product has not been licensed for commercial purposes (for profit-making use), such as broadcasting (terrestrial, satellite, cable or other types of broadcasting), streaming on the Internet, Intranet (a corporate network) or other types of networks or distributing of electronic information (online digital music distribution service). You need to acquire the corresponding licenses for such uses. For details, visit http://www.mp3licensing.com.

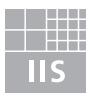

# Fraunhofer Institut Integrierte Schaltungen

The audio compression technology for MP3 is offered under the license of Fraunhofer IIS and Thomson Multimedia.

# <span id="page-16-0"></span>Block Diagram

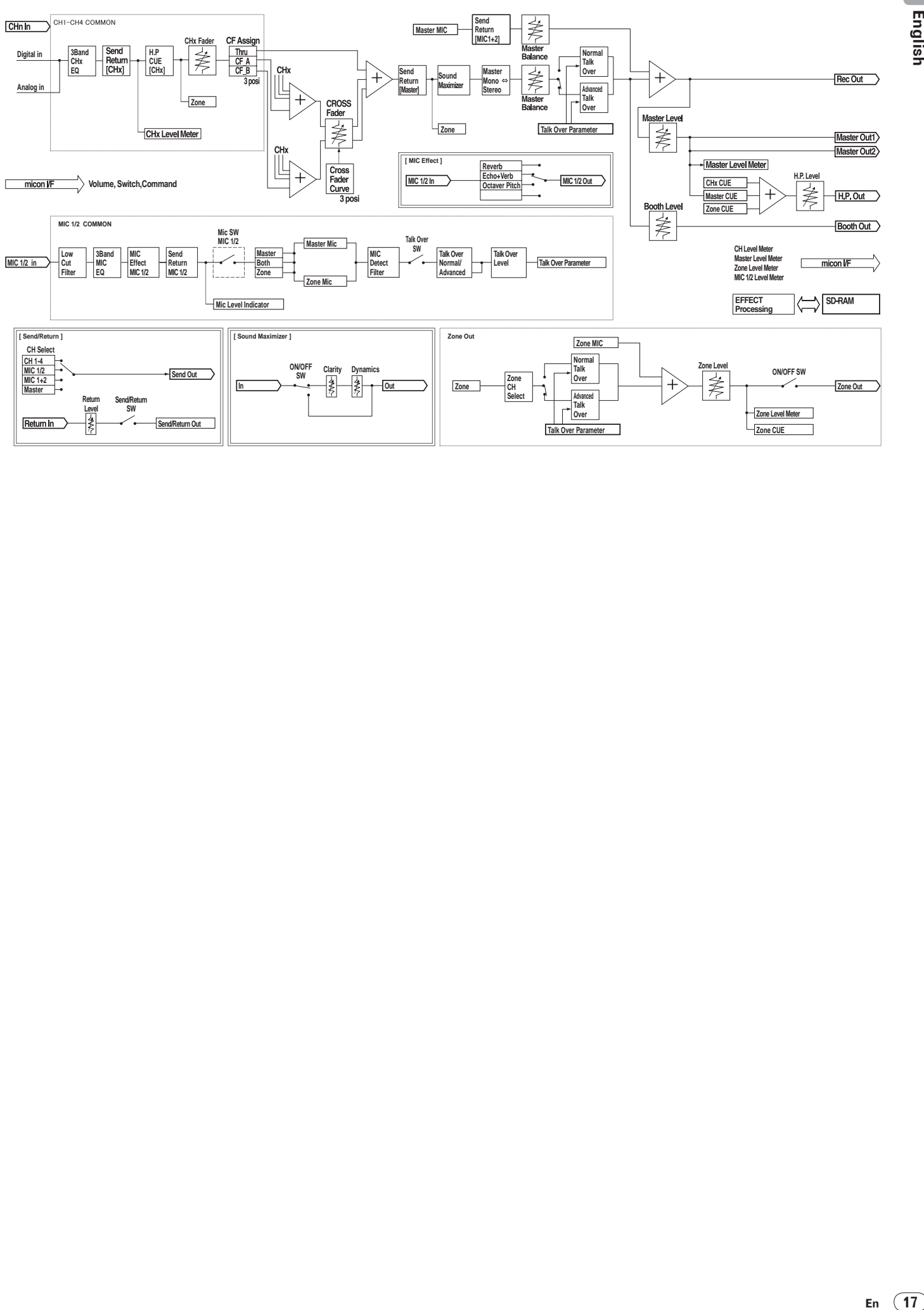

# <span id="page-17-0"></span>**Specifications**

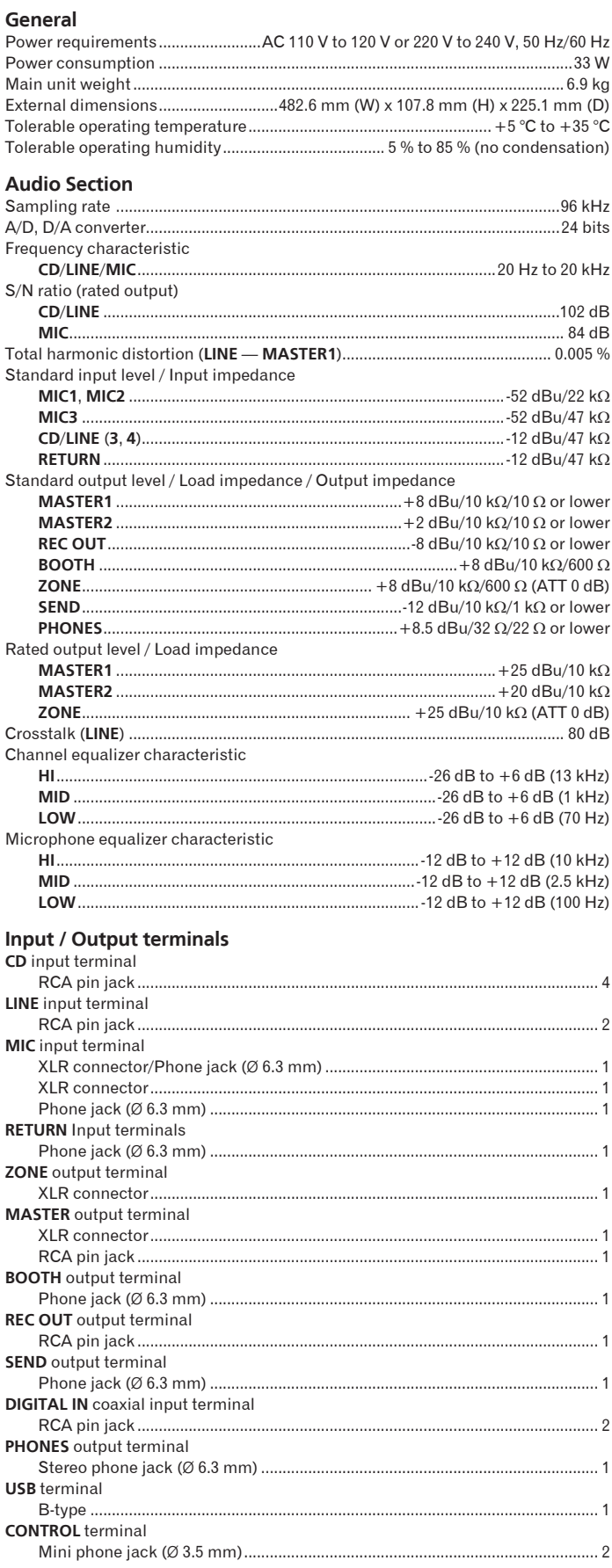

• The specifications and design of this product are subject to change without notice.<br>Published by Pioneer Corporation. Copyright © 2009 Pioneer Corporation. All

rights reserved.

Le damos las gracias por la adquisición de este producto Pioneer. Lea a fondo estas instrucciones de utilización para que aprenda a utilizar correctamente su modelo. Después de haber terminado de leer estas instrucciones, guárdelas en un lugar seguro para, en caso de ser necesario, consultarlas en el futuro. En algunos países o regiones, la forma de la clavija de alimentación y del enchufe de corriente pueden ser diferentes de la mostrada en las ilustraciones de explicación. Sin embargo, el método de conexión y operación del aparato es el mismo.

# **IMPORTANTE**

La luz intermitente con el símbolo de punta de flecha dentro un triángulo equilátero. Está convenido para avisar el usuario de la presencia de "voltaje peligrosa" no aislada dentro el producto que podría constituir un peligro de choque eléctrico para las personas.

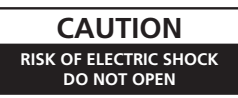

**ATENCIÓN:**

PARA PREVENIR EL PELIGRO DE CHOQUE ELÉCTRICO NO REMOVER LA TAPA NI LAS PARTES DENTRO NO UTILIZADAS, LLAMAR UNA PERSONA CUALIFICADA.

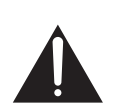

El punto exclamativo dentro un triángulo equilátero convenido para avisar el usuário de la presencia de importantes instrucciones sobre el funcionamiento y la manutención en la libreta que acompaña el aparato.

**D3-4-2-1-1\_A1\_Es**

# **ADVERTENCIA**

**Este aparato no es impermeable. Para evitar el riesgo de incendio y de descargas eléctricas, no ponga ningún recipiente lleno de líquido (como pueda ser un vaso o un florero) cerca del aparato ni lo exponga a goteo, salpicaduras, lluvia o humedad. D3-4-2-1-3\_A\_Sp**

### **ADVERTENCIA**

Antes de enchufar el aparato a la corriente, lea la sección siguiente con mucha atención.

**La tensión de la red eléctrica es distinta según el país o región. Asegúrese de que la tensión de la alimentación de la localidad donde se proponga utilizar este aparato corresponda a la tensión necesaria (es decir, 230 V ó 120 V) indicada en el panel posterior.** D3-4-2-1-4\_A\_Sp

### **ADVERTENCIA**

**Para evitar el peligro de incendio, no ponga nada con fuego encendido (como pueda ser una vela) encima del aparato.** D3-4-2-1-7a\_A\_Sp

### **PRECAUCIÓN PARA LA VENTILACIÓN**

**Cuando instale este aparato, asegúrese de dejar espacio en torno al mismo para la ventilación con el fin de mejorar la disipación de calor (por lo menos 5 cm en la parte trasera y 3 cm de cada lado). ADVERTENCIA**

**Las ranuras y aberturas de la caja del aparato sirven para su ventilación para poder asegurar un funcionamiento fiable del aparato y para protegerlo contra sobrecalentamiento. Para evitar el peligro de incendio, las aberturas nunca deberán taparse ni cubrirse con nada (como por ejemplo, periódicos, manteles, cortinas) ni ponerse en funcionamiento el aparato sobre una alfombra gruesas o una cama.**

 **D3-4-2-1-7b\_A\_Sp**

## **Entorno de funcionamiento**

Temperatura y humedad del entorno de funcionamiento +5 °C a +35 °C; menos del 85 % de humedad relativa (rejillas de refrigeración no obstruidas) No instale este aparato en un lugar mal ventilado, ni en lugares expuestos a alta humedad o a la luz directa del sol (o de otra luz artificial potente).

**D3-4-2-1-7c\*\_A1\_Es**

Si la clavija del cable de alimentación de CA de este aparato no se adapta a la toma de corriente de CA que usted desea utilizar, deberá cambiar la clavija por otra que se adapte apropiadamente. El reemplazo y montaje de una clavija del cable de alimentación de CA sólo deberá realizarlos personal de servicio técnico cualificado. Si se enchufa la clavija cortada a una toma de corriente de CA, puede causar fuertes descargas eléctricas. Asegúrese de que se tira de la forma apropiada después de haberla extraído. El aparato deberá desconectarse desenchufando la clavija de la alimentación de la toma de corriente cuando no se proponga utilizarlo durante mucho tiempo (por ejemplo, antes de irse de vacaciones). **D3-4-2-2-1a\_A1\_Es**

### **PRECAUCIÓN**

El interruptor de la alimentación POWER de este aparato no corta por completo toda la alimentación de la toma de corriente de CA. Puesto que el cable de alimentación hace las funciones de dispositivo de desconexión de la corriente para el aparato, para desconectar toda la alimentación del aparato deberá desenchufar el cable de la toma de corriente de CA. Por lo tanto, asegúrese de instalar el aparato de modo que el cable de alimentación pueda desenchufarse con facilidad de la toma de corriente de CA en caso de un accidente. Para evitar correr el peligro de incendio, el cable de alimentación también deberá desenchufarse de la toma de corriente de CA cuando no se tenga la intención de utilizarlo durante mucho tiempo seguido (por ejemplo, antes de irse de vacaciones). **D3-4-2-2-2a\_A\_Sp**

## **PRECAUCIONES CONCERNIENTES A LA MANIPULACIÓN DEL CABLE DE ALIMENTACIÓN**

Tome el cable de alimentación por la clavija. No extraiga la clavija tirando del cable. Nunca toque el cable de alimentación cuando sus manos estén mojadas, ya que esto podría causar cortocircuitos o descargas eléctricas. No coloque la unidad, algún mueble, etc., sobre el cable de alimentación. Asegúrese de no hacer nudos en el cable ni de unirlo a otros cables. Los cables de alimentación deberán ser dispuestos de tal forma que la probabilidad de que sean pisados sea mínima. Una cable de alimentación dañado podrá causar incendios o descargas eléctricas. Revise el cable de alimentación está dañado, solicite el reemplazo del mismo al centro de servicio autorizado PIONEER más cercano, o a su distribuidor. **S002\*** Sp

**Cuando emplee este producto, siga las instrucciones escritas en la parte inferior de la unidad, relacionadas con la tensión nominal, etc. D3-4-2-2-4\_Sp**

**2 Es**

# Para uso exclusivo en Taiwán

Clavija Taiwanesa de dos contactos planos

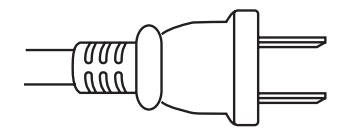

**K056\_A1\_Es**

## **SELECTOR DE TENSION DE LINEA**

El selector de tension esta situado en el panel posterior de esta consola de mezcla. El selector de tension sale de fabrica ajustado para 220-240 V. Compruebe que este correctamente ajustado antes de enchufar el cable de alimentacion a la toma de alimentacion. Si la tension no esta correctamente ajustada, ajuste el selector del modo siguiente:

! Utilice un destornillador de tamano medio (cabeza plana). Inserte la punta del destornillador en la ranura del selector y girelo de modo que la flecha indique la tension de su zona.

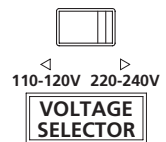

! Para Taiwan, ajustelo para 110-120 V antes de ponerlo en funcionamiento.

# <span id="page-21-0"></span>Contenido

### **Cómo leer este manual**

Los nombres de las visualizaciones, menús y botones de este manual van entre corchetes. (Ej.: panel [Collection], menú [File], [ $\blacktriangleright$ /II])

# **Antes de empezar a usar la unidad**

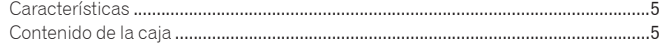

# **Conexiones**

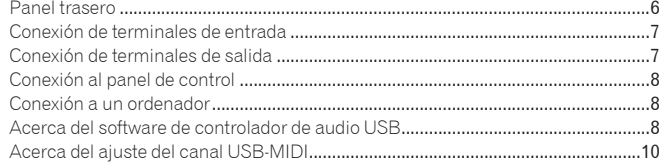

# **Operaciones**

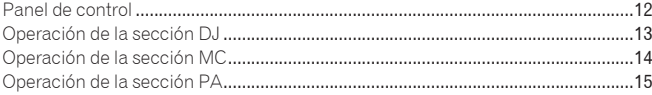

# **Información adicional**

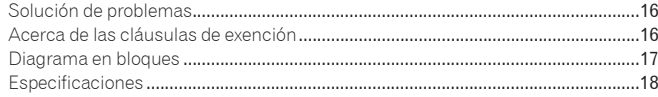

# Montaje en una estantería según las normas EIA

Los agujeros roscados situados a la derecha y a la izquierda del panel de control de esta unidad concuerdan con el tamaño 5U de cualquier estantería de 483 mm de la norma EIA. La profundidad máxima de esta unidad es de 225,1 mm.

- Asegure esta unidad con tornillos (no suministrados) aptos para la estantería. ! No instale directamente esta unidad encima de un amplificador de potencia.
- La radiación de calor de un amplificador de potencia puede dañar esta unidad. Además se puede producir ruido (de zumbido, etc.).
- ! Cuando transporte esta unidad, retírela de la estantería. Esta unidad puede dañarse si se transporta sin quitarla de la estantería.
- Si transporta esta unidad sin quitarla de la estantería, asegúrese de que no la sacude ni la golpea.

# Antes de empezar a usar la unidad

# <span id="page-22-0"></span>Características

El DJM-5000 es un mezclador de alta calidad y alto rendimiento diseñado para reproducir un sonido de excelente calidad, y además está equipado con muchas funciones que proporcionan un potente apoyo a tres funciones: MC, DJ y PA. Procesamiento de sonido de alta calidad con muestreo de 96 kHz, convertidor A/ D de alta calidad de 24 bits y DSP de 32 bits para lograr un sonido potente de alta calidad.

Una disposición del panel respetuosa con el usuario asigna las tres funciones (MC, DJ y PA) en secciones separadas para poder realiza intuitivamente muchas funciones.

# Sección MC

- Las características del micrófono proporcionan un rendimiento MC de alta calidad (la página 14)
- ! Esta unidad está equipada con 2 canales exclusivos para un micrófono que se puede usar intuitivamente. Según controla independientemente el volumen y el ecualizador de 3 bandas, usted puede ajustar el volumen y la calidad del sonido según la voz de un MC en cada canal.
- ! Esta unidad también está equipada con 4 tipos exclusivos de efectos para un micrófono (REVERB/ECHO+VERB/OCTAVER/PITCH). Con un micrófono se puede realizar una gran variedad de actuaciones.
- CH1 en la sección DJ también está disponible para una entrada de micrófono. Puede usar hasta 3 micrófonos simultáneamente.
- $\triangleleft$  La primera función  $^{\boxdot}$  "Advanced Talkover" del mundo (la página 14)
- Esta unidad está equipada con la función "Advanced Talkover" que permite escuchar mejor el sonido del micrófono al bajar automáticamente el volumen en la gama de frecuencias de la voz comparado con la música. Usando un micrófono no se afecta al volumen de la música, así que usted puede continuar con una actuación MC sin alterar la atmósfera del lugar (el nivel de la música se puede ajustar con el mando del panel de control). 1 A partir de 8/10/2009, para un mezclador DJ, según lo ha determinado Pioneer.

# Sección DJ

# Una "interfaz de audio USB" incorporada que permite introducir directamente audio desde un ordenador (la página 8)

- ! Esta unidad tiene una "interfaz de audio USB" incorporada que puede introducir el audio reproducido por un ordenador en un mezclador a través de la conexión USB del ordenador. Esto hace posible que usted pueda realizar una actuación DJ con una ordenador sin usar una tarjeta de sonido externa.
- Puede mezclar hasta 3 canales  $2$  de audio asignados a cada CH del DJM-5000 con un solo ordenador. 2 Se suministra un CD-ROM con software controlador (compatible con

Windows y Mac). También puede usar la interfaz de audio instalando el software controlador en su ordenador (para Windows, usted puede asignar audio de 3 canales sólo cuando se usa un software compatible con ASIO).

# La función "MIDI USB asignable" que puede controlar un software DJ compatible con MIDI (la página 10)

Esta unidad está equipada con la función "MIDI USB asignable" que puede transmitir información de funcionamiento de casi todos los botones y faders del DJM-5000 a un software DJ en señales MIDI a través de la conexión USB a un ordenador. También puede usar esto como un controlador MIDI con operatividad flexible.

# Sección PA

- "Salida dividida MASTER/ZONE" que permite actuaciones individuales en dos lugares separados con un solo aparato (la página 15)
- Esta unidad está equipada con salida de 2 canales asignada independientemente a las salidas MASTER y ZONE. Puede reproducir sonido en canales separados para 2 lugares, para celebrar con sonido flexible según la atmósfera de cada lugar. También puede reproducir el sonido de un micrófono en un destino elegido, anunciando o actuando con un MC según la atmósfera de cada lugar.
- "SOUND MAXIMIZER" que puede reproducir el sonido optimizado para condiciones o atmósferas específicas (la página 15)
- en<br> **Española de Sida**<br> **Sida**<br>
en como<br>
anza<br>
anza<br>
all<br> **Es** (5) ! Esta unidad está equipada con los mandos "DYNAMICS" y "CLARITY" para ajustar la calidad del sonido. Puede crear un sonido de graves profundos en la gama de frecuencias bajas y un sonido claro y nítido en la gama de frecuencias altas, lo que nunca antes ha sido posible con un ecualizador. Como puede ajustar fácilmente la calidad del sonido en la gama de frecuencias bajas y altas, también puede lograr un ajuste de sonido óptimo según avanza una fiesta. Además, para un formato de sonido comprimido como MP3, el sonido que se pierde en la gama de frecuencias bajas y altas se refuerza.

# <span id="page-22-1"></span>Contenido de la caja

- Cable de alimentación
- Cable USB
- ! CD-ROM
- ! Manual de Instrucciones (este manual)

# Conexiones

Asegúrese de desconectar la alimentación y desenchufar el cable de alimentación de la toma de corriente siempre que haga o cambie conexiones. Consulte el manual de instrucciones del componente que va a ser conectado. Conecte el cable de alimentación después de terminar las conexiones entre los aparatos.

# <span id="page-23-0"></span>Panel trasero

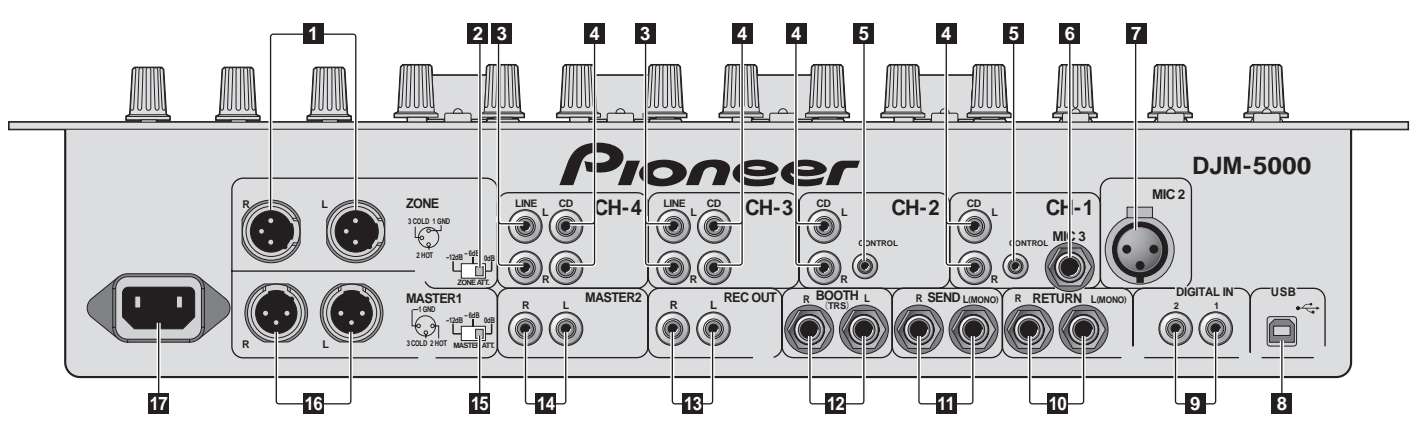

# 1 **ZONE (la página** 7**)**

Un terminal de salida para el canal **ZONE**.

### 2 **ZONE ATT**

Se usa para conmutar el nivel de atenuación de la salida de señales de audio en el terminal [**ZONE**]. Seleccione entre 0 dB, -6 dB y -12 dB.

## 3 **LINE (la página** 7**)**

Conecte a una platina de casete o a un componente de salida de nivel de línea.

## 4 **CD (la página** 7**)**

Conecte a un reproductor DJ o a un componente de salida de nivel de línea.

## 5 **CONTROL (la página** 7**)**

Éste es un terminal de control para un reproductor DJ. Use el fader de esta unidad para controlar un reproductor DJ.

# 6 **MIC3 (la página** 7**)**

Conecte a un micrófono.

- 7 **MIC2 (la página** 7**)** Conecte a un micrófono.
- 8 **USB (la página** 8**)** Conecte a un ordenador.

# 9 **DIGITAL IN (la página** 7**)**

Conecte a un componente de salida de audio digital.

# a **RETURN (la página** 7**)**

Conecte al terminal de salida de un efector externo. Cuando sólo está conectado el canal [**L**], la entrada del canal [**L**] entra simultáneamente al canal [**R**].

## b **SEND (la página** 7**)**

Conecte al terminal de entrada de un efector externo. Cuando sólo está conectado el canal [**L**] sale una señal de audio monofónico.

### c **BOOTH (la página** 7**)**

Terminales de salida para un monitor de cabina, compatible con la salida equilibrada o desequilibrada para un conector TRS.

# d **REC OUT (la página** 7**)**

Éste es un terminal de salida para grabación.

# e **MASTER2 (la página** 7**)**

Conecte a un amplificador de potencia, etc.

# **IB** MASTER ATT

Se usa para conmutar el nivel de atenuación de la salida de señales de audio en el terminal [**MASTER1**] o [**MASTER2**]. Seleccione entre 0 dB, -6 dB y -12 dB.

# g **MASTER1 (la página** 7**)**

Conecte a un amplificador de potencia, etc.

### **h** AC IN

Conecte el cable de alimentación de CA suministrado a la entrada AC IN y, a continuación, a una toma de corriente. Enchufe el cable de alimentación después de haber hecho todas las conexiones.

**6 Es**

# <span id="page-24-0"></span>Conexión de terminales de entrada

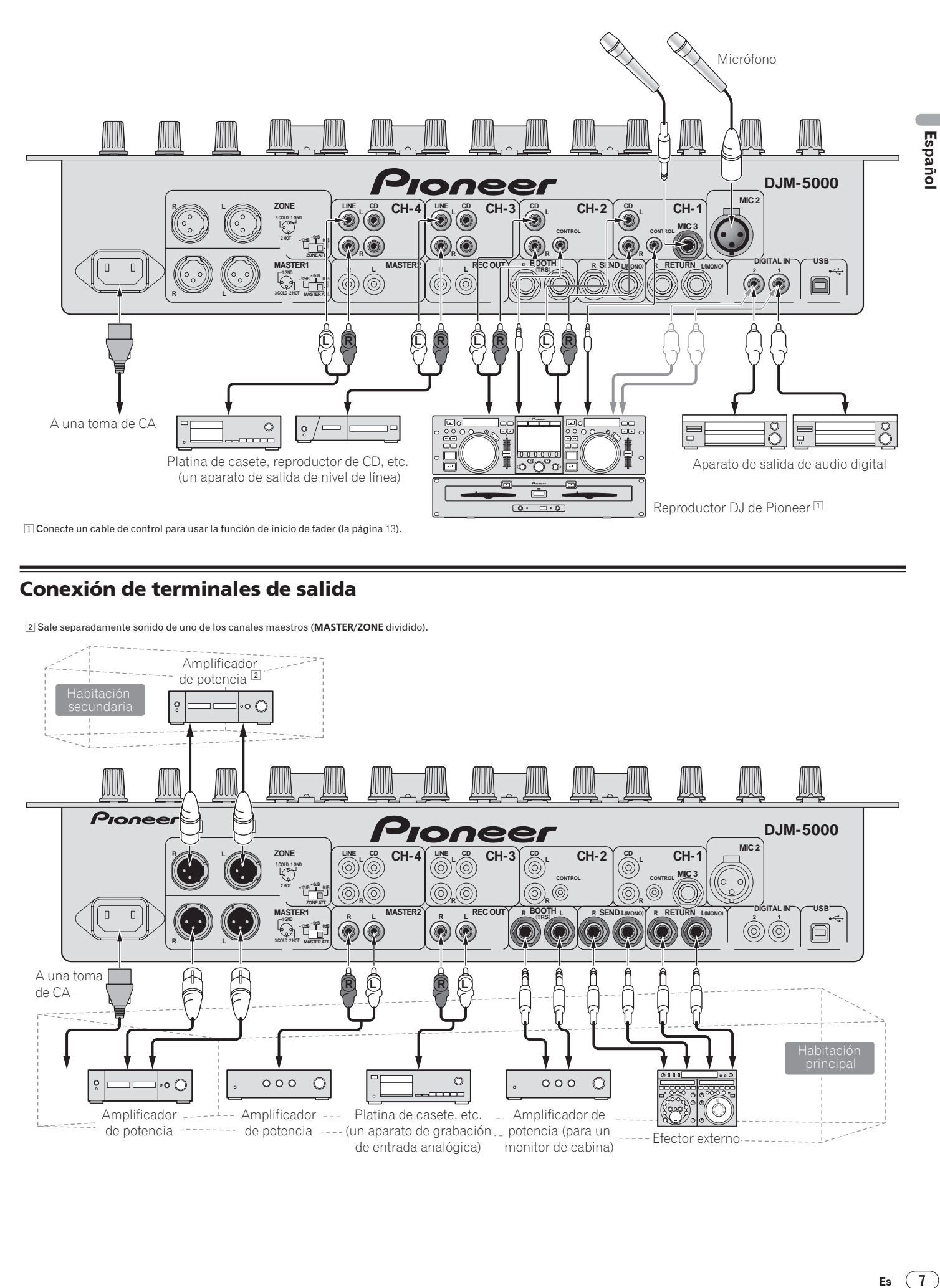

# <span id="page-24-1"></span>Conexión de terminales de salida

2 Sale separadamente sonido de uno de los canales maestros (**MASTER/ZONE** dividido).

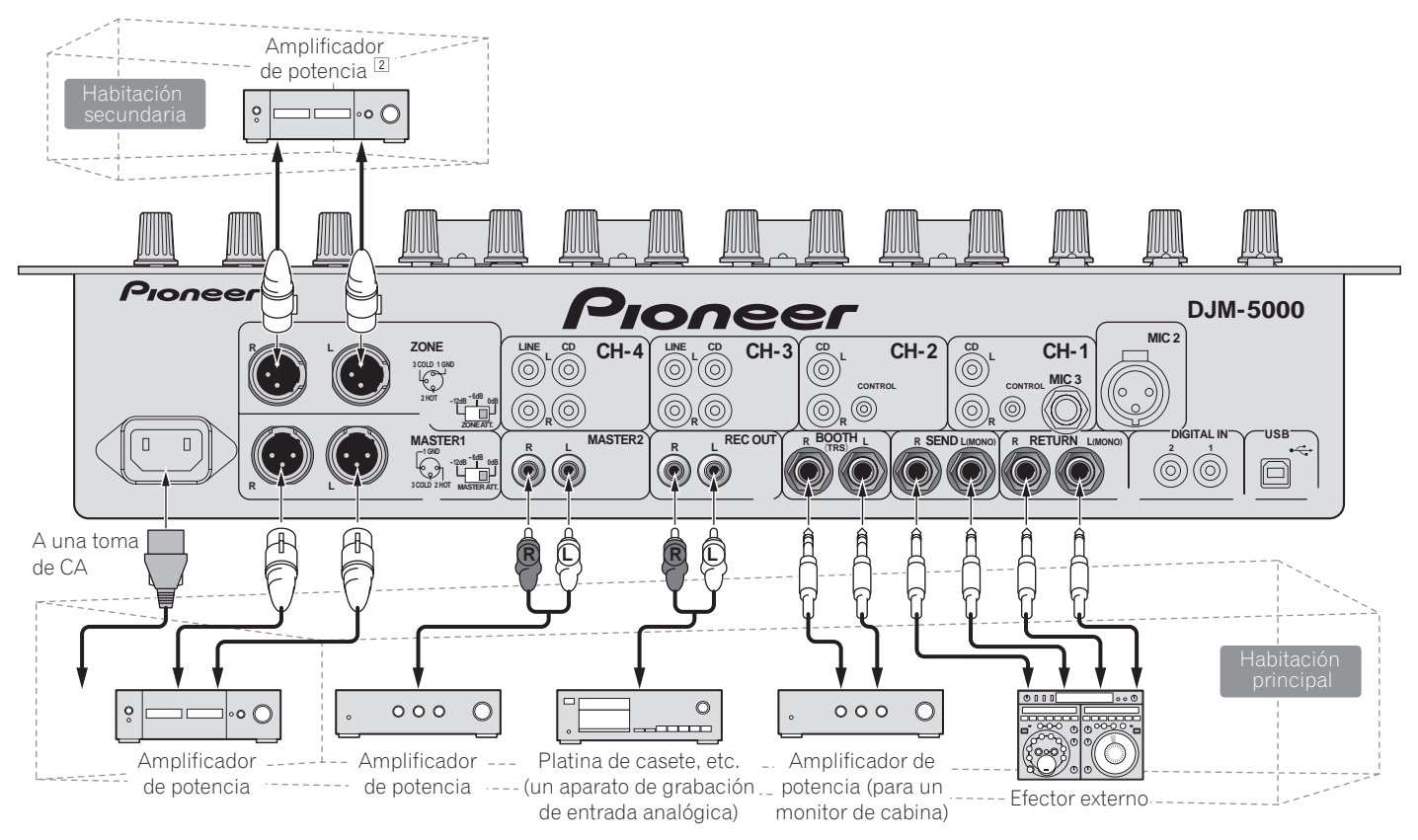

# <span id="page-25-0"></span>Conexión al panel de control

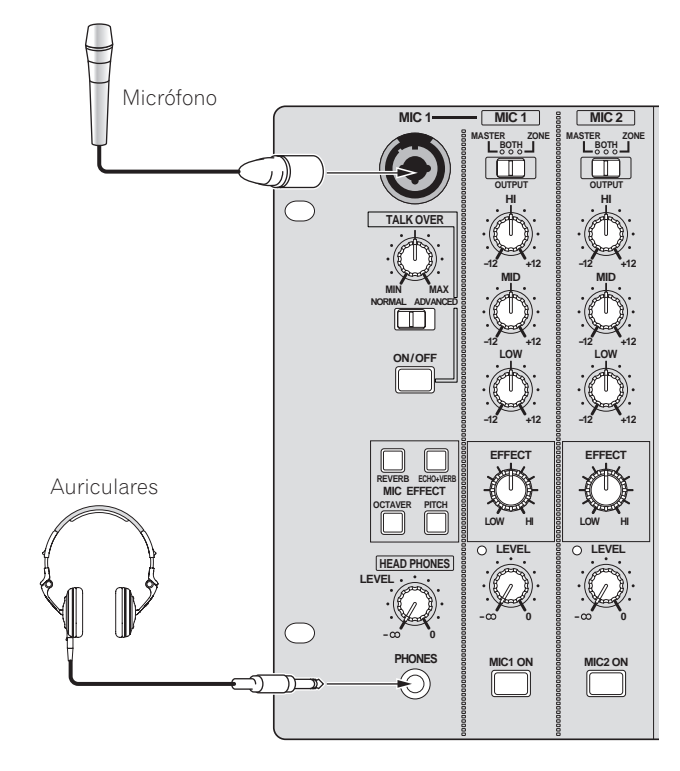

# <span id="page-25-1"></span>Conexión a un ordenador

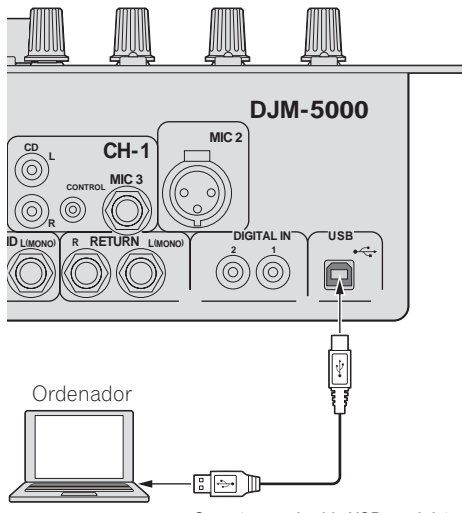

Conecte con el cable USB suministrado.

# <span id="page-25-2"></span>Acerca del software de controlador de audio USB

El software controlador es un controlador de audio que se usa exclusivamente para enviar señales de audio desde un ordenador. Si quiere conectar esta unidad a un ordenador que tiene instalado Windows o Mac, le recomendamos instalar primero el software controlador en su ordenador.

! En nuestro sitio web (mostrado más abajo) puede encontrar la información más reciente del software controlador. http://www.prodjnet.com/support/

# Contrato de Uso del Software

Este acuerdo de uso del software (de aquí en adelante "el acuerdo") determina los asuntos relacionados con el uso del software DJ (de aquí en adelante "el software") entre el cliente y Pioneer Corporation (de aquí en adelante "Pioneer"). Asegúrese de leer atentamente los artículos siguientes antes de instalar y usar el software. El uso del software da a entender que el cliente da su consentimiento al acuerdo. Si no da su consentimiento al acuerdo, no instale ni use el software.

### **[Acuerdo de uso]**

Bajo la condición de cumplir con el contenido de este acuerdo, el cliente tiene permiso para instalar y usar este software en un solo ordenador personal.

### **[Restricciones]**

El cliente no creará, distribuirá o enviará reproducciones de este software por redes o de un ordenador a otro. Además, el cliente no modificará, venderá, prestará, transferirá ni revenderá el software, ni distribuirá, creará, etc., trabajos secundarios del software. Asimismo, el cliente no aplicará la compilación inversa, la ingeniería inversa ni el ensamblaje inverso, ni cambiará el software a formatos perceptibles por el ser humano.

### **[Derechos de autor, etc.]**

Los derechos de autor y otros derechos de la propiedad intelectual relacionados con este software son propiedad de Pioneer y sus empresas afiliadas. Este software está protegido por las leyes de los derechos de autor y las disposiciones de tratados internacionales.

### **[Rechazo de la garantía y la asistencia técnica]**

Este software y todos los documentos asociados, etc., se provee "tal cual". Pioneer no garantiza al cliente ni a terceros la comerciabilidad, la compatibilidad con fines específicos, la violación de los derechos de otros ni ningún otro asunto, ni garantiza el apoyo técnico relacionado con este software o la documentación asociada. Note que el rechazo de la garantía puede no ser reconocido en algunos países y regiones según disposiciones obligatorias, en cuyo caso, este rechazo de la garantía no se aplicará. Los derechos del cliente pueden ser diferentes en algunos países o regiones.

### **[Limitación de responsabilidad]**

Pioneer y otros proveedores de este software no aceptarán ninguna responsabilidad, sea cual fuere, por los daños sufridos al usar o no poder usar este software o ninguna documentación asociada (incluyendo, pero sin limitarse a, la pérdida de beneficios, interrupciones de negocios, daños resultantes de la pérdida de información o problemas con ella, etc.), aunque Pioneer haya sido avisada de tales daños. La limitación de responsabilidad relacionada con los daños fortuitos o directos puede no ser reconocida en algunos países y regiones según disposiciones obligatorias, en cuyo caso, esta limitación de responsabilidad no se aplicará. Note que, independientemente del caso, la responsabilidad de Pioneer y sus subsidiarias con respecto a este software no excederá la suma pagada por el cliente a Pioneer o a sus subsidiarias. Este rechazo de la limitación de responsabilidad es un elemento fundamental del acuerdo entre el cliente y Pioneer.

### **[Ley aplicable]**

Este acuerdo cumple con las leyes y ordenanzas de Japón y será interpretado en consecuencia. Este acuerdo estipula todos los artículos del mismo entre el cliente y Pioneer, y se aplicará con prioridad sobre cualquier acuerdo previo y existente relacionado con este asunto (independientemente de si éste es oral o escrito). El Juzgado del Distrito de Tokio será el que tenga jurisdicción exclusiva en primera instancia para dirimir cualquier disputa que surja relacionada con este acuerdo.

**8 Es**

# Cuidados para la instalación

- Antes de instalar el software controlador asegúrese de apagar esta unidad y desconectar el cable USB de esta unidad y de su ordenador.
- Si conecta esta unidad a su ordenador sin instalar primero el software controlador puede que se produzca un error en su ordenador dependiendo del ambiente del sistema.
- Si ha interrumpido el proceso de instalación mientras éste se ejecutaba, empiece de nuevo desde el principio siguiendo el procedimiento siguiente.
- Lea cuidadosamente las disposiciones del Contrato de Uso del Software antes de instalar el software controlador para uso exclusivo con esta unidad. ! Antes de instalar el software controlador, termine de ejecutar todos los
- demás programas en su ordenador.
- El software controlador es compatible con los sistemas operativos siguientes. Mac OS X (10.3.9 y posterior)
	- Windows Vista® Home Basic/HomePremium/Ultimate/Business
	- Windows® XP Home Edition/Professional (SP2 o posterior)

El software controlador no es compatible con un sistema operativo de 64 bits OS (Windows® XP Professional x64 edition y Windows Vista® 64 bits).

El CD-ROM con software controlador incluye un instalador que funciona en los 12 idiomas siguientes.

Inglés, francés, alemán, italiano, holandés, español, portugués, ruso, chino simplificado, chino tradicional, coreano y japonés

Si el idioma de su sistema operativo no es uno de los listados más arriba, seleccione [English (Inglés)] siguiendo las instrucciones de la pantalla.

--------------------------------

# Instalación del software controlador

# Procedimiento de instalación (Windows)

Lea cuidadosamente "Cuidados para la instalación" antes de instalar el software controlador.

! Para instalar o desinstalar el software controlador necesitará la autorización del administrador de su ordenador. Inicie la sesión como administrador de su ordenador antes de proseguir con la instalación.

### **1 Inserte el CD-ROM suministrado en la unidad de CD de su ordenador**

La carpeta del CD-ROM aparece.

Si la carpeta del CD-ROM no se visualiza después de cargar un CD-ROM, abra la unidad de CD desde [**Equipo** (o **Mi PC**)] en el menú [**INICIO**].

## **2 Haga doble clic en [DJM-5000\_X.XXX.exe]**

La pantalla de instalación del controlador aparece.

# **3 Cuando aparezca la pantalla de selección de idioma,**

**seleccione [Español] y haga clic en [OK]**

Puede seleccionar uno de múltiples idiomas dependiendo del ambiente del sistema de su ordenador.

### **4 Lea cuidadosamente el Contrato de Uso del Software y, si acepta las disposiciones, ponga una marca de verificación en [Acepto.] y haga clic en [OK]**

Si no acepta las disposiciones del Contrato de Uso del Software haga clic en [**Cancel**] detenga la instalación.

### **5 Siga con la instalación según las instrucciones de la pantalla** Si aparece [**Seguridad de Windows**] en la pantalla mientras se realiza la instalación, haga clic en [**Instalar este software de controlador de todas formas**] y continúe con la instalación.

Cuando lo instale en Windows XP

- Si aparece [**Instalación de hardware**] en la pantalla mientras se realiza la instalación, haga clic en [**Continuar**] y continúe con la instalación.
- ! Cuando termina la instalación del programa aparece un mensaje de terminación.
- ! Cuando termine la instalación del software controlador, necesitará reiniciar su ordenador.

# Procedimiento de instalación (Macintosh)

Lea cuidadosamente "Cuidados para la instalación" antes de instalar el software controlador.

! Para instalar o desinstalar el software controlador necesitará la autorización del administrador de su ordenador. Prepare de antemano el nombre y la contraseña del administrador de su ordenador.

# **1 Inserte el CD-ROM suministrado en la unidad de CD de su ordenador**

La carpeta del CD-ROM aparece.

Haga doble clic en el icono CD del escritorio cuando la carpetas no se visualicen después de haber cargado el CD-ROM.

# **2 Haga doble clic en [DJM-5000\_M\_X.X.X.dmg]**

La pantalla de menú [**DJM-5000AudioDriver**] aparece.

### **3 Haga doble clic en [DJM-5000AudioDriver.pkg]**

### La pantalla de instalación del controlador aparece.

**4 Verifique los detalles en la pantalla y haga clic en [Continuar]**

# **5 Cuando aparezca la pantalla del Contrato de Uso del Software, seleccione [Español], lea cuidadosamente el Contrato de Uso del Software y haga clic en [Continuar]**

Puede seleccionar uno de múltiples idiomas dependiendo del ambiente del sistema de su ordenador.

# **6 Si está de acuerdo con las disposiciones del Contrato de**

**Licencia del Usuario del Software, haga clic en [Acepto]** Si no acepta las disposiciones del Contrato de Uso del Software haga clic en [**En desacuerdo**] detenga la instalación.

- **7 Siga con la instalación según las instrucciones de la pantalla**
- ! Para detener la instalación, haga clic en [**Cancelar**]. Cuando termine la instalación del software controlador, necesitará reiniciar su ordenador.

# Conexión del DJM-5000 y un ordenador

# **1 Conecte esta unidad a su ordenador con un cable USB**

- Esta unidad funcione como un aparato de audio conforme a las normas ASIO. Cuando usa aplicaciones que soportan ASIO se pueden usar como entradas [**USB 1/2**], [**USB 3/4**] y [**USB 5/6**].
- Cuando usa aplicaciones que soportan DirectX sólo se puede usar como entrada [**USB 5/6**].
- ! El ambiente de funcionamiento recomendado para el ordenador depende de la aplicación de DJ. Asegúrese de verificar el ambiente de funcionamiento recomendado para la aplicación de DJ que usted esté usando.

# **2 Pulse [POWER]**

- Conecte la alimentación de esta unidad.
- **Español Español (En la liar de la ligna)**<br> **Español de la ligna de la ligna de la ligna de la ligna de la ligna de la ligna de la ligna de la ligna de la ligna de la ligna de la ligna de la ligna de la ligna de la ligna d** ! El mensaje [**Instalando software de controlador de dispositivo**] puede aparecer cuando se conecta el DJM-5000 al ordenador por primera vez o cuando se reconecta al puerto USB del ordenador. Espere a que aparezca el mensaje [**Los dispositivos están listos para usarse**].
- Cuando lo instale en Windows XP
	- [**¿Desea que Windows se conecte a Windows Update para buscar el software?**] puede aparecer durante la instalación. Seleccione [**No por el momento**] y haga clic en [**Siguiente**] para continuar la instalación.
	- [**¿Qué desea que haga el asistente?**] puede aparecer durante la instalación. Seleccione [**Instalar automáticamente el software (recomendado)**] y haga clic en [**Siguiente**] para continuar la instalación.
	- Si aparece [**Seguridad de Windows** ] en la pantalla mientras se realiza la instalación, haga clic en [**Instalar este software de controlador de todas formas**] y continúe con la instalación.

# Ajuste del tamaño de la memoria intermedia (Windows)

Use este procedimiento para ajustar la capacidad de la memoria intermedia del ordenador cuando se usa el controlador de audio ASIO.

# **Haga clic en el menú [INICIO] de Windows >[Todos los programas]>[Pioneer]>[DJM-5000]>[Utilidad de configuración ASIO del DJM-5000 ]**

Una memoria intermedia lo suficientemente grande reduce la posibilidad de que se pierda sonido (interrupción de sonido) pero aumenta el retardo de transmisión de la señal de audio (latencia).

Cuando se ejecuta un programa de aplicación (software DJ, etc.) con esta unidad establecida como aparato fijo, termine el programa antes de ajustar el tamaño de la memoria intermedia.

# Verificación de la versión del software controlador

# Procedimiento para verificar (Windows)

**Haga clic en el menú [INICIO] de Windows >[Todos los programas]>[Pioneer]>[DJM-5000]>[Utilidad de visualización de la versión del DJM-5000]** La pantalla [**Version**] aparece.

# Procedimiento para verificar (Macintosh)

**Haga clic en [Apple]>[Acerca de este Mac]>[Más información]>[Extensiones]>[DJM-5000 USBAudio].** La pantalla [**Versión**] aparece.

# \_\_\_\_\_\_\_\_\_\_\_\_\_\_\_\_\_\_\_\_\_\_\_\_\_\_\_\_\_\_\_ Verificación de la información más reciente en el software controlador

Visite nuestro sitio web indicado abajo para conocer la información más reciente del software controlador que se va a usar exclusivamente con esta unidad. http://www.prodjnet.com/support/

# <span id="page-27-0"></span>Acerca del ajuste del canal USB-MIDI

Desconecte de antemano la alimentación de esta unidad.

**1 Ponga [MIDI] en [ON]**

# **2 Mantenga pulsado simultáneamente [FADER START] para [CH-1] y [CH-2] y luego pulse [POWER]**

Cuando los botones **MASTER** [**CUE**] y **ZONE** [**CUE**] se encienden en color naranja se establece el modo de ajuste del canal MIDI. Mantenga pulsado [**FADER START**] para [**CH-1**] y [**CH-2**] hasta que los botones se encienda en color naranja.

- ! El ajuste actual de canal MIDI se visualiza en el indicador de nivel maestro. [L] muestra la posición de 10 y [R] la posición de 1.
- ! El canal MIDI se ajusta inicialmente en [1].

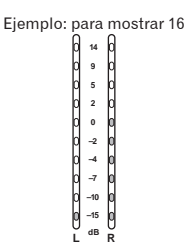

# **3 Pulse [CUE] en el canal [MASTER]**

El canal MIDI cambia un canal cada vez que lo pulsa. Seleccione un canal MIDI para cambiar el ajuste.

# **4 Pulse y mantenga pulsado [CUE] para el canal [ZONE].**

Guarde los cambios hechos para el canal MIDI. Mientras se guardan los ajustes, [**ON/OFF**] parpadea para el canal [**SOUND MAXIMIZER**]. Se enciende al terminar de guardarse los datos. ! No desconecte la alimentación durante el ajuste de canales MIDI.

# **5 Pulse [POWER]**

Desconecte la alimentación de esta unidad.

# **6 Pulse [POWER]**

Conecte de nuevo la alimentación de esta unidad. Inicie el modo normal. El ajuste de canal MIDI cambia.

# Lista de mensajes MIDI

--------------------------

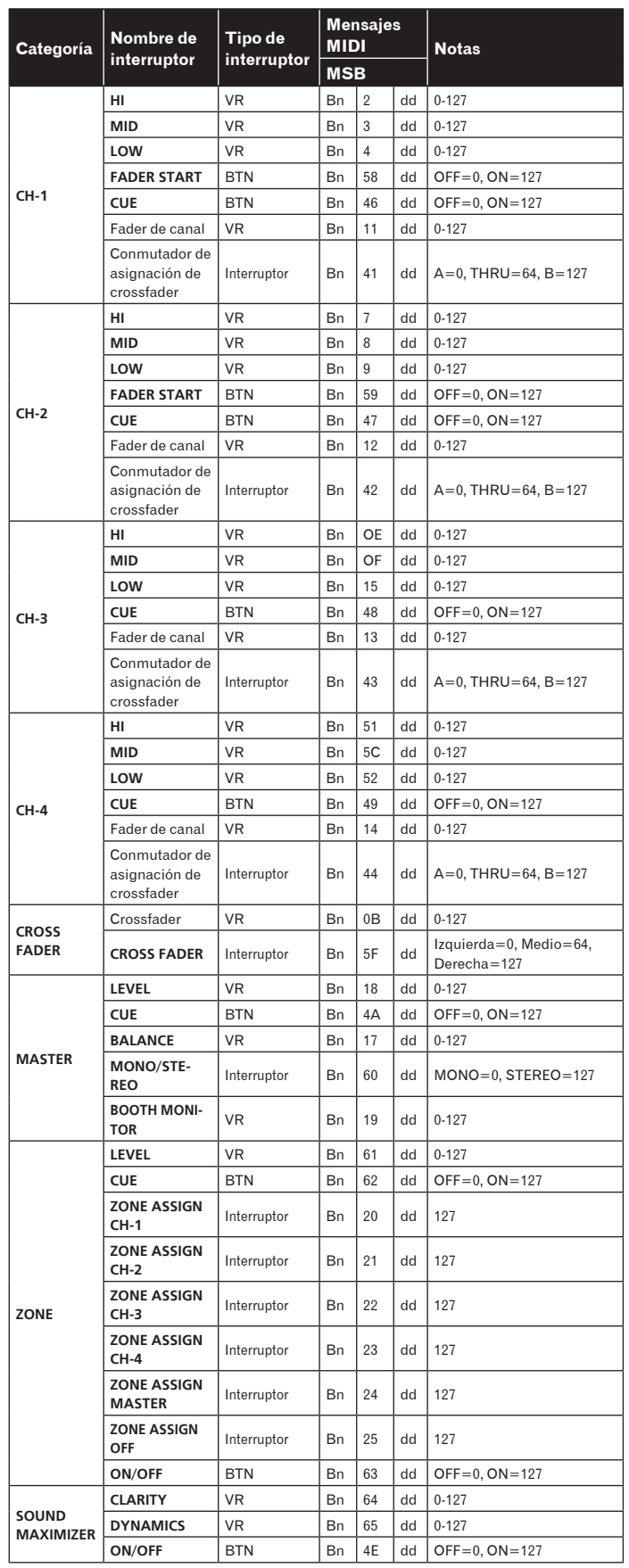

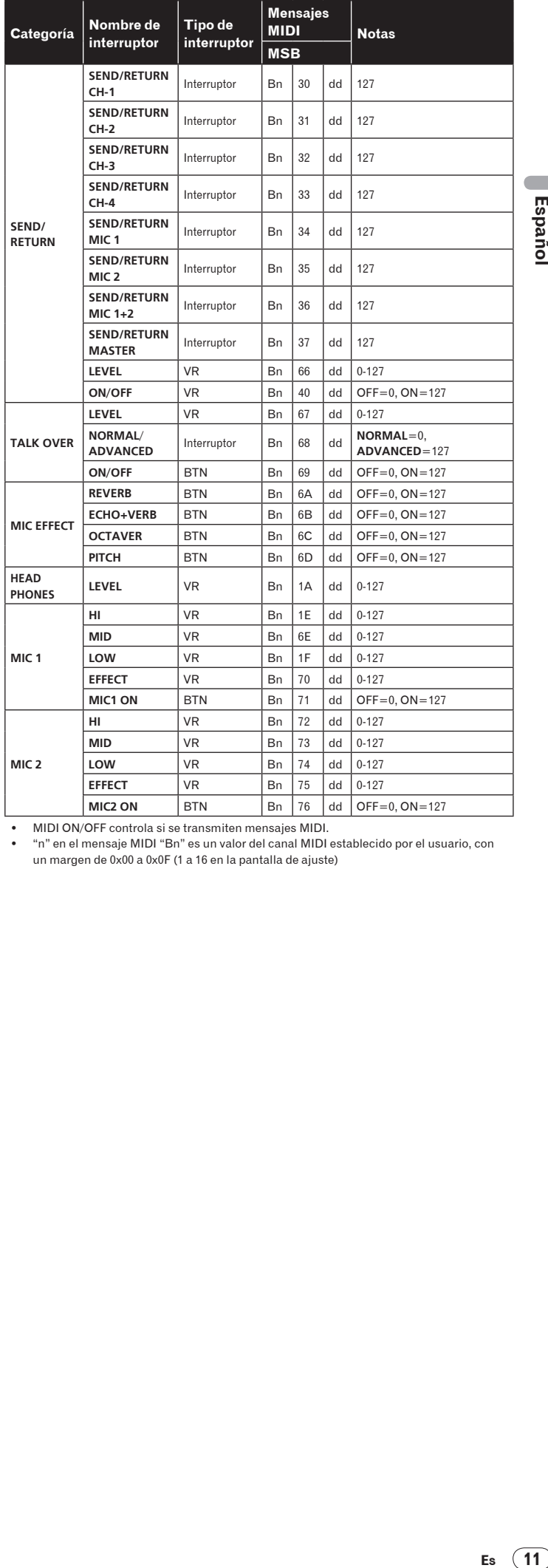

! MIDI ON/OFF controla si se transmiten mensajes MIDI. ! "n" en el mensaje MIDI "Bn" es un valor del canal MIDI establecido por el usuario, con un margen de 0x00 a 0x0F (1 a 16 en la pantalla de ajuste)

# **Operaciones**

# <span id="page-29-0"></span>Panel de control

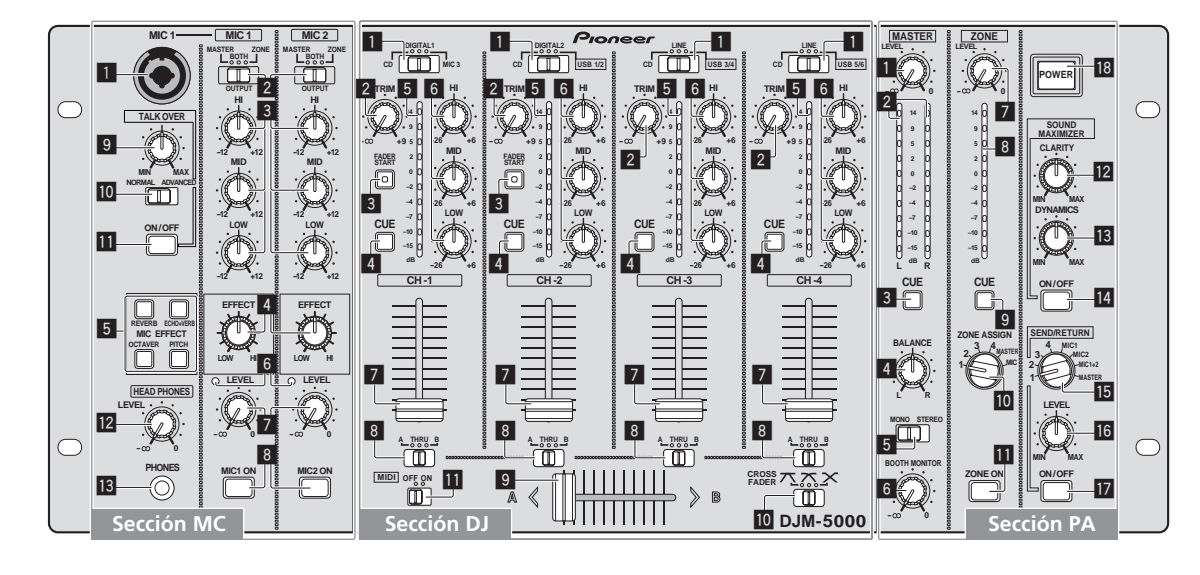

# Sección MC

- **MIC 1 , MIC 2**
- 1 **MIC 1 (la página** 14**)**
- 2 **OUTPUT (la página** 14**)**
- 3 **HI, MID, LOW (la página** 14**)**
- 4 **EFFECT (la página** 14**)**
- 5 **MIC EFFECT (la página** 14**)**
- 6 **Indicador de nivel de pico (la página** 14**)**
- 7 **LEVEL (la página** 14**)**
- 8 **MIC1 ON, MIC2 ON (la página** 14**)**

# **TALK OVER**

- 9 **Nivel de Talk-Over (la página** 14**)**
- a **NORMAL/ADVANCED (la página** 14**)**
- b **ON/OFF (la página** 14**)**
- **HEAD PHONES**
- c **LEVEL (la página** 13**)**
- d **PHONES (la página** 13**)**

# Sección DJ

# **CH-1** — **CH-4**

1 **Conmutador selector de entrada (la página** 13**)**

- 2 **TRIM (la página** 13**)**
- 3 **FADER START (la página** 13**)**
- 4 **CUE (la página** 13**)**
- 5 **Indicador de nivel de canal (la página** 13**)**
- 6 **HI, MID, LOW (la página** 13**)**
- 7 **Fader de canal (la página** 13**)**

# **CROSS FADER**

8 **Conmutador de asignación de crossfader (la página** 13**)**

9 **Crossfader (la página** 13**)**

**ID** CROSS FADER (Conmutador selector **de curva de crossfader) (la página** 13**)**

# **MIDI**

b **MIDI (la página** 13**)**

# Sección PA

# **MASTER**

- 1 **LEVEL (la página** 13**)**
- 2 **Indicador de nivel maestro (la página** 13**)** Visualiza el nivel de las señales de audio que han pasado por [**LEVEL**] en el canal [**MASTER**].
- 3 **CUE (la página** 13**)**
- 4 **BALANCE (la página** 15**)**
- 5 **MONO/STEREO (la página** 15**)**
- 6 **BOOTH MONITOR (la página** 15**)**

# **ZONE**

- 7 **LEVEL (la página** 15**)**
- 8 **Indicador de nivel de zona (la página** 15**)** Visualiza el nivel de las señales de audio que han pasado por [**LEVEL**] en el canal [**ZONE**].
- 9 **CUE (la página** 13**)**
- **10** Conmutador selector de canal de **salida (la página** 15**)**
- b **ZONE ON (la página** 15**)**

# **SOUND MAXIMIZER**

- c **CLARITY (la página** 15**)**
- d **DYNAMICS (la página** 15**)**

# e **ON/OFF (la página** 15**)**

# **SEND/ RETURN**

**15** Conmutador selector de canal de **salida (la página** 15**)**

- g **LEVEL (la página** 15**)**
- h **ON/OFF (la página** 15**)**

# **POWER**

**18** POWER (la página 13)

# <span id="page-30-0"></span>Operación de la sección DJ

# Salida de sonido

# **1 Pulse [POWER]**

Conecte la alimentación de esta unidad.

### **2 Ajuste el conmutador selector de entrada**

Seleccione la fuente de entrada de cada canal desde los componentes conectados a esta unidad.

! Para enviar sonido al ordenador conectado al terminal [**USB**], ponga el conmutador selector de entrada para [**CH-2**], [**CH-3**] y [**CH-4**] en [**USB**].

### **3 Gire [TRIM]**

- Ajusta el nivel de las señales de audio introducidas en cada canal.
- ! El indicador de nivel de canal se enciende cuando el sonido entra correctamente en el canal.

## **4 Ponga el fader de canal en la posición interior**

Ajusta el nivel de las señales de audio que salen en cada canal.

### **5 Ajusta el conmutador de asignación de crossfader**

- Cambia el destino de salida de cada canal.
	- [**A**]: Asigna a [**A**] (izquierda) del crossfader.
	- [**B**]: Asigna a [**B**] (derecha) del crossfader.
	- [**THRU**]: Asigna al canal [**MASTER**] (el crossfader no es atravesado).

# **6 Ajusta el conmutador de curva de crossfader ([CROSS FADER])**

- Cambia las características de curva de crossfader.  $[\overline{\mathcal{N}}]$ : Hace una curva que aumenta bruscamente (si el crossfader se separa del lado [**A**] salen inmediatamente señales de audio desde el lado [**B**]).
	- $-$  [ $\overline{\mathsf{\Sigma}}$ ]: Hace una curva que está a medias de las dos curvas de arriba y abajo.
	- $\left[\mathsf{x}\right]$ : Hace una curva que aumenta gradualmente (si el crossfader se separa del lado [**A**], el sonido del lado [**B**] aumenta gradualmente, mientras que el sonido del lado [**A**] se reduce gradualmente).

## **7 Ajuste el crossfader**

Envía señales de audio asignadas por el conmutador de asignación de crossfader correspondiente a las características de curva seleccionadas por [**CROSS FADER**] (conmutador selector de curva de crossfader).

! No necesita seguir este paso cuando el conmutador de asignación de crossfader está en [**THRU**].

### **8 Gire [LEVEL] para el canal [MASTER]**

El sonido sale por [**MASTER1**] y [**MASTER2**]. El indicador de nivel maestro se enciende.

# <u>--------------------------</u> Ajuste de la calidad del sonido

# **Gire [HI], [MID] o [LOW] en cada canal**

Consulte *Especificaciones* en la página 18 para conocer el margen de sonido que se puede ajustar con cada control.

# Monitoreo de sonido con auriculares

# **1 Conecte los auriculares al conector [PHONES]**

### **2 Pulse [CUE] para el canal que va a ser monitoreado**

El botón se enciende intensamente en color naranja.

### **3 Gire el dial [LEVEL] para [HEAD PHONES]**

- El sonido sale de los auriculares por el canal seleccionado con [**CUE**].
- El sonido que sale de los auriculares cambia según la combinación de canales seleccionados con [**CUE**]. Vea la tabla de abajo.

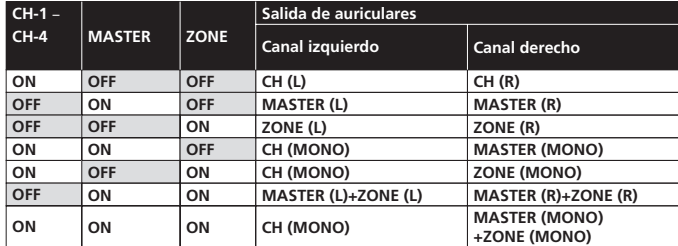

! El monitoreo se cancela si pulsa de nuevo [**CUE**]. El botón se enciende débilmente en color naranja.

# Uso del fader para reproducir en un reproductor DJ de Pioneer (inicio de fader)

Si conecta un reproductor DJ de Pioneer usando un cable de control (suministrado con el reproductor DJ), usted puede iniciar la reproducción o el control de otra operaciones del reproductor DJ con el fader de esta unidad. La función de inicio del fader sólo está disponible cuando un reproductor DJ de Pioneer está conectado a [**CH-1**] o [**CH-2**].

Conecte de antemano un reproductor DJ de Pioneer a esta unidad (la página 7).

# **1 Ajuste el conmutador de asignación de crossfader en [THRU]**

Inicie la reproducción usando un fader de canales

# **2 Pulse [FADER START]**

Active la función de inicio del fader. El botón se enciende intensamente en color naranja.

# **3 Ponga el fader de canal en la posición más exterior**

# **4 Ajuste el cue del reproductor DJ**

El reproductor DJ hace una pausa en la reproducción en el punto cue.

# **5 Ponga el fader de canal en la posición interior**

La reproducción empieza en el reproductor DJ. Si vuelve a ajustar el fader de canal en la posición original, el reproductor vuelve instantáneamente al punto cue ya establecido y hace una pausa en la reproducción (vuelta a punto cue).

## Inicie la reproducción usando el crossfader

## **1 Ajuste el conmutador de asignación de crossfader en [A] o [B]**

## **2 Pulse [FADER START]**

Active la función de inicio del fader. El botón se enciende intensamente en color naranja.

## **3 Ajuste el crossfader**

Póngalo en el extremo más alejado en sentido opuesto al canal que se va a iniciar con el fader.

### **4 Ajuste el cue del reproductor DJ**

El reproductor DJ hace una pausa en la reproducción en el punto cue.

# **5 Ajuste el crossfader**

- La reproducción empieza en el reproductor DJ.
- Si vuelve a ajustar el crossfader en la posición original, el reproductor vuelve instantáneamente al punto cue ya establecido y hace una pausa en la reproducción (vuelta a punto cue).

# Operación del software DJ

**Español**<br> **Español**<br> **E** El DJM-5000 envía también los datos de operación para los botones y diales en el formato MIDI. Si conecta un ordenador con un software DJ compatible con MIDI incorporado a través de un cable USB, usted podrá utilizar el software DJ en esta unidad.

Instale de antemano el software DJ en su ordenador. Además, haga los ajustes de audio y MIDI para el software DJ.

### **1 Conecte el puerto USB de esta unidad a su ordenador**

Para conocer detalles de las conexiones, vea *Conexión a un ordenador* en la página 8.

# **2 Inicie el software DJ**

## **3 Ponga [MIDI] en [ON]**

- La transmisión del mensaje MIDI empieza.
- ! Puede enviar mensajes MIDI según la posición de los botones, faders o mandos de control (instantánea).
- Ajuste los faders y mandos de control para transmitir mensajes basados en la posición correspondiente. Para conocer detalles de los mensajes generados por esta unidad, vea *Lista de mensajes MIDI* en la página 11.

## **4 Ponga [MIDI] en [OFF]**

Los mensajes MIDI no se transmiten aunque usted utiliza esta unidad.

# <span id="page-31-0"></span>Operación de la sección MC

# Uso de un micrófono

# **1 Cambie [OUTPUT]**

Seleccione el destino del sonido que sale del canal [**MIC1**] o [**MIC2**].

### **2 Gire [LEVEL] para el canal del micrófono**

Ajusta el nivel de las señales de audio que salen del canal del micrófono. ! Tenga en cuenta que girar hasta la posición del extremo derecho da salida a un sonido muy alto.

# **3 Pulse [MIC1 ON] para el canal [MIC1] o [MIC2 ON] para el canal [MIC2].**

Encienda el canal del micrófono. El botón se enciende en color verde.

### **4 Introduzca señales de audio en el micrófono**

- El sonido sale al destino de salida seleccionado en el paso 1.
	- ! El indicador de nivel de pico se enciende en diferentes colores correspondientes al nivel de audio que está siendo introducido.

. 2 2 2 2 2 2 2 2 2 2 2 2 2 2 2 2 2

- Verde: Nivel permitido
- Naranja: Nivel apropiado
- Rojo: Nivel excesivo (baje el nivel de audio girando [**LEVEL**] a la izquierda)

# Ajuste de la calidad del sonido

## **Gire [HI], [MID] o [LOW] para el canal [MIC1] o [MIC2]**

Consulte *Especificaciones* en la página 18 para conocer el margen de sonido que se puede ajustar con cada control.

# \_\_\_\_\_\_\_\_\_\_\_\_\_\_\_\_\_\_\_\_\_\_\_\_\_\_\_\_\_\_\_\_ Uso de la función de efecto del micrófono

## **1 Pulse [MIC EFFECT (REVERB, ECHO+VERB, OCTAVER o PITCH)]**

- Active la función de efecto del micrófono. El botón parpadea en azul.
- ! El efecto varía dependiendo del botón.

### **2 Gire [EFFECT]**

- Añade un efecto a la salida de sonido del canal del micrófono.
- ! El efecto varía según el sentido de giro y la posición de [**EFFECT**].

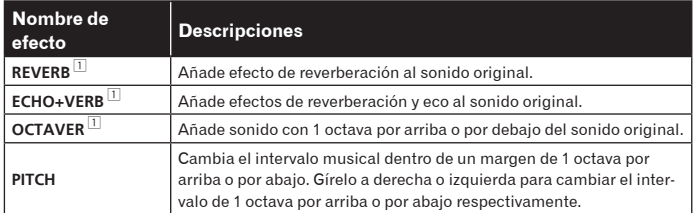

1 Cuando más lo gira a la derecha, más alto es el sonido del efecto.

! Cuando desactive la función de efectos del micrófono, pulse una vez el botón [**MIC EFFECT** (**REVERB**, **ECHO+VERB**, **OCTAVER**, **PITCH**)] parpadeante. El botón se enciende en color azul.

# Uso de la función talk-over

- **1 Gire el control de nivel de talk-over**
- Establezca el nivel de atenuación del sonido y también el del canal del micrófono.

### **2 Cambie entre [NORMAL]/[ADVANCED]**

El modo de atenuación para la función talk-over cambia. • Talk-over normal: La salida de sonido para los canales que no sean el del micrófono se

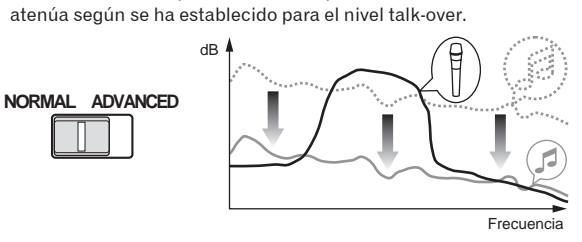

! Talk-over avanzado:

Sólo la banda de voz de la salida de sonido de los canales que no sean el del micrófono se atenúa según se ha establecido para el nivel talk-over.

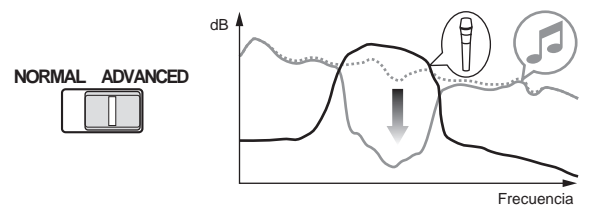

## **3 Pulse [ON/OFF] para [TALK OVER]**

Active la función talk-over. El botón se enciende en color rojo. ! Cuando las señales de audio se introducen en el canal del micrófono, el sonido, además del que corresponde al canal del micrófono, se atenúa según el ajuste del modo de atenuación y la posición del control.

# <span id="page-32-0"></span>Operación de la sección PA

# Salida de sonido del terminal **ZONE**

Puede enviar sonido desde el terminal [**ZONE**], además del sonido que sale del canal maestro.

# **1 Ajuste el conmutador selector de canal de salida para el canal [ZONE]**

Seleccione la salida de canal del terminal [**ZONE**].

La salida de sonido varía según la posición del conmutador.

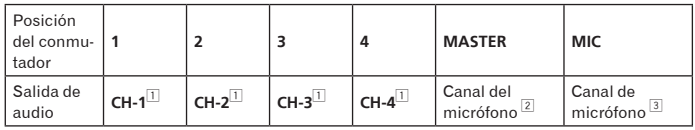

1 Sale audio independientemente de la posición de los faders y mandos de control.

- 2 Sale audio independientemente de la posición de [**LEVEL**] para el canal [**MASTER**]. 3 El audio sólo sale del canal del micrófono, para el que [**OUTPUT**] se pone en [**BOTH**] o
- [**ZONE**].

# **2 Pulse [ZONE ON] para el canal [ZONE]**

Encienda el canal [**ZONE**]. El botón se enciende en color verde.

# **3 Gire [LEVEL] para el canal [ZONE]**

- El sonido sale por el terminal [**ZONE**]. El indicador de nivel de zona se enciende.
- ! Para apagar el canal [**ZONE**], pulse de nuevo [**ZONE ON**]. El botón se apaga.

# Uso de la función del maximizador de sonido

**1 Pulse [ON/OFF] para [SOUND MAXIMIZER]**

Active la función de máximizador de sonido. El botón se enciende en color azul.

# **2 Gire [CLARITY] o [DYNAMICS]**

El efecto del maximizador de sonido varía según el sentido de giro y la posición del control.

El nivel de audio de salida aumenta según el efecto maximizador de sonido cuando el dial se gira a la derecha. Ponga atención al nivel de audio de salida cuando use la función del maximizador de sonido.

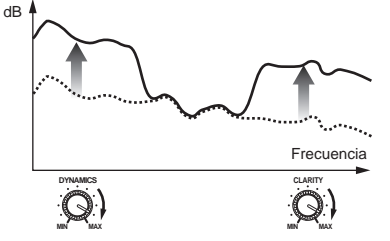

- El margen de sonido que se puede ajustar varía según el control.
	- **CLARITY**: Ajusta el ataque y configura el sonido principalmente en la gama media y alta (platillos dobles, caja, etc.).
	- **DYNAMICS**: Ajusta la modulación y el ritmo, principalmente en la gama baja.
- ! Cuando desactive la función del maximizador de sonido, pulse de nuevo [**ON/ OFF**]. La luz del botón se apaga.

# Uso del efector externo

# **1 Conecte el efector externo**

[**ON/OFF**] de [**SEND/RETURN**] se enciende en rojo. Cuando no está conectado el efector externo no se enciende [**ON/OFF**].

! Para conocer detalles de las conexiones, vea *Conexiones* en la página 6.

# **2 Ajuste el conmutador selector de canal de salida para el canal [SEND/RETURN]**

Seleccione la salida de canal del terminal [**SEND**].

La salida de sonido varía según la posición del conmutador.

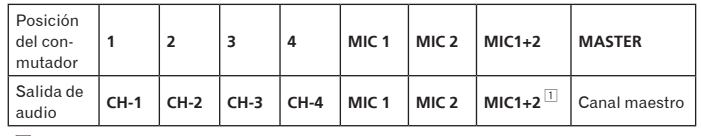

1 El sonido del micrófono que sale del canal maestro se envía desde el canal [**SEND**].

# **3 Pulse [ON/OFF] para [SEND/RETURN]**

El sonido sale por el terminal [**SEND**]. El botón parpadea en rojo.

# **4 Gire el dial [LEVEL] para [SEND/RETURN]**

Ajusta el nivel de las señales de audio introducidas por el terminal [**RETURN**]. ! Para detener la salida de sonido por el terminal [**SEND**], pulse el botón [**ON/ OFF**] parpadeante. El botón se enciende.

# Cambio entre audio mono y estéreo

Puede cambiar entre audio mono y estéreo para la salida de sonido en el terminal [**MASTER1**], [**MASTER2**], [**BOOTH**], [**REC OUT**] o [**PHONES**].

## **Cambie entre [MONO]/[STEREO]**

- ! [**MONO**]: Envía audio mono.
- ! [**STEREO**]: Envía audio estéreo.

# Ajuste de balance L/R de audio

El balance derecho/izquierdo de la salida de sonido por los terminales [**MASTER1**], [**MASTER2**], [**BOOTH**], [**REC OUT**] y [**PHONES**] se puede ajustar.

# **1 Ponga [MONO]/[STEREO] en [STEREO]**

## **2 Gire [BALANCE]**

El balance L/R de audio varía según el sentido de giro y la posición del control [**BALANCE**].

**Es** (15<br> **Es** (15 El giro a la posición del extremo derecho sólo envía sonido del canal derecho de audio estéreo. El giro a la posición del extremo izquierdo sólo envía sonido del canal izquierdo de audio estéreo.

# Sale audio del terminal [**BOOTH**]

El audio del canal maestro, excepto el del canal del micrófono, sale por el terminal [**BOOTH**] independientemente de la posición de [**LEVEL**] en el canal [**MASTER**].

## **Gire [BOOTH MONITOR]**

Ajusta el nivel de las señales de audio que salen por el terminal [**BOOTH**].

# Información adicional

# <span id="page-33-0"></span>Solución de problemas

- La operación incorrecta se confunde a menudo con un problema o un fallo de funcionamiento. Si piensa que algo funciona mal con este componente, compruebe los puntos de abajo. Algunas veces, el problema puede estar en otro componente. Inspeccione los otros componentes y los aparatos eléctricos que esté utilizando. Si no se puede corregir el problema después de comprobar los elementos de abajo, pida al servicio de Pioneer autorizado más cercano o a su concesionario que realice el trabajo de reparación.
- ! El reproductor puede no funcionar bien debido a la electricidad estática o a otras influencias externas. En tales casos, el funcionamiento normal se puede restaurar desenchufando el cable de alimentación y volviéndolo a enchufar.

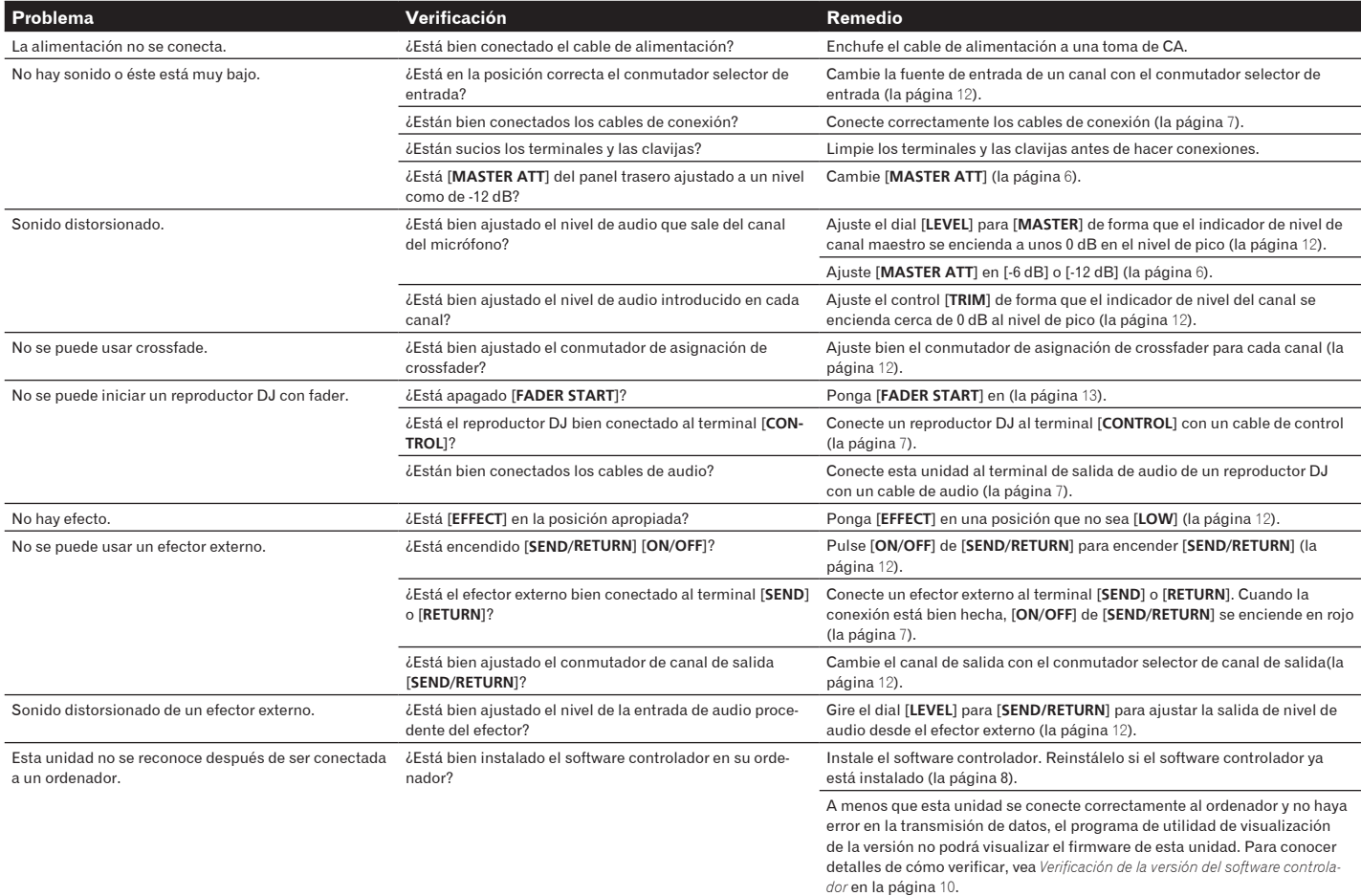

# <span id="page-33-1"></span>Acerca de las cláusulas de exención

- Pioneer es una marca registrada de Pioneer Corporation.
- Microsoft®, Windows Vista® y Windows® son marcas registradas o marcas de fábrica de Microsoft Corporation en los Estados Unidos y/o en otros países.
- Pentium es una marca registrada de Intel Corporation.
- Adobe y Reader son marcas registradas o marcas de fábrica de Adobe Systems Incorporated en los Estados Unidos y/o en otros países.
- Apple, Macintosh o Mac OS son marcas registradas de Apple Inc. en los Estados Unidos y/o en otros países.
- ASIO es una marca de fábrica de Steinberg Media Technologies GmbH.
- Los nombres de compañías y productos mencionados aquí son marcas de fábrica de sus respectivos propietarios.

Este producto cuenta con licencia para se usado sin fines de lucro. Este producto no tiene licencia para ser usado con fines comerciales (con fines de lucro) como, por ejemplo, en emisiones (terrestres, por satélite, por cable u otros tipos de emisiones), streaming en Internet, Intranet (un red corporativa) u otros tipos de redes, ni para distribuir información electrónica (servicio de distribución de música digital en línea). Para tales usos necesita adquirir las licencias correspondientes. Para conocer detalles, visite http://www.mp3licensing.com.

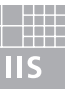

# Fraunhofer Institut Integrierte Schaltungen

La tecnología de compresión de audio para MP3 se ofrece bajo licencia de Fraunhofer IIS y Thomson Multimedia.

**16 Es**

# <span id="page-34-0"></span>Diagrama en bloques

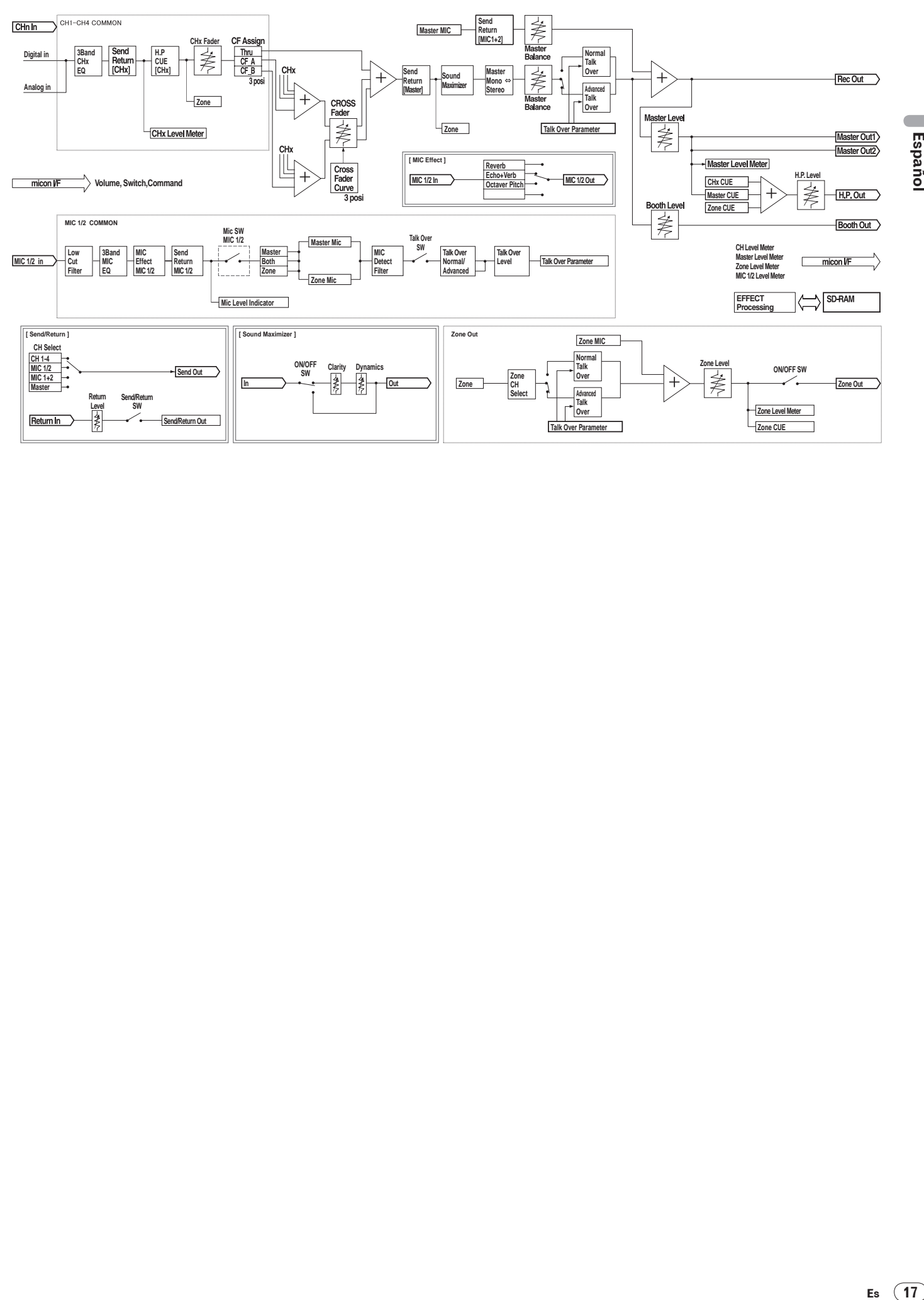

# $\overline{\phantom{a}}$ Español

# <span id="page-35-0"></span>Especificaciones

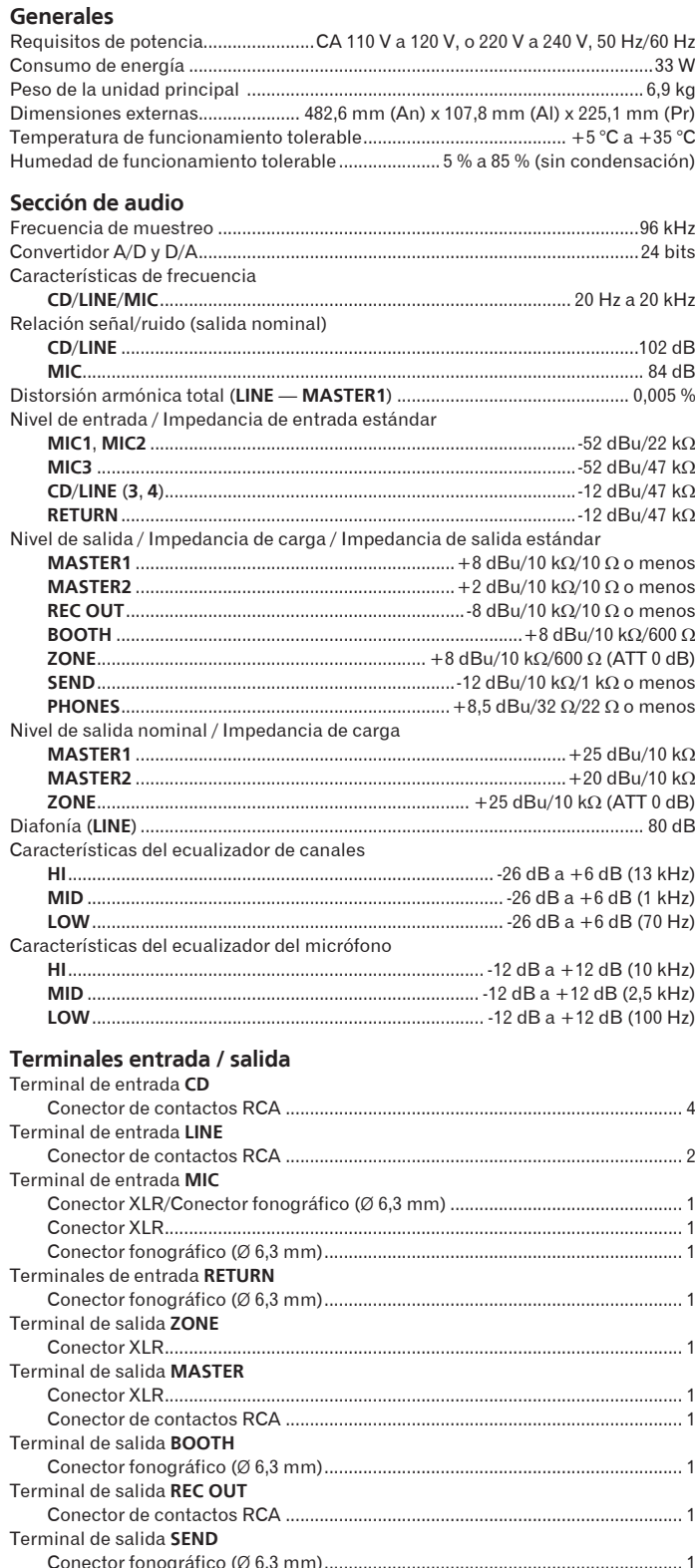

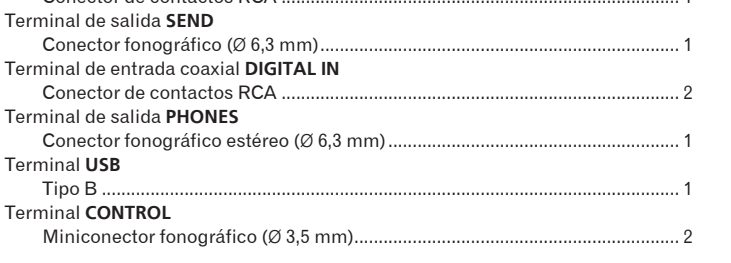

! Las especificaciones y diseño de este producto están sujetos a cambios sin previo aviso.

! Publicado por Pioneer Corporation. Copyright © 2009 Pioneer Corporation. Todos los derechos reservados.

感謝您購買先鋒產品。 請詳閣操作手冊以瞭解正確操作購買機型的方式。 閣畢手冊後,請妥善收藏以便未來參考。 在有些國家或地區中,電源插頭和電源開關的形狀有時和說明圖片顯示的不同。但是連接和操作方法相同。

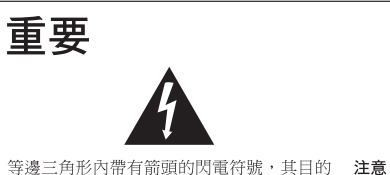

為警告使用者,注意本產品機殼內未絕緣的

「危險電壓」,避免造成觸電的危險。

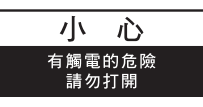

為滯免觸雷危險,請勿拆卸上下蓋(或背面 板),以避免觸電或受傷,機內無任何可供 維修使用的零件,若需維修服務請聯絡專業 維修人員。

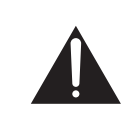

等邊三角形內的驚嘆號,旨在提醒使用者注 意本機所附帶之操作及維護等相關重要說 旧。

D3-4-2-1-1\_A1\_Zhtw

# 警告

本機不防水。為防止起火或觸電事故,請勿將本機置放於 任何盛装液體的容器(如花瓶或花盆)附近或將其暴露於 漏水、濺水、雨中或潮濕環境中。 D3-4-2-1-3 B ChH

# 警告

第一次插置電源前,請仔細閱讀下列部分:

電源供給的電壓因國家或地區而異。請確認本機使用之地 區的電源供給電壓符合本機後面板上所寫之電壓〔230 V或 120 V〕要求。 D3-4-2-1-4\_A\_ChH

# 警告

為防止火災,請勿將明火源(如點燃的蠟燭)放置於本機上。 D3-4-2-1-7a A ChH

# 通風注意事項

安裝本機時,請確定在本機四周預留足夠的空間以利通風  $($ 背面 5 cm、及兩側 3 cm以上)。

## *ឍ֚*

機殼上具有之縫隙及開口用於通風,以確保本產品之正常 操作並防止過熱。為避免火災,請勿堵塞開口或用物品 (如報紙、桌布、簾幕)將其覆蓋,也請勿在厚毯或床上 *ᐈձҐᐡȄ* **D3-4-2-1-7b\_B\_ChH**

# 操作環境

......<br>操作環境溫度與溼度:

+5 ℃ 至 +35 ℃ (+41 °F 至 +95 °F); 小於85 %RH (勿堵塞冷卻孔) 請勿在通風不良處、暴露於高溼度或陽光直射(或強烈 的人造光源)的場所安裝本機。

D3-4-2-1-7c\* A1 Zhtw

若本機之交流電源插頭與您欲使用的交流電源插座不 符,請拆下插頭並換上合適的。僅可由專業技術人員 於本機的電源供給電纜上更換及安裝交流電源插頭。 若在連接至交流電插座上時切斷插頭,可能導致觸 電。請確認插頭於移除後已予妥善處理。 當本機處於長時間未使用之情形(如假期中)時,請 將主電源插頭自牆上插座拔除以切斷電源。 D3-4-2-2-1a A1 Zhtw

# 注意

本機POWER開關不完全將電源自交流電插座切斷。因電源線 爲本機主要電源切斷裝置,您需要將插頭拔除以切斷所有 電力。因此,請確認本機安裝時電源線可輕易自交流電插 座拔除以防止意外。為防止火災,當本機處於長時間未使 用之情形 (如假期中)時,請將主電源插頭自牆上插頭拔 除以切斷電源。 D3-4-2-2-2a A ChH

# 電源線注意事項

請手持插頭部分挪動電源線。拔下插頭時勿拉拽電源線, 且勿用濕手去碰電源線,因為這樣可能會導致短路或電擊。 勿將本裝置、家具或其他物件壓在雷源線上,或以其他方 式擠壓電源線。切勿將電源線打結或和其他的線綁縛。電 源線的佈線應防止被人踩在上面。電源線受損可能會導致 火災,或造成人員觸電。經常檢查電源線。如果您發現電 源線受損,請就近至先鋒公司授權維修中心或銷售商進行 更換。

S002\*\_ChH

使用本產品時,請遵守記載在裝置底面上有關額定電壓 等的指示。 D3-4-2-2-4 ChH

# 用於台灣地區

台灣雙腳扁平插頭

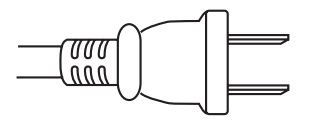

**K056\_A1\_Zhtw**

# 線路電壓選擇開關

線路電壓選擇開關位於本混音器的側面板上。電壓選擇開關的原廠設定為 220 V 至 240 V。將電源線插入電源插座之前,檢查是否已正確設定此開 關。如果未正確設定電壓,或您移到電壓規定不同的地區,請依下列指示 調整選擇開關:

使用中等尺寸(一字型)螺絲起子。將螺絲起子的尖端插入選擇開關的 溝槽中,然後設定選擇開關,使您所在地區的電壓標記對齊箭頭。

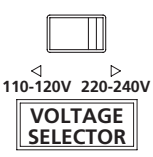

對於台灣機型,請在使用前設定為 110 V 至 120 V。

<span id="page-38-0"></span>目錄

### 如何閱讀本手冊

本手冊中的顯示器、選單及按鈕名稱皆加上括號。 (例如 [Collection] 窗 格、[File] 選單、[▶/II])

<u> 1989 - Johann Barnett, mars et al. 1989 - Anna ann an t-Anna ann an t-Anna ann an t-Anna ann an t-Anna ann an</u>

# 使用前

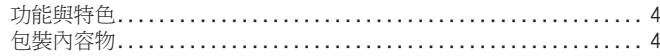

# 連接

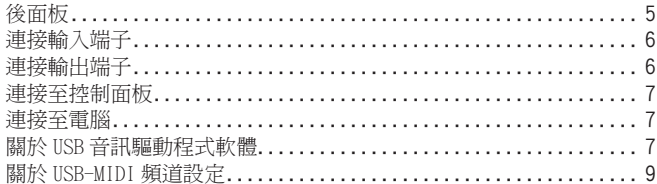

# **68 操作**

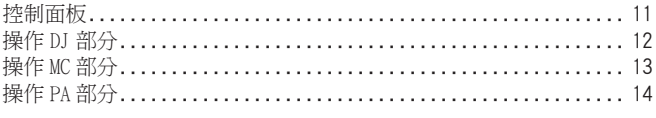

# 其他資訊

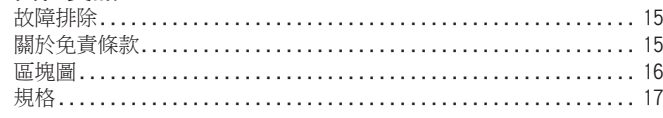

# 安裝符合 EIA 標準的機架

本裝置左右控制面板上的螺絲孔與任何具 EIA 標準的 19 吋機架 5U 尺 寸相符。 本裝置最大深度為 225.1 mm。

- ! 請以符合機架的螺絲(未隨附)固定本裝置。
- 請勿直接在功率放大器上安裝本裝置。 功率放大器的散熱可能會破壞 本裝置。 此外,可能會產生噪音(嗡嗡聲等)。
- 搬運本裝置時,請由機架取出。 搬運本裝置時不取下機架可能會導致 本裝置受損。
- 若您不取下機架即搬運本裝置,請確定本裝置不會因此震動或碰撞。

# 使用前

# <span id="page-39-0"></span>功能與特色

DJM-5000 是一套高品質、高效能的混音器,專門為高音質而設計且配 備眾多功能,可提供下列三角色強大的支援能力: MC、DJ 及 PA。 採用 96 kHz 取樣、24 位元高品質 A/D 轉換器和 32 位元 DSP 高音質處 理,可表現出強大、高階的聲音。

使用方便的面板配置將三角色(MC、DJ及PA)分佈在獨立的區域,以 便直接操作眾多功能。

# MC 部分

- 麥克風功能可忠實呈現高品質的 MC 效能(第 13頁)
- 本裝置配備有 2 個麥克風專門頻道,可進行人性化的操作。 由於 您可獨立控制音量及 3 組調節等化器,因此可依照 MC 在各頻道的 聲音調整音量及音質。
- ! 本裝置也配備有 4 種麥克風專用音效(REVERB/ECHO+VERB/ OCTAVER/PITCH)。 使用麥克風執行多樣化的表演不再遙不可及。
- ! DJ 部分中的 CH1 也適用於麥克風輸入。 您最多可同時使用 3 組麥克風。
- 全球首創 <sup>1</sup>,「Advanced Talkover」功能(第 13頁)
- 本裝置配備有「Advanced Talkover」功能,可透過自動降低相對 音樂的語音頻率範圍音量,讓麥克風的音效更適合聆聽。 使用麥 克風不會影響音樂的音量,能讓您繼續 MC 表演而不會破壞場地的 氣氛(使用控制面板上的旋鈕可調整音樂音量)。 [1] 自 8/10/2009起,由先鋒認可之 DJ 混音器。

# DJ 部分

### 內建「USB 音訊介面」,可由電腦直接輸入音訊(第 7頁)

- 本裝置擁有內建「USB 音訊介面」,可將電腦上播放的音訊輸入至 使用 USB 連接電腦的混音器。 此功能可讓您實現使用無外接音效 卡電腦的 DJ 表演。
- $2D$ 只利用一部電腦,就能混合指定各 DJM-5000 的 CH 多達 3 頻道音訊。 2 隨附內含驅動程式軟體的 CD-ROM(相容 Windows及 Mac)。 您 可在電腦上安裝驅動程式軟體,以使用音訊介面功能(如使用 Windows,只有在使用 ASIO 相容軟體時才能指定 3 頻道音訊)。
- 「可指定式 USB MIDI」功能可操控 MIDI 相容的 DJ 軟體(第 9頁)
- 本裝置配備有「可指定式 USB MIDI」功能,可透過與電腦的 USB 連線,以 MIDI 訊號傳送幾乎所有 DJM-5000 按鈕及音量滑鈕的操作 資訊到 DJ 軟體。 您也可當成 MIDI 控制器使用,以供彈性操作。

# PA 部分

- ◆ 利用「MASTER/ZONE 分割輸出」功能後,僅需一部裝置就能在 2 處不同的場所進行獨立表演(第 14頁)
- ! 本裝置配備有指定至 MASTER輸出及 ZONE輸出之 2頻道獨立輸出。 您可在不同的頻道中輸出音效至 2 處場所,並依各場地的氣氛而 定,成就靈活的派對表演。 同樣的,您也可由麥克風輸出音效至  $m$ 選目的地, 依據各場所的氣氛來完成公開發表或 MC 表演。
- 「SOUND MAXIMIZER」可為指定的環境或氣氛實現最適當音效設定 (第 14頁)
- ! 本裝置配備有可調整音質的「DYNAMICS」及「CLARITY」旋鈕。 您可 在低頻範圍中產生沈重的低音音效,在中高範圍中產生清晰的音效, 而在等化器中無法達到這種效果。 由於可輕鬆調整高低頻率範圍中 的音質,因此您可依照派對的發展實現完美的音效設定。 此外對於像 MP3 的壓縮音效格式而言,在高低頻率範圍中遺失的音效將加以補強。

# <span id="page-39-1"></span>包裝內容物

- ! 電源線
- ! USB 連接線
- ! CD-ROM
- 操作手冊(本手冊)

# 連接

確定在每次接線或變更接線之前,關閉電源並從電源插座上拔下電源線。 有關已連接元件,請參閱操作手冊。 完成裝置之間的所有接線後,請連接電源線。

# <span id="page-40-0"></span>後面板

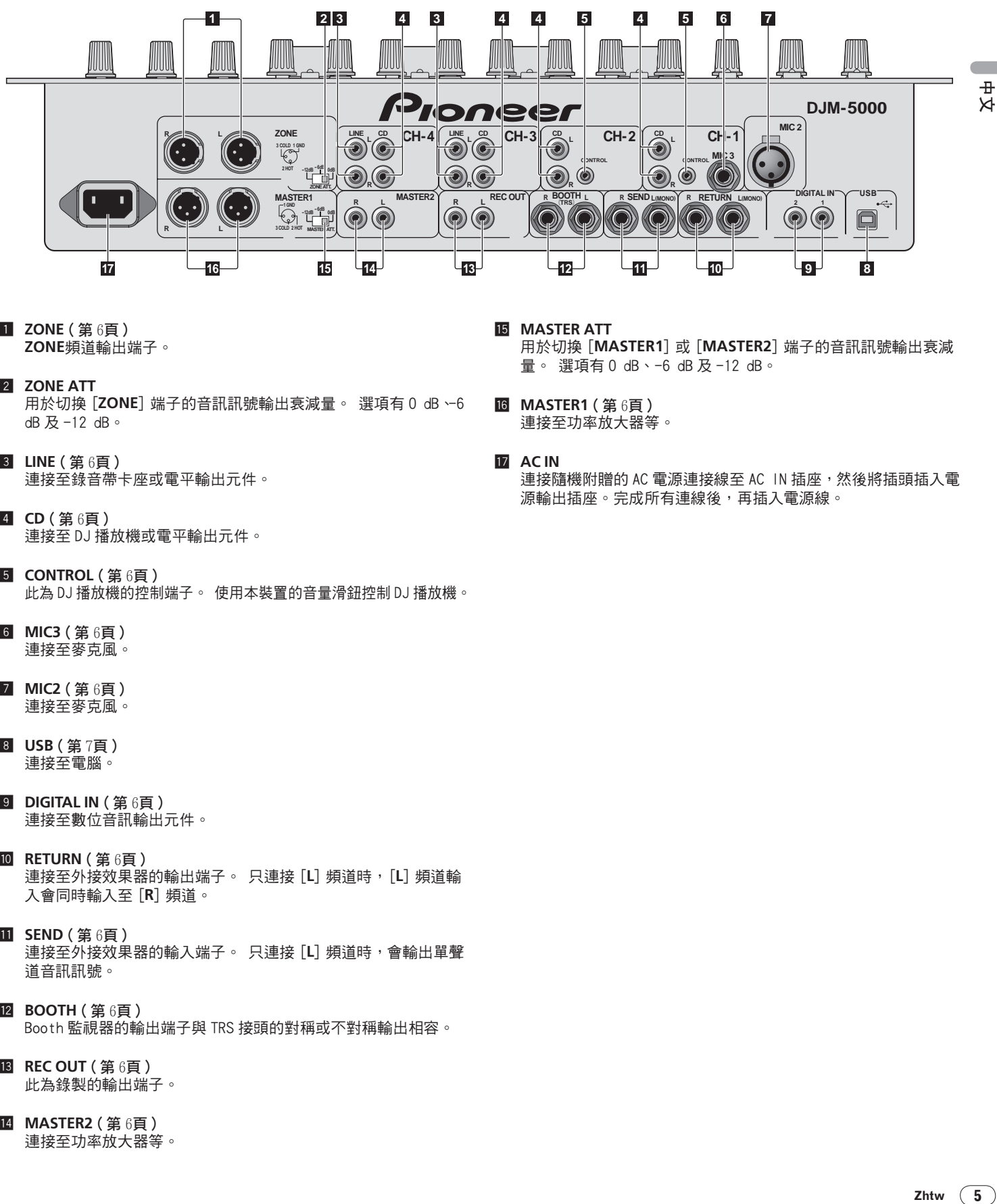

- 1 **ZONE** ( 第 6頁 ) **ZONE**頻道輸出端子。
- **2** ZONE ATT 用於切換 [**ZONE**] 端子的音訊訊號輸出衰減量。 選項有 0 dB、-6 dB 及 -12 dB。
- **3 LINE (第6頁)** 連接至錄音帶卡座或電平輸出元件。
- 4 **CD** ( 第 6頁 ) 連接至 DJ 播放機或電平輸出元件。
- **5 CONTROL ( 第 6百 )** 此為 DJ 播放機的控制端子。 使用本裝置的音量滑鈕控制 DJ 播放機。
- 6 **MIC3** ( 第 6頁 ) 連接至麥克風。
- 7 **MIC2** ( 第 6頁 ) 連接至麥克風。
- **8 USB (第7頁)** 連接至電腦。
- **9 DIGITAL IN ( 第 6百 )** 連接至數位音訊輸出元件。
- **10 RETURN** ( 第 6百 ) 連接至外接效果器的輸出端子。 只連接 [**L**] 頻道時,[**L**] 頻道輸 入會同時輸入至 [**R**] 頻道。
- **iii** SEND ( 第 6百 ) 連接至外接效果器的輸入端子。 只連接 [L] 頻道時,會輸出單聲 道音訊訊號。
- **IZ BOOTH** ( 第 6百 ) Booth 監視器的輸出端子與 TRS 接頭的對稱或不對稱輸出相容。
- **B** REC OUT (第6頁) 此為錄製的輸出端子。
- 14 MASTER2 (第6頁) 連接至功率放大器等。
- **IB** MASTER ATT 用於切換 [**MASTER1**]或[**MASTER2**] 端子的音訊訊號輸出衰減 量。 選項有 0 dB、-6 dB 及 -12 dB。
- **16 MASTER1 (第6頁)** 連接至功率放大器等。
- **h** AC IN 連接隨機附贈的 AC 電源連接線至 AC IN 插座,然後將插頭插入電 源輸出插座。完成所有連線後,再插入電源線。

<span id="page-41-0"></span>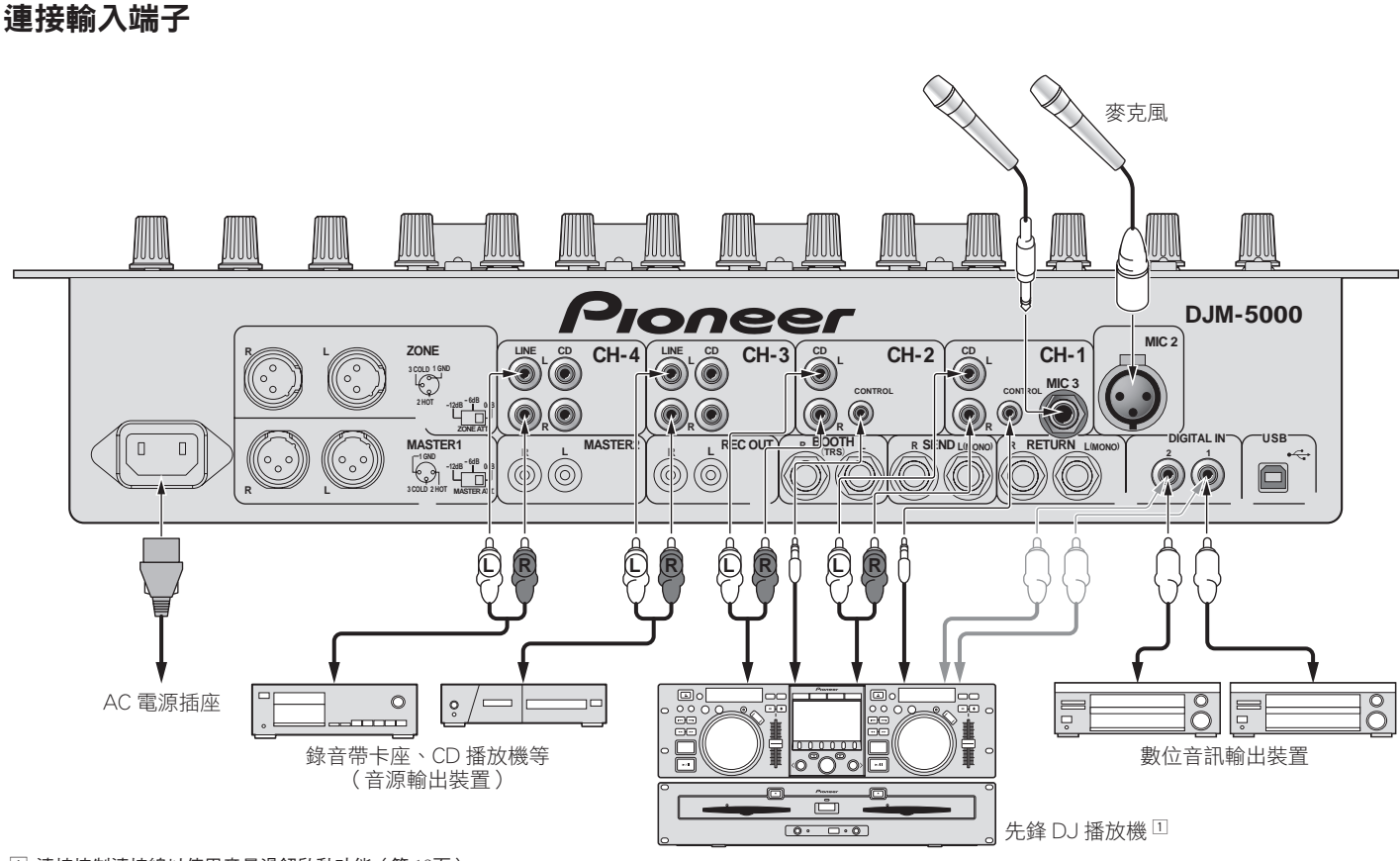

1 連接控制連接線以使用音量滑鈕啟動功能(第 12頁)。

# <span id="page-41-1"></span>連接輸出端子

2 音效會從其中一個主要頻道中個別輸出(**MASTER**/**ZONE**分割輸出)。

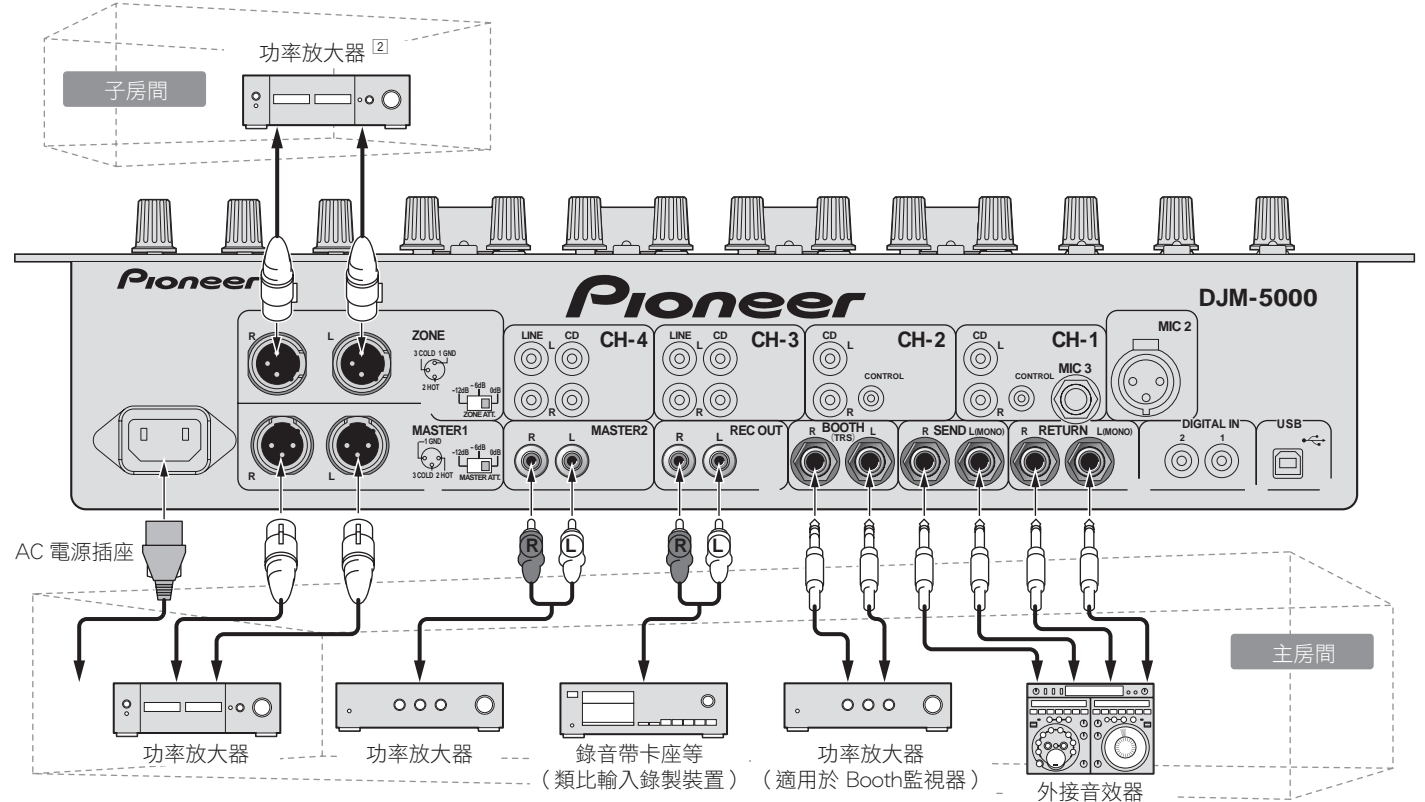

# <span id="page-42-0"></span>連接至控制面板

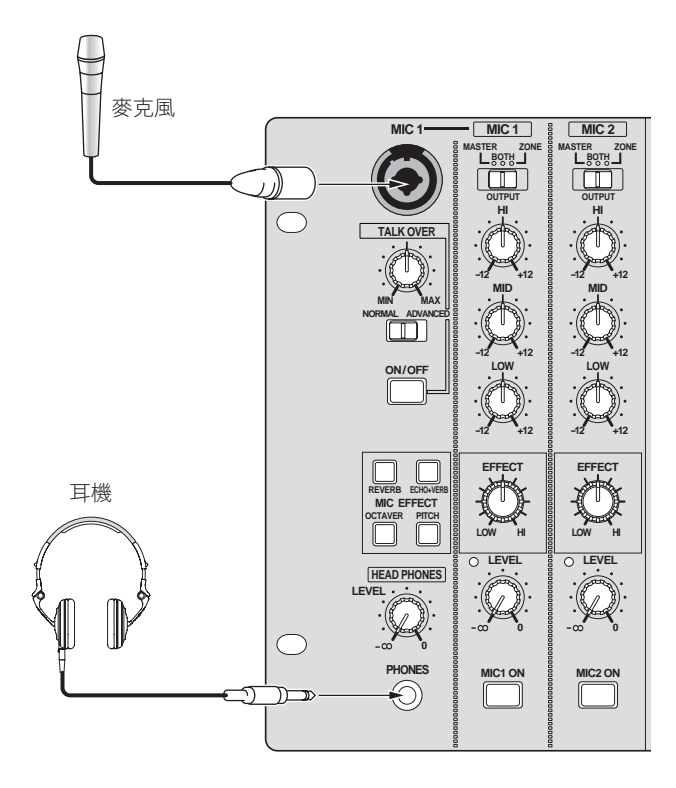

# <span id="page-42-1"></span>連接至電腦

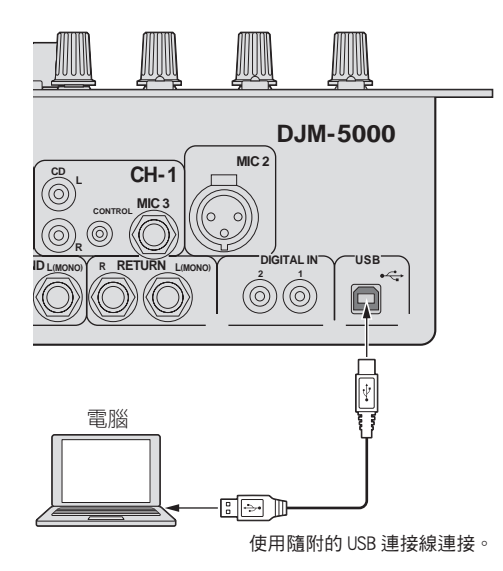

# <span id="page-42-2"></span>關於 USB 音訊驅動程式軟體

此驅動程式軟體屬於專門用來輸出電腦音訊訊號的音訊驅動程式。 若 您想要連接本裝置與安裝 Windows或 Mac 的電腦, 建議您先在電腦中 安裝驅動程式軟體。

! 您可在本公司網站找到最新的驅動程式軟體資訊(顯示如下)。 http://www.prodjnet.com/support/

# 軟體使用協議

本軟體使用協議(此後稱為「協議」)可判定客戶與 Pioneer Corporation (此後稱為「先鋒」)間,相關 DJ 功能軟體 (此後稱為 「軟體」)使用之問題。 安裝與使用軟體前,請務必詳閱下列文章。 使用本軟體即暗示客戶已 同意本協議。 若您不同意協議內容,請勿安裝或使用本軟體。

## [ 使用協議 ]

在遵守本協議內容的情況下,客戶有權在單一個人電腦上安裝與使用本軟體。

# [ 限制 ]

客戶不得透過網路建立、散佈或傳送本軟體之拷貝,或在電腦間傳輸。 另 外,客戶不得修改、販售、租賃、傳輸或轉售本軟體,亦不得散佈、建立 軟體之次要工作等。 此外,客戶不得反向編譯、反向工程、反向組裝或其 他以人力將本軟體變更為可察覺之格式。

# [ 版權等 ]

本軟體相關之版權及所有其他智慧財產權皆為先鋒及其子公司之財產。 本軟體受版權法保護,以及國際條約規範。

# [ 拒絕保障及技術支援 ]

本軟體及所有相關說明文件等乃根據「現狀」提供。 先鋒不擔保客戶及第 三方關於適售性、相容特定用途、違反其他或任何其他問題,以及與本軟 體相關之技術支援或有關說明文件。 請注意,在部分國家及地區中依據強 制性條款可能不承認拒絕保障 在此情況下將不適用本拒絕保障。 在部分 國家及地區中,客戶權利可能有所不同。

## [ 責任限制 ]

**Zhtw 7**中文 先鋒及本軟體之其他供應商對因使用或無法使用本軟體或任何其他相關 說明文件所造成之損害 (包括但不限於利益損失、營業中斷、 因資訊遺失 或減損等造成之損害),一概不予負責,即使先鋒已告知此類損壞之可能 性。 在部分國家及地區依據強制性條款可能不承認相關意外或直接損害 之責任限制,在此情況下不適用本責任限制。 請注意,不論任何情況,有 關本軟體之先鋒及其子公司之責任不得超出客戶支付先鋒及其子公司之 總費用。 本責任限制拋棄為客戶與先鋒協議之基礎。

# [ 當地法規 ]

本協議遵守日本法律條文,並得依法解釋。 本協議明白規定客戶與先鋒協議 之所有條文,而其優先順序凌駕任何先前及現有之協議(不論口頭或書面)。 如對本協議有任何質疑,東京地方法院得作為初審專屬管轄之法庭。

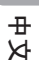

# 安裝注意事項

- 安裝驅動程式軟體前,請確定關閉本裝置電源,並拔下連接本裝 置與電腦的 USB 連接線。
- 若您不先安裝驅動程式軟體就連接本裝置與電腦,則視系統環境 而定,電腦可能會發生錯誤。
- 若您已停止谁行中的安裝程序,請依下列步驟重新逐步執行安裝程序。
- 安裝本裝置專用的驅動程式軟體前,請仔細閱讀軟體使用協議條款。
- ! 安裝驅動程式軟體前,請終止電腦上正在執行的其他所有程式。
- ! 驅動程式軟體與下列作業系統相容。
	- Mac OS X(10.3.9以上)
	- Windows Vista® Home Basic/HomePremium/Ultimate/ Business

— Windows® XP Home Edition/Professional (SP2 以上) 驅動程式軟體不相容於 64 位元作業系統(Windows® XP Professional x64 edition 及 Windows Vista® 64 位元)。

! 含驅動程式軟體的 CD-ROM包括下列使用 12 種語言執行的安裝程式。 英文、法文、德文、義大利文、荷蘭文、西班牙文、葡萄牙文、俄 文、簡體中文、繁體中文、韓文及日文 若您的作業系統語言不屬於上列其中一種,請在畫面出現指示後 選擇「English ( 英語 )」。

安裝驅動程式軟體

# ◆ 安裝步驟 (Windows)

安裝驅動程式軟體前請仔細閱讀「安裝注意事項」。

若要安裝或解除安裝驅動程式軟體,必須獲得電腦系統管理員的 授權。 在繼續安裝程序前,請以電腦系統管理員身份登入。

### 1 將隨附 CD-ROM放入電腦的光碟機

出現 CD-ROM資料夾。

若載入 CD-ROM後未顯示 CD-ROM資料夾 請開啟 [ 開始 ] 選單中的 [ 電 腦光碟機(或我的電腦)]。

2 按兩下 [**DJM-5000\_X.XXX.exe**]

出現驅動程式安裝畫面。

3 出現語言選項畫面後,選擇 [ 繁體中文 ] 並按一下 [**OK**] 您可根據電腦的系統環境而定,選擇其中一種語言。

4 仔細閱讀軟體使用協議,若您同意其條款,請勾選 [ 我同意 · ], 再按一下 [**OK**]

若您不同意軟體使用協議的條款,按一下 [ 取消 ] 並停止安裝。

5 請依照畫面指示進行安裝

若在安裝進行時畫面上出現 [Windows 安全性 ], 請按一下 [ 仍安裝此驅動程式軟體(I)] 並繼續安裝。

- ! 在 Windows XP 上安裝時 若在安裝進行時畫面上出現 [ 硬體安裝 ],請按一下 [ 繼續安裝 ] 並繼 續安裝。
- 完成安裝程式後,將出現完成訊息。
- 完成驅動程式軟體安裝後,您必須重新開機。

### 安裝步驟(Macintosh)

安裝驅動程式軟體前請仔細閱讀「安裝注意事項」。

- 若要安裝或解除安裝驅動程式軟體,必須獲得電腦系統管理員的 授權。 預先準備好電腦系統管理員的名稱及密碼。
- 1 將隨附 CD-ROM放入電腦的光碟機
- 出現 CD-ROM資料夾。
- 裝入 CD-ROM後未顯示資料夾時,按兩下桌面上的 CD 圖示。
- 2 按兩下 [**DJM-5000\_M\_X.X.X.dmg**]

隨即顯示 [**DJM-5000AudioDriver**] 選單畫面。

### 3 按兩下 [**DJM-5000AudioDriver.pkg**] 出現驅動程式安裝畫面。

4 檢杳書面上的詳細資訊,再按一下 [ 繼續安裝 ]

5 出現軟體使用協議畫面後,選擇 [ 繁體中文 ], 仔細閱讀軟體使 用協議,然後按一下 [ 繼續安裝 ] 您可根據電腦的系統環境而定,選擇其中一種語言。

6 若您同意軟體使用者授權協議條款,請按一下 [同意] 若您不同意軟體使用協議的條款,按一下「不同意]並停止安裝。

- 7 請依照畫面指示進行安裝
- 若要停止安裝,請按一下 [ **取消** ]。
- 完成驅動程式軟體安裝後,您必須重新開機。

# 連接 DJM-5000 與電腦

- 1 使用 USB 連接線連接本裝置與電腦
- 本裝置功能運作有如符合 ASIO 標準的音訊裝置。
- ! 使用支援 ASIO 的應用程式時,[**USB 1/2**]、[**USB 3/4**]及[**USB 5/6**] 皆可作為輸入使用。
- ! 使用支援 DirectX 應用程式時,僅有 [**USB 5/6**] 能作為輸入使用。
- ! 電腦的建議操作環境端視 DJ 應用程式而定。請確實檢查正在使用的 DJ 應用程式的建議操作環境。

# 2 按下 [**POWER**]

開啟本裝置的電源。

- DJM-5000 首次連接雷腦, 或重新連接雷腦的 USB 埠時, 可能會出現 [ 正在安裝裝置驅動程式 ] 訊息。 請等候至 [ 您的裝置已可使用 ] 訊 息出現。
- ! 在 Windows XP 上安裝時
	- 正在進行安裝時可能會出現 [Windows是否可以連線到 Windows Update 尋找軟體? ]。 選擇 [不, 現在不要(T)], 再按一下 [ 下一步 ] 以繼續安裝。
	- 正在進行安裝時可能會出現 [ <mark>您要精靈執行什麼工作?</mark> ] 。 選擇 [自動安裝軟體 (建議選項)(I)],再按一下 [ 下一步] 以繼續安 裝。
	- 若在安裝進行時畫面上出現 [**Windows** 安全性 ],請按一下 [ 仍 安裝此驅動程式軟體(I)] 並繼續安裝。

# 調整緩衝區大小

使用 ASIO 音訊驅動程式時,可利用本程序調整電腦的緩衝區大小。

# 按一下 Windows [ 開始 ] 選單 >[ 檢視所有程式 ]>[**Pioneer**]>[**DJM-5000**]>[DJM-5000 ASIO 設定公用程式 ]

夠大的緩衝區大小可降低音效遺失(音效中斷)的機會,但卻會增加 音訊訊號傳輸延遲(等待時間)。

將本裝置設為固定裝置的應用程式(DJ 軟體等)正在執行時,請在調 整緩衝區大小前終止該程式。

# 檢查驅動程式軟體的版本

檢查程序(Windows)

按一下 Windows [ 開始 ] 選單 >[ 檢視所有程式 ]>[**Pioneer**]>[**DJM-5000**]>[DJM-5000 版本顯示公用程式 ] 隨即顯示 [ 版本 ] 畫面。

# 檢查程序(Macintosh)

按一下 [ 蘋果 ]>[ 關於這台 Mac]>[ 系統描述 ]>[ 延伸功能 ]>[**DJM-5000 USBAudio**]。 隨即顯示 [ 版本 ] 畫面。

# 檢查驅動程式軟體上的最新資訊

如需本裝置專用驅動程式軟體的最新資訊,請瀏覽本公司網站,如下所示。 http://www.prodjnet.com/support/

# <span id="page-44-0"></span>關於 USB-MIDI 頻道設定

先關閉本裝置的電源。

1 將 [**MIDI**] 設定為 [**ON**]

# 2 同時按住 [**CH-1**]與[**CH-2**]的[**FADER START**],然後再按下 [**POWER**]

**MASTER** [**CUE**] 及 **ZONE** [**CUE**] 按鍵亮橘色時,即設定 MIDI 頻道設定模 式。按住 [**CH-1**] 及 [**CH-2**] 的 [FADER START], 直到按鍵亮橘色為止。

- ! 目前的 MIDI 頻道設定會顯示在主要音量指示燈中。 [L] 顯示位置為 10,而 [R] 的位置為 1。
- ! MIDI 頻道預設為 [1]。

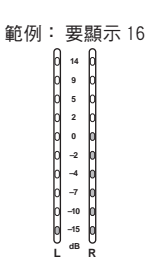

3 在 [**MASTER**] 頻道中按下 [**CUE**] 每次按下該項目,都會變更一個 MIDI 頻道。 選擇 MIDI 頻道以變更設定。

4 在 [**ZONE**] 頻道中請按住 [**CUE**]

**Zhtw 9**中文 儲存 MIDI 頻道的變更。 儲存設定時,[**SOUND MAXIMIZER**] 頻道的 [**ON**/**OFF**] 會閃爍。 完 成儲存後,指示燈會亮起。

! 儲存 MIDI 頻道設定時,請勿關閉電源。

5 按下 [**POWER**] 關閉本裝置的電源。

6 按下 [**POWER**]

再次開啟本裝置的電源。 在正常模式中啟動。 MIDI 頻道設定變更。

# MIDI 訊息清單

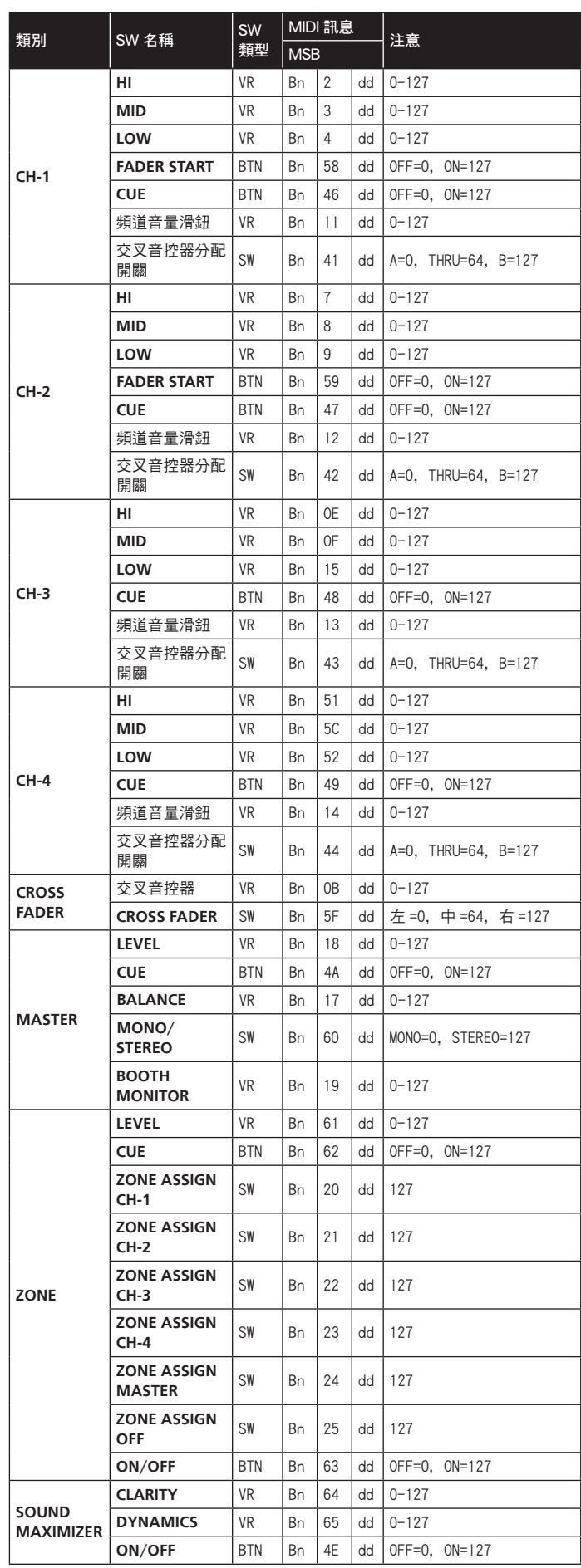

 $\overline{\phantom{a}}$ 

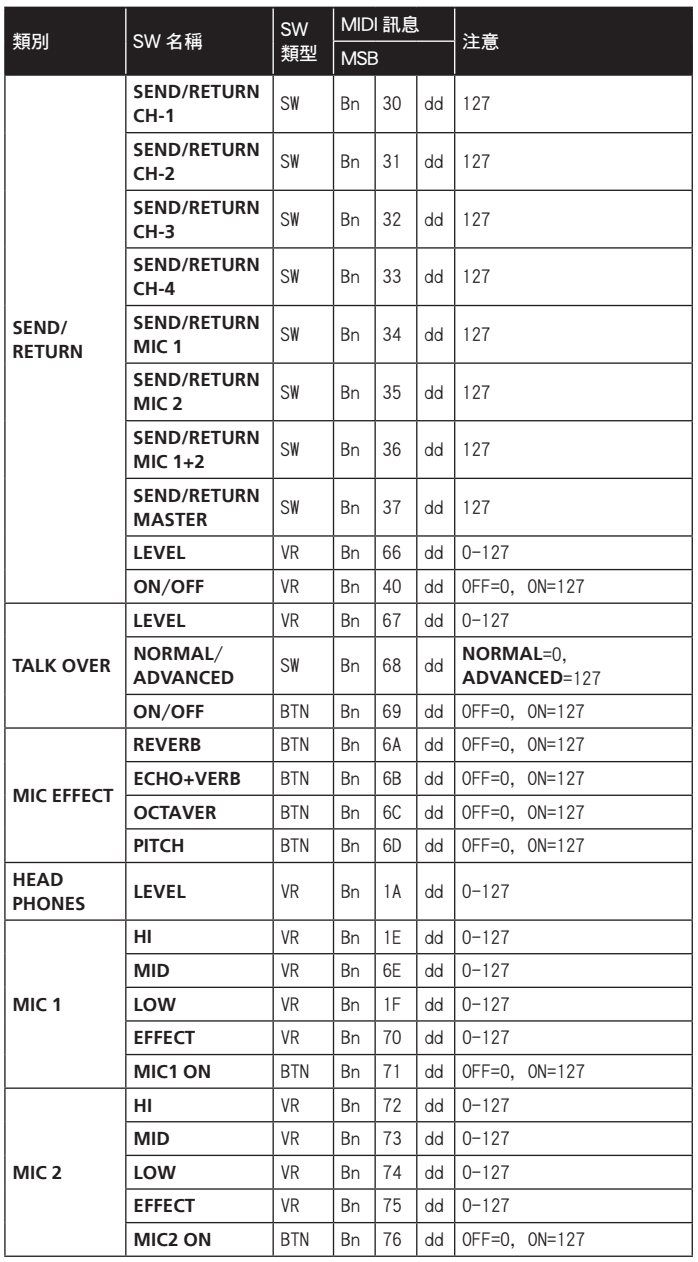

! MIDI ON/OFF 可控制是否要傳輸 MIDI 訊息。

● 在 MIDI 訊息「Bn」中,「n」代表使用者設定的 MIDI 頻道值,範圍從 0x00 到 0x0F(設定畫面上為 1 至 16)

# 操作

# <span id="page-46-0"></span>控制面板

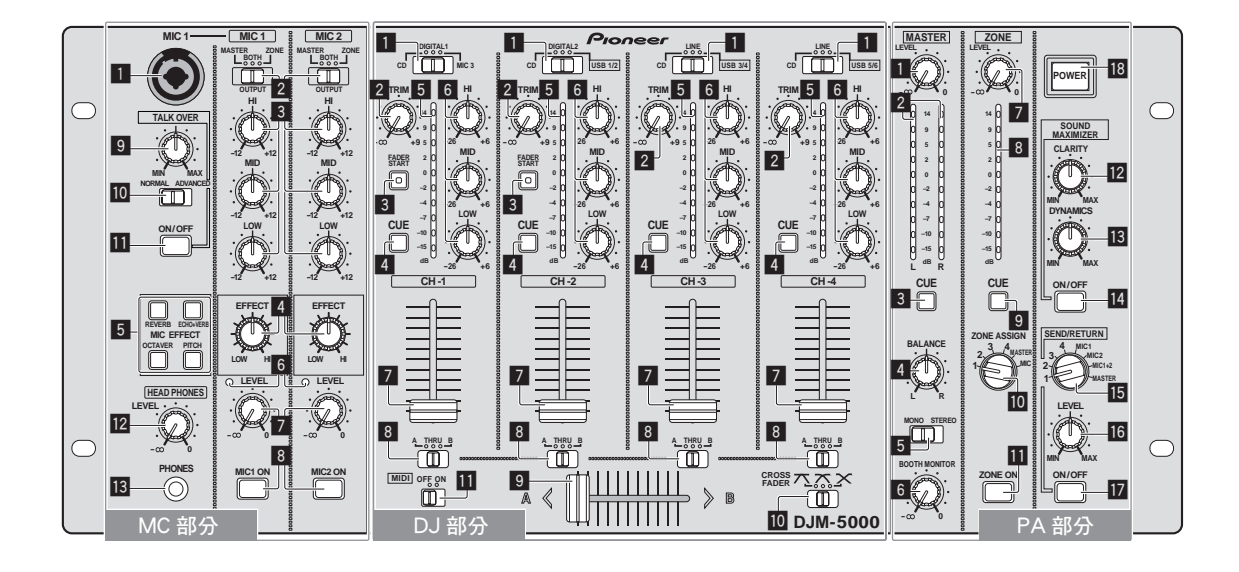

- **MIC 1** , **MIC 2**
- **Ⅱ MIC 1 (第13頁)**
- **2 OUTPUT (第13頁)**
- 3 **HI**, **MID**, **LOW** ( 第 13頁 )
- 4 **EFFECT** ( 第 13頁 )
- 5 **MIC EFFECT** ( 第 13頁 )
- $6$  高峰值指示燈 (第13頁)
- 7 **LEVEL** ( 第 13頁 )
- 8 **MIC1 ON**, **MIC2 ON** ( 第 13頁 )

**TALK OVER**

- 9 說話音量(第 13頁)
- **10 NORMAL/ADVANCED (第13頁)**
- **11** ON/OFF (第13頁)
- **HEAD PHONES**
- **12 LEVEL** (第12頁)
- **i3 PHONES (第12頁)**
- DJ 部分
- $\boxed{\text{CH-1}}$   $\boxed{\text{CH-4}}$
- 輸入選擇器開關(第12頁)
- **2 TRIM (第12頁)**
- 3 **FADER START** ( 第 12頁 )
- 4 **CUE** ( 第 12頁 )
- 5 頻道音量指示燈(第 12頁)
- 6 **HI**, **MID**, **LOW** ( 第 12頁 )
- 7 頻道音量滑鈕(第 12頁)
- **CROSS FADER**
- 8 交叉音控器分配開關 ( 第 12頁 )
- 9 交叉音控器 ( 第 12頁 )
- a **CROSS FADER**(交叉音控器曲線選擇器開 關)( 第 12頁 )

# **MIDI**

**m** MIDI (第12頁)

# PA 部分

# **MASTER**

- 1 **LEVEL** ( 第 12頁 )
- 2 主要音量指示燈(第 12頁) 顯示通過 [**MASTER**] 頻道中 [**LEVEL**] 的 音訊訊號量。
- 3 **CUE** ( 第 12頁 )
- **4 BALANCE (第14頁)**
- 5 **MONO**/**STEREO** ( 第 14頁 )
- 6 **BOOTH MONITOR** ( 第 14頁 )

# **ZONE**

- 7 **LEVEL** ( 第 14頁 )
- **Zhtw 11**中文 8 區域音量指示燈 (第14頁) 顯示通過 [**ZONE**] 頻道中 [**LEVEL**] 的音 訊訊號量。
- **9 CUE (第12頁)**
- 10 輸出頻道選擇器開關(第14頁)
- **iii** ZONE ON (第14頁)
- **SOUND MAXIMIZER**
- **12 CLARITY** (第14頁)
- **13 DYNAMICS (第14頁)**
- **ON/OFF** (第14頁)
- **SEND/ RETURN**
- **IE** 輸出頻道選擇器開關(第14頁)
- **16 LEVEL (第14頁)**
- $\blacksquare$  ON/OFF (第14頁)

### **POWER**

**18 POWER (第12頁)** 

# <span id="page-47-0"></span>操作 DJ 部分

# 輸出音效

1 按下 [**POWER**] 開啟本裝置的電源。

# 2 設定輸入選擇器開關

- 選擇與本裝置連接元件的各頻道輸入來源。
- ! 若要輸出連接 [**USB**] 端子的電腦音效,切換 [**CH-2**]、[**CH-3**] 及 [**CH-4**] 的輸入選擇器開關為 [**USB**]。

# 3 旋轉 [**TRIM**]

調整各頻道中的音訊訊號輸入音量。

正常輸入聲音至頻道中時,頻道音量指示燈會亮起。

## 4 將頻道音量滑鈕設至內部位置

調整各頻道中的音訊訊號輸出音量。

# 5 調整交叉音控器分配開關

- 切換各頻道的輸出目的地。
	- [**A**]:分配至交叉音控器的 [**A**](左側)。
	- [**B**]:分配至交叉音控器的 [**B**](右側)。
	- [**THRU**]:分配至 [**MASTER**] 頻道(交叉音控器未通過)。

# 6 調整交叉音控器曲線開關([**CROSS FADER**])

切換交叉音控器曲線特性。

- [ ]:製造明顯增加的曲線(若交叉音控器離開 [**A**] 側,音訊訊 號會立即從 [**B**] 側輸出)。
- [  $\boldsymbol{\times}$ ]:製造兩曲線上下間形狀的曲線。
- [ ]:製造漸增的曲線(若交叉音控器離開 [**A**] 側,[**B**] 側上的 音效會逐漸增加,同時 [**A**] 上的音效會逐漸降低)。

## 7 設定交叉音控器

由交叉音控器分配開關指定的輸出音訊訊號相同於由 [**CROSS FADER**](交叉音控器曲線選擇器開關)選擇的曲線特性。  $\bar{\textsc{c}}$ 叉音控器分配開關設為 [THRU] 時,您不必遵循此步驟。

8 旋轉 [**MASTER**] 頻道的 [**LEVEL**]

從 [**MASTER1**]及[**MASTER2**] 輸出聲音。 主要音量指示燈亮起。

# 調整音質

旋轉各頻道的 [**HI**]、[**MID**]或[**LOW**] 如需有關各控制項可調整的音效範圍,請參閱第 17頁上 規格。

# 以耳機監控音效

1 連接耳機與 [**PHONES**] 插孔

2 如需監控的頻道,請按下 [**CUE**] 按鈕會亮起橘色。

# 3 轉動 [**HEAD PHONES**]的[**LEVEL**] 旋鈕

由 [**CUE**] 選擇在頻道中從耳機輸出的音效。

! 依據由 [**CUE**] 選擇的頻道組合,從耳機輸出的音效會有所差異。 請 參閱下表。

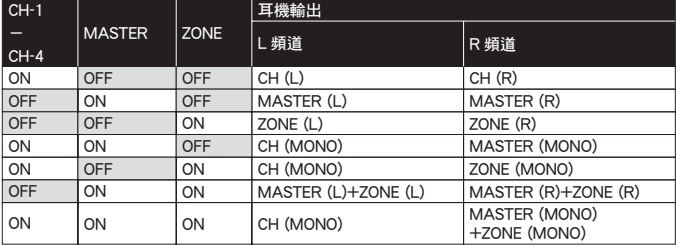

! 若您再次按下 [**CUE**],將取消監控。 按鈕會微亮起橘色。

# 使用音量滑鈕播放先鋒 DJ 播放器 (啟動音量滑鈕)

若您使用控制連接線(DJ 播放機隨附)連接先鋒 DJ 播放機,則會啟 動本機音量滑鈕控制 DJ 播放機的其他播放操作。 只有在先鋒 DJ 播放機連接 [CH-1] 或 [CH-2] 時, 才會啟動音量滑鈕功能。 預先連接先鋒 DJ 播放機與本機(第 6頁)。

# 使用頻道音量滑鈕開始播放

- 1 設定交叉音控器分配開關為 [**THRU**]
- 2 按下 [**FADER START**] 開啟音量滑鈕啟動功能。 按鈕會亮起橘色。
- 3 將頻道音量滑鈕設至最外側的位置
- 4 設定 DJ 播放機上的指令
- DJ 播放機在指令點會暫停播放。
- 5 將頻道音量滑鈕設至內部位置
- 在 DJ 播放機上開始播放。
- 若您將頻道音量滑鈕設回原始位置,則播放機會立即返回已設定的指 令點並暫停播放(返回指令)。

## 使用交叉音控器開始播放

- 1 設定交叉音控器分配開關為 [A] 或 [B]
- 2 按下 [**FADER START**]
- 開啟音量滑鈕啟動功能。 按鈕會亮起橘色。

## 3 設定交叉音控器

設定至頻道反方向的最遠端開始滑動。

- 4 設定 DJ 播放機上的指令
- DJ 播放機在指令點會暫停播放。
- 5 設定交叉音控器
- 在 DJ 播放機上開始播放。
- 若您將交叉音控器設回原始位置,則播放機會立即返回已設定的指令 點並暫停播放(返回指令)。

# 操作 DJ 軟體

DJM-5000 也能以 MIDI 格式輸出按鈕及旋鈕的操作資料。 若您透過 USB 連 接線連接內建 MIDI 相容的 DJ 軟體與電腦,則可在本機上操作 DJ 軟體。 預先在電腦上安裝 DJ 軟體。 此外,請調整 DJ 軟體的音訊及 MIDI 設定。

1 連接本機 USB 連接埠與電腦

如需連線的詳細資料,請參閱第7頁上 連接至電腦。

2 啟動 DJ 軟體

# 3 將 [**MIDI**] 設定為 [**ON**]

開始傳輸 MIDI 訊息。

- ! 您可依照按鈕的位置、音量滑鈕或控制旋鈕(快照)來傳送 MIDI 訊息。
- 調整音量滑鈕及控制旋鈕以傳輸相對位置上的訊息。 如需有關本機產
- 生訊息的詳細資料,請參閱第 10頁上 MIDI 訊息清單。

# 4 將 [**MIDI**] 設定為 [**OFF**]

即使在操作本機,也無法傳輸 MIDI 訊息。

# <span id="page-48-0"></span>操作 MC 部分

# 使用麥克風

# 1 切換 [**OUTPUT**]

從 [**MIC1**]或[**MIC2**] 頻道中選擇音效輸出的輸出目的地。

# 2 旋轉麥克風頻道的 [**LEVEL**]

- 調整麥克風頻道中的音訊訊號輸出音量。
- 請注意旋轉至最右邊的位置會輸出非常大聲的音效。

3 按下 [**MIC1**] 頻道的 [**MIC1 ON**]或[**MIC2**] 頻道的 [**MIC2 ON**]。 開啟麥克風頻道。 按鈕會亮起綠色。

# 4 輸入音訊訊號至麥克風

- 輸出音效至步驟 1 中選擇的輸出目的地。
- 峰值指示燈會對應輸入音訊的音量而亮起不同的色彩。
	- 綠色:容許音量
	- 橘色:適當音量
	- 紅色:過度音量(旋轉 [**LEVEL**] 至左側以降低音訊音量)

# 調整音質

旋轉 [**MIC1**]或[**MIC2**] 頻道的 [**HI**]、[**MID**]或[**LOW**] 如需有關各控制項可調整的音效範圍,請參閱第 17頁上 規格。

# 使用麥克風效果功能

1 按下 [**MIC EFFECT**(**REVERB**、**ECHO+VERB**、**OCTAVER**或 **PITCH**)]

開啟麥克風效果功能。 按鈕會閃爍藍色。

! 效果會視按鈕而有不同。

### 2 旋轉 [**EFFECT**]

- 從麥克風頻道中新增效果至音效輸出。
- ! 效果視 [**EFFECT**] 的旋轉方向及位置而有不同。

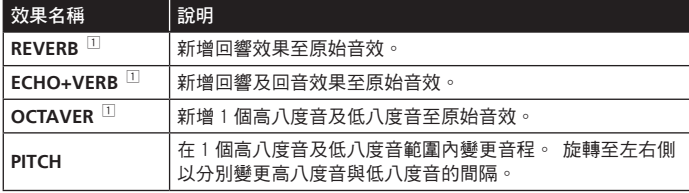

1 往右旋轉愈多,效果音愈大聲。

! 關閉麥克風效果功能後,再按一次閃爍的 [**MIC EFFECT** (**REVERB**、 **ECHO+VERB**、**OCTAVER**、**PITCH**)]。 按鈕會亮起藍色。

# 使用說話音量功能

# 1 旋轉說話音量

設定除麥克風頻道外的音效衰減量。

# 2 切換 [**NORMAL**]/ [ **ADVANCED**]

- 說話音量功能的衰減模式可供切換。 ! 正常說話音量:
	- 從非麥克風頻道的輸出頻道音效會因說話音量的量設定而衰減。

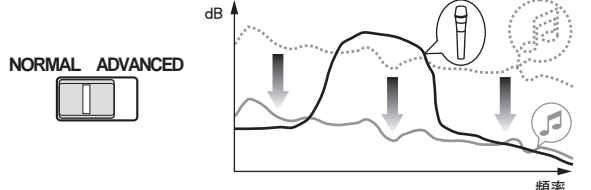

! 進階說話音量: 只有從非麥克風頻道的輸出語音頻段音效會因說話音量的量 設定而衰減。

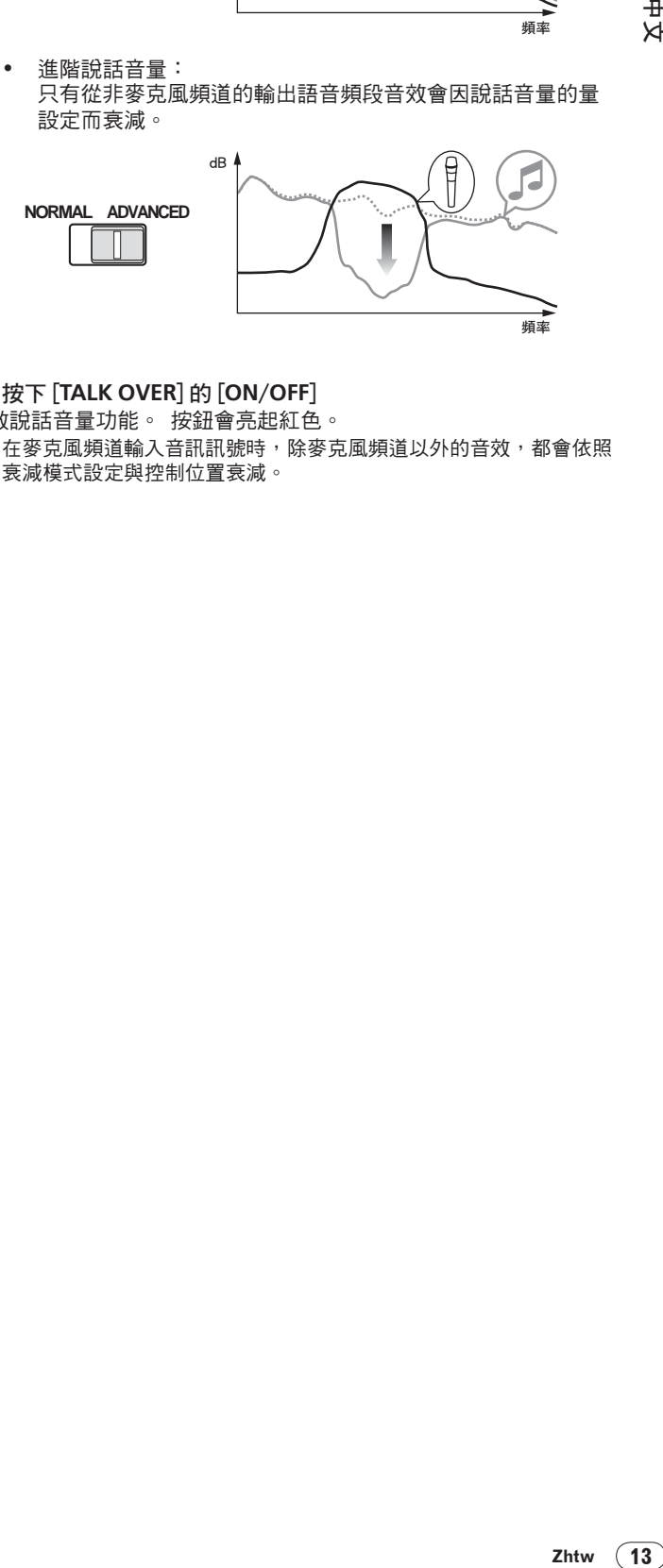

# 3 按下 [**TALK OVER**]的[**ON**/**OFF**]

開啟說話音量功能。 按鈕會亮起紅色。

在麥克風頻道輸入音訊訊號時,除麥克風頻道以外的音效,都會依照 衰減模式設定與控制位置衰減。

# <span id="page-49-0"></span>操作 PA 部分

# 從 **ZONE**端子輸出音效

除主要頻道的輸出音效外,您可輸出 [**ZONE**] 端子的音效 。

# 1 設定 [**ZONE**] 頻道的輸出頻道選擇器開關

選擇 [**ZONE**] 端子的頻道輸出。

! 音效輸出會依開關的位置而有不同。

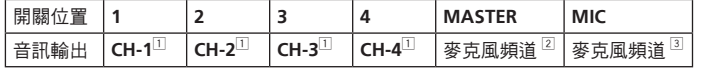

11 不論音量滑鈕及控制旋鈕的位置為何,都會輸出音訊。

2 音訊的輸出與 [**MASTER**] 頻道的 [**LEVEL**] 位置無關。

3 只有 [**OUTPUT**] 設為 [**BOTH**]或[**ZONE**] 的麥克風頻道音訊才會輸出。

# 2 按下 [**ZONE**] 頻道的 [**ZONE ON**]

開啟 [**ZONE**] 頻道。 按鈕會亮起綠色。

# 3 旋轉 [**ZONE**] 頻道的 [**LEVEL**]

音效會在 [**ZONE**] 端子輸出。 區域音量指示燈亮起。

! 若要關閉 [**ZONE**] 頻道,請再次按下 [**ZONE ON**]。 按鈕關閉。

# 使用音效擴大器功能

# 1 按下 [SOUND MAXIMIZER] 的 [ON/OFF]

開啟音效擴大器功能。 按鈕會亮起藍色。

# 2 旋轉 [**CLARITY**]或[**DYNAMICS**]

音效擴大器的效果視旋轉方向及控制位置而有不同。

順時針轉動旋鈕時,輸出音訊量會隨著音效擴大機的效果而增加。 使 用音效擴大機功能時,請注意輸出的音訊量。

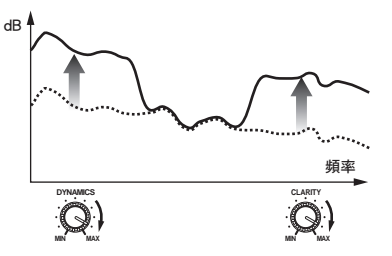

- ! 可調整的音效範圍視控制而有不同。
	- **CLARITY**:主要調整中高範圍(極高頻、響弦等)中的音效起奏及概要。
	- **DYNAMICS**:主要調整低範圍中的調變及節拍。
- ! 關閉音效擴大器功能後,再按一次 [**ON** / **OFF**]。 按鈕的燈隨即關閉。

# 使用外接效果器

1 連接外接效果器

[[**SEND** / **RETURN**]的[**ON** / **OFF**] 會亮起紅色。 未連接外接效果 器時,[**ON** / **OFF**] 不會亮起。

• 如需連線的詳細資料,請參閱第 5頁上 *連接*。

# 2 設定 [**SEND**/ **RETURN**] 頻道的輸出頻道選擇器開關

選擇 [**SEND**] 端子的頻道輸出。

! 音效輸出會依開關的位置而有不同。

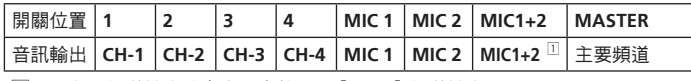

1 從主要頻道輸出的麥克風音效可從 [**SEND**] 頻道輸出。

# 3 按下 [**SEND**/**RETURN**]的[**ON**/**OFF**]

音效會在 [**SEND**] 端子輸出。 按鈕會閃爍紅色。

# 4 轉動 [**SEND**/**RETURN**]的[**LEVEL**] 旋鈕 調整 [**RETURN**] 端子的音訊訊號輸入音量。

**14 Zhtw**

! 若要停止 [**SEND**] 端子的音效輸出,按下閃爍的 [**ON** / **OFF**]。 按鈕 隨即亮起。

# 切換單聲道與立體聲音訊

您可切換 [**MASTER1**]、[**MASTER2**]、[**BOOTH**]、[**REC OUT**] 或 [**PHONES**] 輸出音效端子的單聲道與立體聲音訊。

# 切換 [**MONO**]/ [ **STEREO**]

- ! [**MONO**]:輸出單聲道音訊。
- ! [**STEREO**]:輸出立體聲音訊。

# 調整 L/R 音訊平衡

[**MASTER1**]、[**MASTER2**]、[**BOOTH**]、[**REC OUT**]及[**PHONES**] 端子的聲音輸出左/右平衡皆可調整。

# 1 將 [**MONO**]/ [ **STEREO**] 設定為 [**STEREO**]

# 2 旋轉 [**BALANCE**]

L/R 音訊平衡視旋轉方向與 [**BALANCE**] 控制的位置而有不同。

! 旋轉至最右端的位置只會輸出立體聲音訊的右側音效。 旋轉至最左端 的位置只會輸出立體聲音訊的左側音效。

# 音訊會從 [**BOOTH**] 端子輸出

除麥克風頻道音訊以外的主要頻道音訊,都會從 [**BOOTH**] 端子輸出, 不論 [**LEVEL**] 的位置是否在 [**MASTER**] 頻道。

# 旋轉 [**BOOTH MONITOR**]

調整 [**BOOTH**] 端子的音訊訊號輸出音量。

# 其他資訊

# <span id="page-50-0"></span>故障排除

- 不正確的操作方式,常被誤以為是系統問題或故障。如果您認為本元件有問題,請就以下各重點進行檢查。有時候問題可能出在其他元件 上。仔細檢查其他使用的元件和電器設備。如果對照過底下列出的要點還是無法修正問題,請洽詢離您最近的先鋒授權服務中心或您的經 銷商以進行維修。
- 静電或其他外部影響會導致播放機無法正常運作。此時,請拔除電源線,然後再重新插入可能可以回復正常運作。

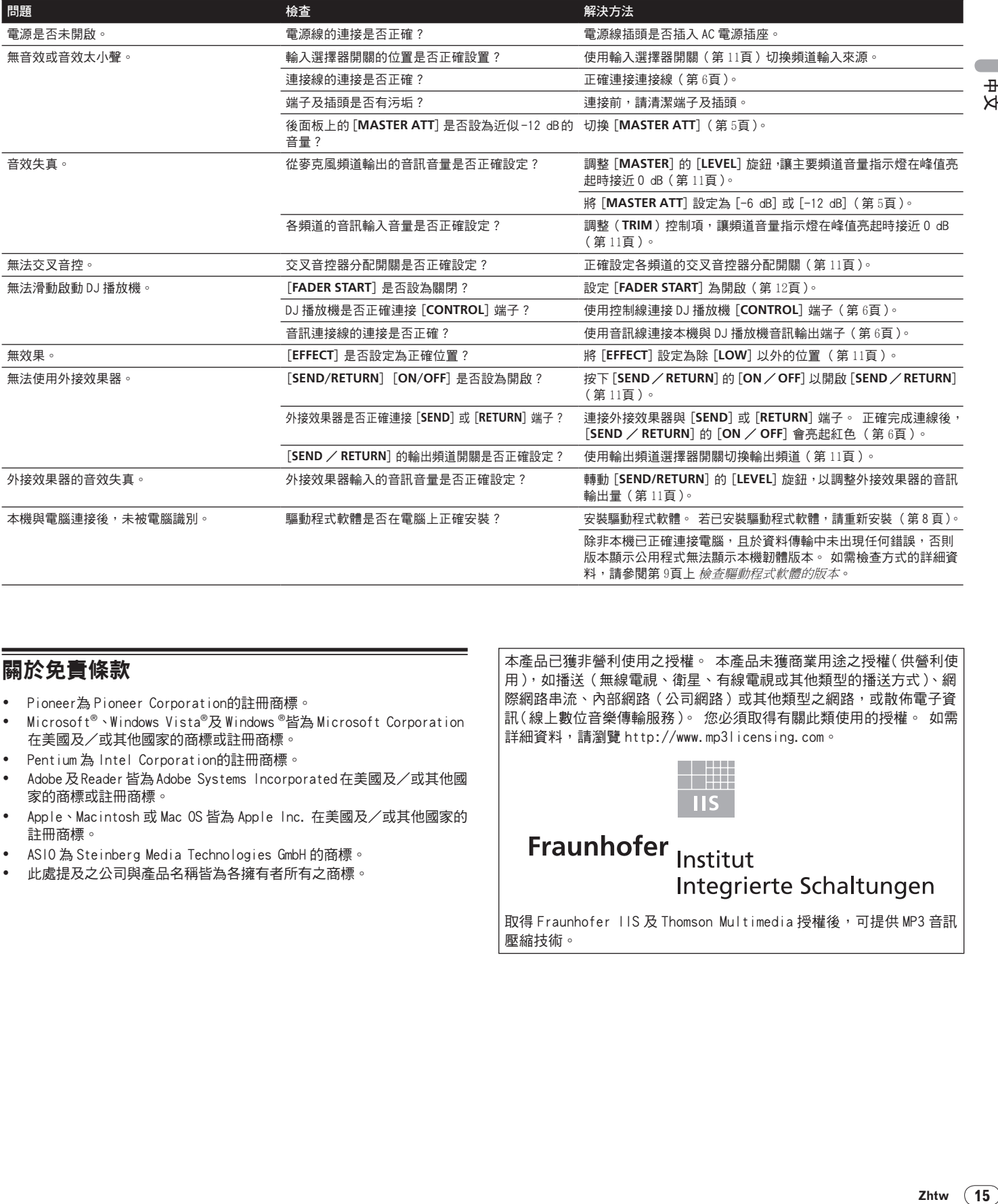

# <span id="page-50-1"></span>關於免責條款

- ! Pioneer為 Pioneer Corporation的註冊商標。
- Microsoft<sup>®、</sup>Windows Vista<sup>®</sup>及 Windows <sup>®</sup>皆為 Microsoft Corporation 在美國及/或其他國家的商標或註冊商標。
- Pentium 為 Intel Corporation的註冊商標。
- Adobe 及 Reader 皆為 Adobe Systems Incorporated 在美國及/或其他國 家的商標或註冊商標。
- Apple、Macintosh 或 Mac OS 皆為 Apple Inc. 在美國及/或其他國家的 註冊商標。
- ASIO 為 Steinberg Media Technologies GmbH 的商標。
- ! 此處提及之公司與產品名稱皆為各擁有者所有之商標。

本產品已獲非營利使用之授權。 本產品未獲商業用途之授權(供營利使 用),如播送(無線電視、衛星、有線電視或其他類型的播送方式)、 網 際網路串流、內部網路(公司網路)或其他類型之網路,或散佈電子資 訊(線上數位音樂傳輸服務)。 您必須取得有關此類使用的授權。 如需 詳細資料,請瀏覽 http://www.mp3licensing.com。

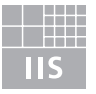

Fraunhofer Institut Integrierte Schaltungen

取得 Fraunhofer IIS 及 Thomson Multimedia 授權後,可提供 MP3 音訊 壓縮技術。

# <span id="page-51-0"></span>區塊圖

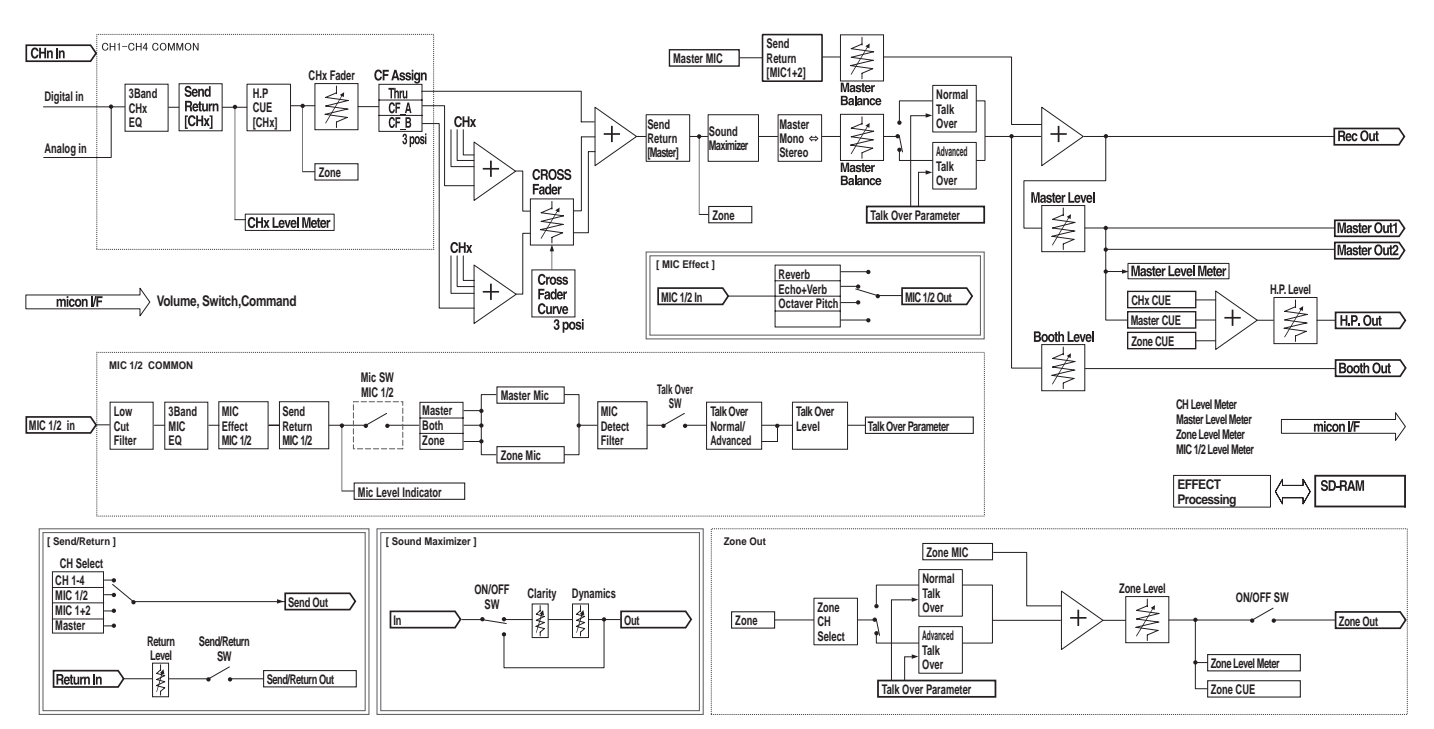

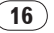

# <span id="page-52-0"></span>規格

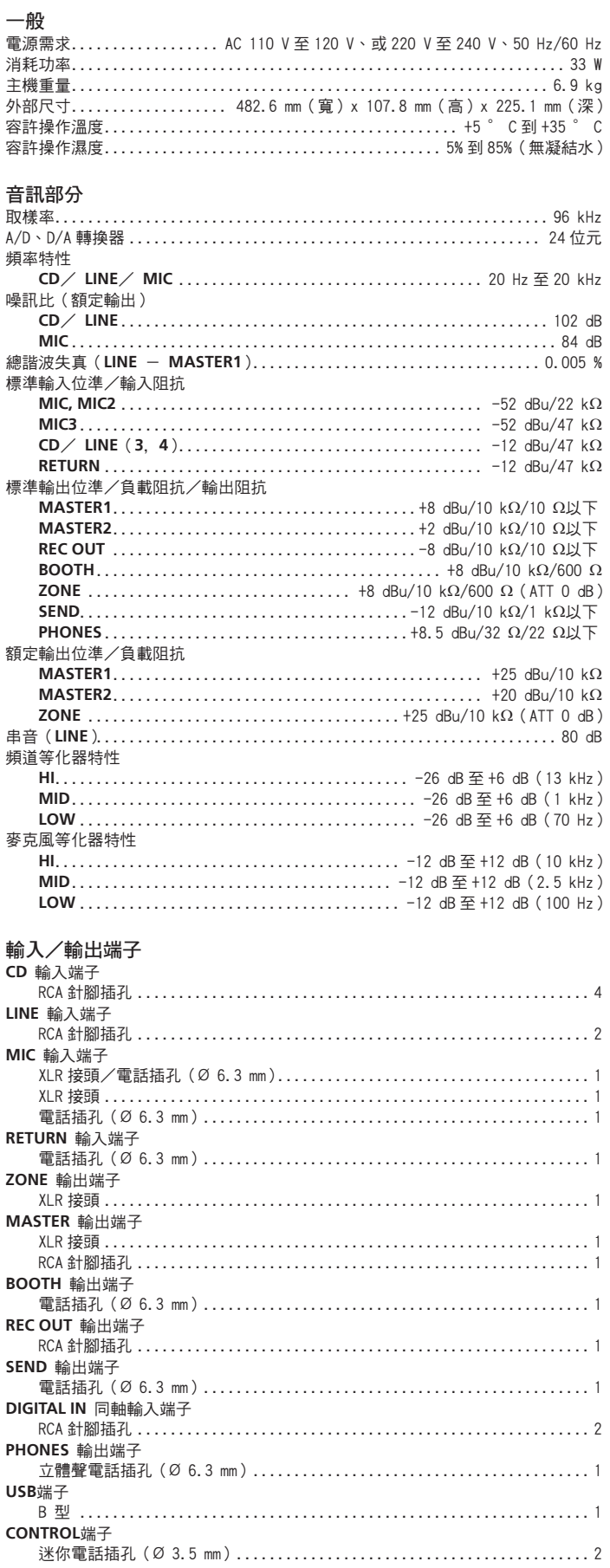

 $\bullet$ 

本產品規格及設計如有變更,恕不另行通知。<br>日本先鋒公司出版。版權 ©2009日本先鋒公司。版權所有。  $\bullet$ 

 $\sqrt{2}$  $\frac{1}{4}\times$ 

Published by Pioneer Corporation. Copyright © 2009 Pioneer Corporation. All rights reserved.

**PIONEER CORPORATION** 4-1, Meguro 1-Chome, Meguro-ku, Tokyo 153-8654, Japan **PIONEER ELECTRONICS AUSTRALIA PTY. LTD.** 178-184 Boundary Road, Braeside, Victoria 3195, Australia TEL: +61-3-9586-6300 **PIONEER ELECTRONICS ASIACENTRE PTE. LTD.** 253 Alexandra Road, #04-01, Singapore 159936 TEL: +65-6472-1111 **PIONEER ELECTRONICS DE MEXICO S.A. DE C.V.** Blvd.Manuel Avila Camacho 138 10 piso Col.Lomas de Chapultepec, Mexico, D.F. C.P. 11000 TEL: 52-55-9178-4270

Free Manuals Download Website [http://myh66.com](http://myh66.com/) [http://usermanuals.us](http://usermanuals.us/) [http://www.somanuals.com](http://www.somanuals.com/) [http://www.4manuals.cc](http://www.4manuals.cc/) [http://www.manual-lib.com](http://www.manual-lib.com/) [http://www.404manual.com](http://www.404manual.com/) [http://www.luxmanual.com](http://www.luxmanual.com/) [http://aubethermostatmanual.com](http://aubethermostatmanual.com/) Golf course search by state [http://golfingnear.com](http://www.golfingnear.com/)

Email search by domain

[http://emailbydomain.com](http://emailbydomain.com/) Auto manuals search

[http://auto.somanuals.com](http://auto.somanuals.com/) TV manuals search

[http://tv.somanuals.com](http://tv.somanuals.com/)